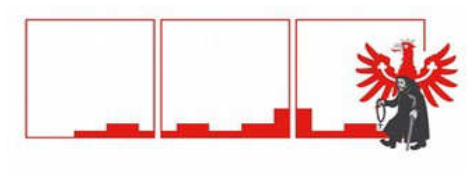

STADT STERZING CITTÀ DI VIPITENO

## **STADTGEMEINDE STERZING**

## **COMUNE DI VIPITENO**

HANDBUCH ZUR ELEKTRONISCHEN PROTOKOLL- UND DOKUMENTENVERWALTUNG SOWIE ZUR LANGZEITARCHIVIERUNG

Genehmigt mit Stadtratsbeschluss Nr. 350 vom 13.07.2016

MANUALE PER LA PROTOCOLLAZIONE, LA GESTIONE E L'ARCHIVIAZIONE INFORMATICA DEI DOCUMENTI

Approvato con delibera di Giunta n. 350 del 13.07.2016

#### **KAPITEL I CAPITOLO I ALLGEMEINE BESTIMMUNGEN DISPOSIZIONI GENERALI**

## **Art. 1 Art. 1 Gegenstand Oggetto**

- 1. Dieses Handbuch beschreibt: 1. Questo manuale descrive:
	- a) im Sinne des Dekrets des Präsidenten des Ministerrates vom 03.12.2013 das System der Dokumentenverwaltung und der Archivierung der elektronischen Dokumente und gibt Anleitungen für die ordnungsgemäße Führung des elektronischen Protokolldienstes und der Archive;
	- b) im Sinne des Dekrets des Präsidenten des Ministerrates vom 13.11.2014 die Anwendung der technischen Regeln für die Erstellung, den Versand, die Aufbewahrung, das Kopieren, das Duplizieren und die Wiedergabe von elektronischen Dokumenten, das Anbringen einer zeitlichen Beglaubigung auf denselben, sowie organisatorische und verwaltungstechnische Vorgaben, um die Unversehrtheit, die Verfügbarkeit und die Vertraulichkeit der in elektronischen Dokumenten enthaltenen Informationen zu gewährleisten.

### **Organisationsstruktur und Funktionen Assetto organizzativo e funzionale**

1. Diese Körperschaft stellt in Bezug auf die Dokumentenverwaltung einen einzigen homogenen Organisationsbereich dar und verfügt über ein einziges Protokollregister.

2. Die Nummerierung der Protokolleintragungen ist einheitlich und fortlaufend. Die Nummerierung endet am 31. Dezember eines jeden Jahres und beginnt im darauffolgenden Jahr wieder mit der Nummer 1.

3. Die Führung des elektronischen Protokolls, die Dokumentenverwaltung und die Verwaltung der Archive ist dem Protokolldienst dieser Körperschaft übertragen.

4. Die Führungskraft der Organisationseinheit, zu welcher der Protokolldienst gehört, ist der Verantwortliche des elektronischen Protokolls, der Dokumentenflüsse, der Archive und der Dokumentenverwaltung im Sinne des Art. 3, Abs. 1, Buchst. b) des Dekrets des Präsidenten des Ministerrates vom 03.12.2013. Sein Stellvertreter im Falle von

- - a) ai sensi del decreto del Presidente del Consiglio dei Ministri 03.12.2013 il sistema di gestione, anche ai fini della conservazione, dei documenti informatici e fornisce le istruzioni per il corretto funzionamento del servizio per la tenuta del protocollo informatico, della gestione dei flussi documentali e degli archivi;
	- b) ai sensi del decreto del Presidente del Consiglio dei Ministri 13.11.2014 l'applicazione delle regole tecniche per la formazione, la trasmissione, la conservazione, la copia, la duplicazione e la riproduzione di documenti informatici, la validazione temporale degli stessi, nonché le misure tecniche, organizzative e gestionali volte a garantire l'integrità, la disponibilità e la riservatezza delle informazioni contenute nel documento informatico.

# **Art. 2 Art. 2**

1. Questo ente è considerato ai fini della gestione dei documenti un'unica area organizzativa omogenea e ha un unico registro di protocollo.

2. La numerazione delle registrazioni di protocollo è unica e progressiva. Essa si chiude il 31 dicembre di ogni anno e ricomincia dal numero 1 all'inizio dell'anno successivo.

3. Il servizio per la tenuta del protocollo informatico, della gestione dei flussi documentali e degli archivi è assegnato al servizio di protocollo di questo ente.

4. Il dirigente dell'unità organizzativa della quale fa parte il servizio di protocollo è il responsabile del servizio per la tenuta del protocollo informatico, della gestione dei flussi documentali, degli archivi e della gestione documentale ai sensi dell'art. 3, comma 1, lett. b) del decreto del Presidente del Consiglio dei Ministri 03.12.2013. Il suo vicario in

Abwesenheit oder Verhinderung ist die Vize-Gemeindesekretärin.

5. Der Protokolldienst hat folgende Aufgaben:

- a) die Registrierung, die Anbringung der Protokollsignatur, die Klassifikation und die Zuweisung der Dokumente an die Organisationseinheiten;
- b) die fachgerechte Erstellung und Aufbewahrung des Protokolltagesabschlussregisters;
- c) die Genehmigung der Annullierungen;
- d) die Feststellung der ordnungsgemäßen Abwicklung der Protokollierungstätigkeit und die Koordination der Verwaltung der Dokumente, der Dokumentenflüsse, des Zwischenarchivs und der Übermittlung der Dokumente an die Systeme der Langzeitarchivierung;
- e) die schnellstmögliche Alarmierung der EDV-Abteilung und des EDV-Assistenzdienstes, welche für die Wiederherstellung der Systemfunktionen zuständig sind, im Falle von Störungen und Unregelmäßigkeiten;

6. Der Protokolldienst ermöglicht mit der Unterstützung der EDV-Abteilung und/oder des zuständigen EDV-Assistenzdienstes den Zugang zum elektronischen Protokoll, nachdem der Verantwortliche der Organisationseinheit, der die zu ermächtigende Person angehört, die Personalien der zu ermächtigenden Person mitgeteilt hat. Die Zugangsermächtigungen zum elektronischen Protokoll müssen folgende Unterscheidungen treffen:<br>a) das Leserecht:

- 
- 
- 

7. Die mit dem Protokollregister verknüpfte zertifizierte E-Mailadresse ist [sterzing.vipiteno@legalmail.it.](mailto:sterzin.vipiteno@legalmail.it)

## **KAPITEL II CAPITOLO II DOKUMENTENFLÜSSE UND DOKUMEN-TENVERWALTUNG**

# **KOMMUNIKATIONSVORSCHRIFTEN**

## **Kommunikation mit Bürgern, Unternehmen und anderen öffentlichen Verwaltungen**

1. Die Kommunikation von Seiten dieser Kör- 1. La comunicazione da parte di questo ente

caso di vacanza, assenza o impedimento è Vice-Segretaria comunale.

5. Il servizio di protocollo ha i seguenti compiti:

- a) la registrazione, la segnatura di protocollo, la classificazione e l'assegnazione dei documenti alle unità organizzative;
- b) la corretta produzione e la conservazione del registro giornaliero di protocollo;
- c) l'autorizzazione delle operazioni di annullamento;
- d) l'accertamento del buon funzionamento delle attività di registrazione di protocollo e la coordinazione della gestione dei documenti, dei flussi documentali, dell'archivio di deposito e dell'invio dei documenti ai sistemi di conservazione;
- e) provvedere in caso di guasti o anomalie ad allertare al più presto l'ufficio ced e i servizi di assistenza informatici competenti per il ripristino delle funzionalità del sistema;

6. Il servizio di protocollo rende possibile, con l'assistenza dell'ufficio ced e/o dei servizi di assistenza informatici, l'accesso al sistema di protocollo informatico alle persone, i cui dati identificativi sono stati previamente comunicate dal responsabile dell'unità organizzativa alla quale la persona da abilitare appartiene. Le abilitazioni all'accesso al protocollo informatico devono distinguere:

- a) l'abilitazione alla consultazione
- b) das Eingaberecht; b) l'abilitazione all'inserimento
- c) das Überarbeitungsrecht. c) l'abilitazione alla modifica delle informazioni.

7. La casella di posta elettronica certificata associata al registro di protocollo è [sterzing.vipiteno@legalmail.it.](mailto:sterzin.vipiteno@legalmail.it)

## **FLUSSI DOCUMENTALI E GESTIONE DEI DOCUMENTI**

# **ABSCHNITT I TITOLO I**

## **Art. 3 Art. 3**

**Comunicazione con cittadini, imprese e con altre pubbliche amministrazioni**

perschaft mit den Bürgern (Art. 3-bis des gesetzesvertretenden Dekrets vom 07.03.2005, Nr. 82) erfolgt:

- a) bei Mitteilung eines elektronischen Domizils von Seiten des Bürgers
	-
- b) bei nicht erfolgter Mitteilung eines elektronischen Domizils:
	- durch die Übermittlung auf dem einfachen Postwege oder mittels Einschreiben mit Rückantwort einer Papierkopie des digital oder mit fortgeschrittener Unterschrift unterzeichneten elektronischen Verwaltungsdokuments, auf welchem die Unterschrift durch den Aufdruck des Vorund Nachnamens des Verantwortlichen im Sinne des Art. 3 des gesetzesvertretenden Dekrets vom 12.12.1993, Nr. 39 ersetzt worden ist und welches die Angabe enthält, dass das elektronische Verwaltungsdokument, von dem eine Kopie angefertigt worden ist, gemäß den technischen Regeln des Art. 71 des gesetzesvertretenden Dekrets vom 07.03.2005, Nr. 82 erstellt und aufbewahrt wird.

2. Die Kommunikation von Seiten der Bürger mit dieser Körperschaft erfolgt in Papierform oder in elektronischer Form. Im Falle von Kommunikation in elektronischer Form dürfen die übermittelten Dokumente keine ausführbaren Codes und keine Makros enthalten, außer wenn diese im Vorfeld von dieser Körperschaft zugelassen worden sind.

3. Die Kommunikation von Seiten dieser Körperschaft mit den Unternehmen (Art. 5-bis und 6-bis des gesetzesvertretenden Dekrets vom 07.03.2005, Nr. 82) erfolgt:

- a) in elektronischer Form mittels zertifizierter E-Mail an die im nationalen Verzeichnis der zertifizierten E-Mail-Adressen INI-PEC (Indice Nazionale degli indirizzi di posta elettronica certificata) angegebenen Adressen oder über eigens vorgesehene elektronische Plattformen (z.B. Einheitsschalter - SUAP).
- b) lediglich in den Fällen, in denen die Unternehmen ihrer Pflicht nicht nach-

con i cittadini (art. 3-bis del decreto legislativo 07.03.2005, n. 82) avviene:

- a) in caso di comunicazione da parte del cittadino di un domicilio digitale
- mittels zertifizierter E-Mail **EXAIL EXAIL EXAIL EXAIL EXAIL EXAIL EXA** tramite posta elettronica certificata
	- b) in caso di mancata comunicazione da parte del cittadino di un domicilio digitale
		- attraverso la trasmissione per posta ordinaria o per posta raccomandata con avviso di ricevuta di una copia cartacea del documento amministrativo informatico sottoscritto con firma digitale o con firma elettronica avanzata e sulla quale la sottoscrizione è sostituita con la stampa del nome e del cognome del responsabile ai sensi dell'art. 3 del decreto legislativo 12.12.1993, n.39 e sulla quale è indicato che il documento amministrativo informatico, da cui la copia è tratta, è stato predisposto e conservato presso l'amministrazione in conformità alle regole tecniche di cui all'articolo 71 del decreto legislativo 07.03.2005, n. 82.

2. La comunicazione da parte dei cittadini con questo ente avviene in forma cartacea oppure in forma informatica. In caso di comunicazione in forma informatica i documenti trasmessi non devono contenere codici eseguibili o funzioni macro, salvo che questi siano stati preventivamente ammessi da questo ente.

3. La comunicazione da parte di questo ente con imprese (articoli 5-bis e 6-bis del decreto legislativo 07.03.2005, n. 82) avviene:

- a) in forma informatica tramite posta elettronica certificata all'indirizzo di posta elettronica certificata indicato nell'INI-PEC (Indice Nazionale degli<br>indirizzi di posta elettronica indirizzi di posta elettronica certificata) oppure tramite piattaforme appositamente dedicate (ad esempio sportello unico - suap).
- b) solamente in quei casi in cui le imprese non hanno adempiuto al loro ob-

gekommen sind und im INI-PEC (Indice Nazionale degli indirizzi di posta elettronica certificata) keine zertifizierte E-Mail-Adresse angegeben haben, ist die Kommunikation mit dem Unternehmer auf dem Postwege mittels eingeschriebenen Brief mit Rückantwort zulässig;

4. Die Kommunikation von Seiten der Unternehmen mit dieser Körperschaft erfolgt in elektronischer Form mittels zertifizierter E-Mail oder über eigens vorgesehene elektronische Plattformen (z.B. Einheitsschalter - SUAP). Die übermittelten elektronischen Dokumente dürfen keine ausführbaren Codes und keine Makros enthalten, außer wenn diese im Vorfeld von dieser Körperschaft zugelassen worden sind.

5. Unbeschadet der in den Absätzen 2 und 4 enthaltenen Bestimmungen über die Kommunikation sind Anträge und Erklärungen von Bürgern oder Unternehmen, die auf elektronischem Wege in dieser Körperschaft eingereicht werden, gültig wenn diese:

- a) mit einer digitalen Unterschrift oder einer qualifizierten elektronischen Unterschrift, deren Zertifikat von einer ermächtigten Zertifizierungseinrichtung ausgegeben worden ist, unterzeichnet sind;
- b) oder wenn der Verfasser vom elektronischen System durch die Verwendung der elektronischen Identitätskarte oder der nationalen Servicekarte identifiziert wird;
- c) oder wenn der Verfasser vom elektronischen System durch ein anderes von der jeweiligen öffentlichen Verwaltung zugelassenes Mittel identifiziert wird, das jedoch nicht die elektronische Identitätskarte oder die Nationale Servicekarte ist, gemäß Art. 64, Abs. 2 des gesetzesvertretenden Dekrets vom 07.03.2005, Nr. 82;
- d) oder wenn diese eigenhändig unterschrieben und zusammen mit einer Fotokopie des Personalausweises des Betroffenen elektronisch übermittelt werden, gemäß Art. 38, Abs. 3 des Dekrets des Präsidenten der Republik vom 28.12.2000, Nr. 445;
- e) oder wenn diese vom Verfasser mittels der eigenen zertifizierten E-Mail übermittelt werden, sofern die Zugangsmittel erst nach Überprüfung der Identität, auch auf elektronischem Wege, gemäß den technischen Vor-

bligo di inserire nell'INI-PEC (Indice Nazionale degli indirizzi di posta elettronica certificata) un indirizzo di posta elettronica certificata è ammessa la comunicazione con l'impresa tramite posta raccomandata con avviso di ricevuta.

4. La comunicazione da parte delle imprese con questo ente avviene in forma informatica tramite posta elettronica certificata oppure tramite piattaforme appositamente dedicate (ad esempio sportello unico - suap). I documenti informatici trasmessi non devono contenere codici eseguibili o funzioni macro, salvo che questi siano stati preventivamente ammessi da questo ente.

5. Fatte salve le disposizioni sulla comunicazione contenute nei commi 2 e 4 le istanze e le dichiarazioni presentate da parte di cittadini o imprese per via telematica a questo ente sono valide:

- a) se sottoscritte mediante la firma digitale o la firma elettronica qualificata, il cui certificato è rilasciato da un certificatore accreditato;
- b) ovvero, quando l'autore è identificato dal sistema informatico con l'uso della carta d'identità elettronica o della carta nazionale dei servizi;
- c) ovvero quando l'autore è identificato dal sistema informatico tramite uno strumento diverso dalla cata di identità elettronica o dalla carta nazionale dei servizi amesso dalla rispettiva pubblica amministrazione ai sensi dell''art. 64, comma 2 del decreto legislativo 07.03.2005, n. 82;
- d) ovvero quando queste sono sottoscritte e inviate con modalitá telematiche assieme ad una fotocopia del documento di identitá dell'interessato, ai sensi dell'articolo 38, comma 3, del decreto del Presidente della Repubblica 28 dicembre 2000, n. 445;
- e) ovvero quando queste sono trasmesse dall'autore mediante la propria casella di posta elettronica certificata purché le relative credenziali di accesso siano state rilasciate previa identificazione del titolare, anche per

schriften des Art. 71 des gesetzesvertretenden Dekrets vom 07.03.2005, Nr. 82 ausgegeben worden sind und dies vom Systembetreiber in der Nachricht oder in einem dazugehörigen Anhang bestätigt wird.

6. Die Kommunikation zwischen öffentlichen Verwaltungen (Art. 47 des gesetzesvertretenden Dekrets vom 07.03.2005, Nr. 82) erfolgt mittels E-Mail oder über Interoperabilität der Anwenderprogramme und ist für das Verwaltungsverfahren gültig, wenn ihre Herkunft durch eine der nachfolgend angegebenen Eigenschaften gesichert ist:

- a) mit einer digitalen oder einer anderen qualifizierten elektronischen Unterschrift unterzeichnet ist;
- b) oder mit der Protokollsignatur im Sinne des Art. 55 des Dekrets des Präsidenten der Republik vom 28.12.2000, Nr. 445 versehen ist;
- c) oder mittels zertifizierter E-Mail gemäß Dekret des Präsidenten der Republik vom 11.02.2005, Nr. 68 versendet worden sind;
- d) oder ihre Herkunft jedenfalls auf eine andere Art überprüfbar ist, gemäß den gültigen Bestimmungen oder den technischen Vorschriften nach Art. 71 des gesetzesvertretenden Dekrets vom 07.03.2005, Nr. 82; die Übermittlung von Dokumenten mittels Fax ist jedenfalls ausgeschlossen.

7. Die dieser Körperschaft von anderen öffentlichen Verwaltungen übermittelten elektronischen Dokumente dürfen keine ausführbaren Codes und keine Makros enthalten, außer wenn diese im Vorfeld von dieser Körperschaft zugelassen worden sind.

### **ABSCHNITT II TITOLO II DOKUMENTE IM EINGANG DOCUMENTI IN INGRESSO**

## **Erhalt von Dokumenten in Papierform Ricezione di documenti cartacei**

1. Die Dokumente in Papierform gelangen in diese Körperschaft über den Postdienst, durch die händische Abgabe und mittels Faxgeräten.

2. Die Dokumente in Papierform, die über den Postdienst eintreffen, werden vom Protokolldienst in Empfang genommen.

3. Die Dokumente in Papierform, die händisch in den Organisationseinheiten abgegeben worden sind, werden, wenn sie gemäß Art. 27 protokollierungspflichtig sind, dem via telematica secondo modalità definite con regole tecniche adottate ai sensi dell'articolo 71 del decreto legislativo 07.03.2005, n. 82, e ciò sia attestato dal gestore del sistema nel messaggio o in un suo allegato.

6. La comunicazione tra pubbliche amministrazioni (art. 47 del decreto legislativo 07.03.2005, n. 82) avviene tramite email oppure tramite cooperazione applicativa ed è valida ai fini del procedimento amministrativo se la sua provenienza è garantita in una delle seguenti modalità:

- a) sottoscritti con firma digitale o altro tipo di firma elettronica qualificata;
- b) ovvero dotati di segnatura di protocollo di cui all'art. 55 del decreto del Presidente della Repubblica 28.12.2000, n. 445;
- c) ovvero trasmessi attraverso posta elettronica certificata di cui al decreto del Presidente della Repubblica 11.02.2005, n. 68;
- d) ovvero di provenienza comunque altrimenti accertabile secondo quanto previsto dalla normativa vigente o dalle regole tecniche di cui all'art. 71 del decreto legislativo 07.03.2008, n. 82; è in ogni caso esclusa la trasmissione di documenti a mezzo fax.

7. I documenti informatici trasmessi a questo ente da altre pubbliche amministrazioni non devono contenere codici eseguibili o funzioni macro, salvo che questi siano stati preventivamente ammessi da questo ente.

# **Art. 4 Art. 4**

1. I documenti cartacei pervengono a questo ente attraverso il servizio postale, la consegna a mano e apparecchi telefax.

2. I documenti cartacei ricevuti tramite il servizio postale vengono presi in carico dal servizio di protocollo.

3. I documenti cartacei ricevuti a mano dalle unità organizzative amministrative vengono al più presto possibile trasmessi, se ai sensi dell'art. 27 sono soggetti a registrazione di Protokolldienst schnellstmöglich zur Protokollierung übermittelt.

4. Die Dokumente in Papierform, die in einem Umschlag eintreffen und mit der Aufschrift "persönlich" oder einer ähnlichen Aufschrift versehen sind, werden dem Empfänger im verschlossenen Umschlag ausgehändigt.

5. Wenn der Empfänger der Auffassung ist, dass das erhaltene Dokument nicht persönlich ist, hat er es schnellstmöglich dem Protokolldienst für die Protokollierung zu übermitteln.

6. Der Protokolldienst stellt auf Anfrage eine Empfangsbestätigung aus, indem der Sachbearbeiter auf der Fotokopie der ersten Seite des Dokuments einen Stempel mit dem Eingangsdatum und sein Kürzel anbringt.

7. Die Arbeitsschritte beim Empfang von Dokumenten in Papierform beinhalten die Überprüfung, ob diese gemäß der Vorgaben in Art. 3 gültig sind. Sollte die Überprüfung negativ ausfallen, ist das in Art. 6 beschriebene Verfahren anzuwenden.

## **Art. 5 Art. 5**

## **Erhalt von elektronischen Dokumenten Ricezione dei documenti informatici**

1. Der Erhalt von elektronischen Dokumenten erfolgt über:

- a) die institutionelle zertifizierte E-Mailadresse dieser Körperschaft;
- b) die zertifizierten E-Mailadressen und die gewöhnlichen E-Mailadressen der einzelnen Organisationseinheiten dieser Körperschaft;
- c) die web-Portale und die digitalen Dienste dieser Körperschaft;
- d) das System der Kommunikation zwischen öffentlichen Verwaltungen (SPCoop) über web services dieser Körperschaft;
- e) die Abgabe von mobilen digitalen Datenträgern.

2. Elektronische Dokumente, die direkt bei der zuständigen Organisationseinheit ankommen, werden von dieser bewertet und, wenn sie zu protokollieren sind, schnellstmöglich im Dokumentenverwaltungssystem gespeichert und über das interne Kommunikationssystem an den Protokolldienst zur Protokollierung weitergeleitet.

3. Die Arbeitsschritte beim Empfang von elektronischen Dokumenten beinhalten die Überprüfung, ob diese gemäß der Vorgaben in Art. 3 gültig sind. Sollte die Überprüfung negativ ausfallen, ist das in Art. 6 beschrie-

protocollo, al servizio di protocollo per la registrazione.

4. I documenti cartacei in busta ricevuti e recanti la dicitura "personale" o un altra dicitura simile vengono consegnati in busta chiusa al destinatario.

5. Se il destinatario ritiene che il documento ricevuto non sia personale è tenuto a trasmetterlo al più presto possibile al servizio protocollo per la registrazione di protocollo.

6. Il servizio protocollo rilascia su richiesta quale ricevuta attestante l'avvenuta consegna una fotocopia del primo foglio del documento con timbro della data di arrivo e con la sigla dell'operatore.

7. Le operazioni di ricezione dei documenti cartacei comprendono anche la verifica se questi siano validi ai sensi dell'art. 3. Qualora il risultato della verifica dovesse essere negativo, si applica la procedura prevista dall'art. 6.

1. La ricezione dei documenti informatici avviene attraverso:

- a) la casella istituzionale di posta elettronica certificata di questo ente;
- b) le caselle di posta elettronica certificata e ordinaria delle singole strutture organizzative di questo ente;
- c) i portali web e servizi digitali di questo ente;
- d) il Sistema di Pubblica Connettività (SPCoop) sulle porte di dominio di questo ente;
- e) la consegna di supporti digitali rimovibili.

2. I documenti informatici che pervengono direttamente all'unità organizzativa competente vengono vagliati da quest'ultima e, se sono soggetti a registrazione di protocollo, salvati al più presto possibile nel sistema di gestione informatica dei documenti e trasmessi tramite il sistema interno di comunicazione al servizio di protocollo per la protocollazione.

3. Le operazioni di ricezione dei documenti informatici comprendono anche la verifica se questi siano validi ai sensi dell'art. 3. Qualora il risultato della verifica dovesse essere negativo, si applica la procedura prevista

bene Verfahren anzuwenden. Die deutsche dall'art. 6.

## **Erhalt von Dokumenten, die nicht unterzeichnet oder nicht gültig sind**

1. Dokumente, deren Herkunft nicht feststellbar ist, die nicht unterzeichnet sind oder gemäß Art. 3 nicht gültig sind, werden protokolliert und sind durch die Angabe von "Absender unbekannt" oder "nicht unterzeichnetes Dokument" oder ähnliches zu kennzeichnen. 2. Der Verantwortliche der Organisationseinheit, die ein in Absatz 1 beschriebenes Dokument direkt erhält oder der ein solches Dokument nach Art. 28 zugewiesen wird, bewertet welche Rechtsgültigkeit einem solchen Dokument zu geben ist und wie dieses weiter zu bearbeiten ist.

#### **ABSCHNITT III TITOLO III ERSTELLUNG DER ELEKTRONISCHEN VERWALTUNGSDOKUMENTE, DER ELEKTRONISCHEN AKTEN UND DER ELEKTRONISCHEN REGISTER UND SAMMLUNGEN**

### **Art. 7 Art. 7**

### **Erstellung elektronischer Verwaltungsdokumente**

1. Die Erstellung der elektronischen Verwaltungsdokumente erfolgt:

- a) mittels einer der Vorgehensweisen, die in Art. 8 angeführt sind
- b) und durch die Gewährleistung der Unversehrtheit und Unveränderbarkeit der elektronischen Verwaltungsdokumente und die Zuweisung eines zeitlichen Bezugs, welcher Dritten gegenüber eingewandt werden kann, gemäß Art. 9
- c) und durch die Zuweisung der Metadaten.

## **Art. 8 Art. 8**

## **Vorgehensweise zur Erstellung der elektronischen Verwaltungsdokumente**

1. Die Originale der Verwaltungsdokumente dieser Körperschaft müssen gemäß Art. 40 des gesetzesvertretenden Dekrets vom 07.03.2005, Nr. 82 und des Dekrets des Präsidenten des Ministerrates vom 13.11.2014 mit einer der nachfolgend angegebenen Vorgehensweisen erstellt werden:

a) Verfassen mittels entsprechender Software;

#### **Art. 6 Art. 6 Ricezione di documenti non sottoscritti o non validi**

1. Documenti la cui provenienza non è accertabile, documenti non sottoscritti o che non sono validi ai sensi dell'art. 3 vengono protocollati e contrassegnati con "mittente sconosciuto" oppure "documento non sottoscritto" o con contrassegno simile.

2. Il responsabile dell'unità organizzativa, la quale riceve direttamente oppure alla quale viene assegnato ai sensi dell'art. 28 un documento di cui al comma 1, valuta la valenza giuridica del documento e decide come tale documento debba essere ulteriormente trattato.

## **FORMAZIONE DEI DOCUMENTI AMMINI-STRATIVI INFORMATICI, DEI FASCICOLI INFORMATICI E DEI REGISTRI E REPER-TORI**

## **Formazione di documenti amministrativi informatici**

1. La formazione dei documenti amministrativi informatici avviene:

- a) tramite la procedura descritta all'art. 8
- b) e tramite l'applicazione di procedure che garantiscano l'integrità e l'immodificabilità dei documenti amministrativi informatici e li assegnino un riferimento temporale, che sia opponibile a terzi, ai sensi dell'art. 9
- c) e tramite l'assegnazione dei metadati.

## **Procedura per la formazione dei documenti amministrativi informatici**

1. Gli originali dei documenti amministrativi informatici di questo ente devono essere formati ai sensi dell'art. 40 del decreto legislativo 07.03.2008, n. 82 ed ai sensi del decreto del Presidente del Consiglio dei Ministri 13.11.2014 con una delle seguenti modalità:

a) redazione tramite l'utilizzo di appositi strumenti software;

- b) Übernehmen eines elektronischen Dokuments in telematischer Form oder auf einem Datenträger, Übernehmen einer Bildkopie eines analogen Dokuments auf einem Datenträger, Übernehmen einer elektronischen Kopie eines analogen Dokuments;
- c) elektronische Registrierung der Informationen, die durch elektronische Transaktionen entstehen oder über Masken und Formulare, die dem Nutzer zur Verfügung gestellt werden, elektronisch eingehen;
- d) Generierung oder Bündelung gemäß eines vorbestimmten logischen Schemas auch in automatischer Form, von Datenmengen oder Registrierungen, die von einer oder mehreren Datenbanken herstammen, welche auch mehreren interagierenden Subjekten gehören und die in statischer Form gespeichert werden.

2. Die Vorgehensweisen gemäß Absatz 1, mit denen in den Ämtern dieser Körperschaft die jeweiligen elektronischen Verwaltungsdokumente erstellt werden, ihr formaler Inhalt und Aufbau, der zu verwendende Schrifttyp sowie die Dateiformate der elektronischen Verwaltungsdokumente werden vom Gemeindesekretär bestimmt. Dabei ist in Bezug auf den verwendeten Schrifttyp ein sogenanntes offenes Format zu wählen, wie z.B. Arial, Garamound, Times New Roman oder ähnliche und in Bezug auf die Dateiformate, jene, die im Anhang 2 zum Dekret des Präsidenten des Ministerrates vom 13.11.2014 enthalten sind, wie z.B. PDF, PDF/A, TIFF, JPG, Office Open XML (OOXML), Open Document Format, XML, TXT und für E-Mail-Nachrichten der Standard RFC 2822/MIME.

## **Art. 9 Art. 9**

#### **Unversehrtheit, Unveränderbarkeit und zeitlicher Bezug elektronischer Verwaltungsdokumente, der Dritten gegenüber eingewendet werden kann**

1. Die notwendige Unversehrtheit und die Unveränderbarkeit der Verwaltungsdokumente wird durch die Registrierung derselben im Protokollregister gewährleistet. Dabei sind vor der Registrierung sämtliche eventuell im elektronischen Verwaltungsdokument enthaltenen ausführbaren Codes und Makros zu entfernen.

2. Die Protokollsignatur, die den protokollierten elektronischen Verwaltungsdokumenten

- b) acquisizione di un documento informatico per via telematica o su supporto informatico, acquisizione della copia per immagine su supporto informatico di un documento analogico, acquisizione della copia informatica di un documento analogico;
- c) registrazione informatica delle informazioni risultanti da transazioni o processi informatici o dalla presentazione telematica di dati attraverso moduli o formulari resi disponibili all'utente;
- d) generazione o raggruppamento anche in via automatica di un insieme di dati o registrazioni, provenienti da una o più basi dati, anche appartenenti a più soggetti interoperanti, secondo una struttura logica predeterminata e memorizzata in forma statica.

2. La procedura di cui al comma 1 con la quale gli uffici di questo ente formano i documenti amministrativi informatici, il loro contenuto formale e la loro struttura, il tipo di carattere da utilizzare nonché i formati dei file ammissibili vengono definiti dal segretario comunale. In riferimento ai caratteri da utilizzare dev'essere stabilito un cosiddetto formato aperto come ad esempio Arial, Garamound, Times New Roman o simili e in riferimento ai formati dei file quelli contenuti nell'allegato 2 al decreto del Presidente del Consiglio dei Ministri 13.11.2014 come ad esempio PDF, PDF/A, TIFF, JPG, Office Open XML (OOXML), Open Document Format, XML, TXT e per messaggi di posta elettronica lo standard RFC 2822/MIME.

## **Integrità e immodificabilità e riferimento temporale di documenti amministrativi informatici opponibile a terzi**

1. La necessaria integrità e immodificabilità dei documenti amministrativi informatici viene garantita dalla registrazione degli stessi nel registro di protocollo. Tutti i codici eseguibili e le funzioni macro eventualmente contenuti nel documento amministrativo informatico sono da rimuovere prima della registrazione**.**

2. La segnatura di protocollo che viene attribuita ai documenti amministrativi informatici zugewiesen wird, ist im Sinne des Art. 41 des Dekrets des Präsidenten des Ministerrates vom 22.02.2013 ein zeitlicher Bezug, der Dritten gegenüber eingewendet werden kann.

### **Metadaten der elektronischen Verwaltungsdokumente**

1. Die Metadaten der elektronischen Verwaltungsdokumente sind jene, welche in Art. 34, Absätze 1, 4 und 6 dieses Handbuchs bzw. in Art. 9, Abs. 7 des Dekrets des Präsidenten des Ministerrates vom 13.11.2014 als verpflichtend angegeben worden sind und werden den Verwaltungsdokumenten mit der Protokollierung im elektronischen Dokumentenverwaltungssystem zugewiesen.

#### **Art. 11 Art. 11**

#### **Andere Formen zur Gewährleistung der Unversehrtheit und der Unveränderbarkeit elektronischer Verwaltungsdokumente und zur Zuweisung eines zeitlichen Bezugs, der Dritten gegenüber eingewendet werden kann**

1. Die Unversehrtheit und die Unveränderbarkeit der elektronischen Verwaltungsdokumente kann statt in der in Art. 9 vorgesehenen Form auch gewährleistet werden, wenn den elektronischen Verwaltungsdokumenten ein zeitlicher Bezug im Sinne des Art. 41 des Dekrets des Präsidenten des Ministerrates vom 22.02.2013 zugewiesen wird und wenn eines oder mehrere der Verfahren nach Art. 9, Abs. 5 und Art. 3, Absätze 4, 5 und 6 des Dekrets des Präsidenten des Ministerrates vom 13.11.2014 angewandt wird.

#### **Erstellung der elektronischen Akten Formazione dei fascicoli informatici**

1. Diese Körperschaft, wenn sie Inhaberin der Verwaltungsverfahrens ist, erstellt eine elektronische Akte gemäß der Anleitungen im technischen Handbuch des von dieser Körperschaft verwendeten elektronischen Dokumentenverwaltungs- und Protokollprogramm in Anhang 2 und sammelt in dieser die Urkunden, Dokumente und Daten des Verwaltungsverfahrens, unabhängig davon wer diese Urkunden, Dokumente und Daten erstellt hat.

è ai sensi dell'art. 41 del decreto del Presidente del Consiglio dei Ministri 22.02.2013 un riferimento temporale opponibile a terzi.

#### **Art. 10 Art. 10 Metadati dei documenti amministrativi informatici**

1. I metadati dei documenti amministrativi informatici sono quelli indicati nell'art. 34, commi 1, 4 e 6 di questo manuale ossia quelli indicati come obbligatori nell'art. 9, comma 7 del decreto del Presidente del Consiglio dei Ministri 13.11.2014 e vengono attribuiti ai documenti amministrativi informatici con la protocollazione nel sistema di gestione elettronico dei documenti.

#### **Altre forme per garantire l'integrità e l'immodificabilità dei documenti amministrativi informatici e per l'attribuzione di un riferimento temporale opponibile a terzi**

1. L'integrità e l'immodificabilità dei documenti amministrativi informatici può essere garantita in alternativa a quanto previsto dall'art. 9 attribuendo ai documenti amministrativi informatici un riferimento temporale ai sensi dell'art. 41 del decreto del Presidente del Consiglio dei Ministri 22.02.2013 e applicando uno o piú procedure previste dall'art. 9, comma 5 e dall'art. 3, comma 4, 5 e 6 del decreto del Presidente del Consiglio dei Ministri 13.11.2014.

## **Art. 12 Art 12**

1. Questo ente, nel caso in cui sia titolare del procedimento amministrativo, forma un fascicolo informatico secondo le istruzioni contenute nel manuale tecnico del programma di gestione elettronica dei documenti e del protocollo che utilizza (allegato 2) e raccoglie nel predetto fascicolo atti, documenti e dati del procedimento amministrativo, indipendentemente di chi ha formato gli atti, i documenti e i dati.

#### **Art. 13 Art. 13 Metadaten der elektronischen Akten Metadati dei fascicoli informatici**

1. Die Metadaten der elektronischen Akten bestehen aus der Angabe:

- a) der Verwaltung, die Inhaberin des Verwaltungsverfahrens ist und welche die elektronische Akte anlegt und verwaltet;
- b) der anderen Verwaltungen, die am Verfahren teilnehmen;
- 
- d) des Gegenstandes des Verfahrens
- e) des Verzeichnisses der in der<br>elektronischen Akte enthaltenen elektronischen Akte Dokumente;
- f) der Kenndaten der elektronischen Akte selbst.

2. Die Metadaten haben das vom Anhang 5 des Dekrets des Präsidenten des Ministerrates vom 13.11.2014 vorgesehene Format und werden mit dem Anlegen der Akte im elektronischen Dokumentenverwaltungsund Protokollprogramm zugewiesen.

## **Erstellen der elektronischen Register und Sammlungen**

1. Das elektronische Protokollregister, die elektronischen Sammlungen, Berufsverzeichnisse, Register und Verzeichnisse von Daten, die den Personenstand, Eigenschaften oder Tatsachen betreffen und die von dieser Körperschaft anstatt der Papierverzeichnisse eingeführt werden, werden gemäß Art. 8, Abs. 1, Buchst. d) erstellt.

## **ABSCHNITT IV TITOLO IV**

### **ELEKTRONISCHES VERWALTUNGSVER-FAHREN IM ALLGEMEINEN UND BESON-DERE ELEKTRONISCHE VERWAL-TUNGSVERFAHREN**

1. Das Verwaltungsverfahren wird im Sinne von Art. 41 des gesetzesvertretenden Dekrets vom 07.03.2005, Nr. 82 und im Sinne von Art. 64 des Dekrets des Präsidenten der Republik vom 28.12.2000, Nr. 445 elektronisch abgewickelt.

2. Die für das Verwaltungsverfahren notwendigen elektronischen Verwaltungsdokumente werden mit den in Art. 7 angegebenen Vorgehensweisen erstellt.

1. I metadati dei fascicoli informatici sono composti dall'indicazione:

- a) dell'amministrazione titolare del procedimento amministrativo, che cura la costituzione e la gestione del fascicolo medesimo;
- b) delle altre amministrazioni partecipanti;
- c) des Verfahrensverantwortlichen;<br>d) des Gegenstandes des Verfahrens (d) dell'oggetto del procedimento;
	-
	- e) dell'elenco dei documenti contenuti;
	- f) dell'identificativo del fascicolo medesimo.

2. I metadati hanno il formato di cui all'allegato 5 del decreto del Presidente del Consiglio dei Ministri 13.11.2014 e vengono attribuiti con la produzione del fascicolo nel programma di gestione elettronica dei documenti e del protocollo.

## **Art. 14 Art. 14 Formazione di registri e repertori informatici**

1. Il registro elettronico di protocollo, i repertori, gli albi, gli elenchi e ogni raccolta di dati concernente stati, qualità personali e fatti realizzati da questo ente in luogo dei registri cartacei sono formati ai sensi dell'art. 8, comma 1, lett. d).

### **PROCEDIMENTO AMMINISTRATIVO ELETTRONICO IN GENERALE E PROCE-DIMENTI AMMINISTRATIVI ELETTRONICI PARTICOLARI**

#### **Art. 15 Art. 15 Verwaltungsverfahren Procedimento amministrativo**

1. Il procedimento amministrativo è svolto in forma informatica ai sensi dell'art. 41 del decreto legislativo 07.3.2003, n. 82 e dell'art. 64 del decreto del Presidente della Repubblica 28.12.2000, n. 445.

2. I documenti amministrativi informatici necessari al procedimento amministrativo vengono formati con le procedure di cui all'art. 7.

## **Verwaltungsverfahren zur Fassung von Beschlüssen**

1. Der Beschluss, der genehmigt werden soll, wird vom Gemeindesekretariat mittels entsprechender Software als Vorlage erstellt und für die Ausstellung des fachlichen und des buchhalterischen Gutachtens an die zuständigen Beamten elektronisch übermittelt.

2. Das fachliche und das buchhalterische Gutachten bezieht sich inhaltlich auf die zu begutachtende Beschlussvorlage und werden unter Verwendung entsprechender Software so erstellt, dass ein elektronischer Fingerabdruck für die besagten Gutachten generiert werden kann. Das erstellte fachliche und buchhalterische Gutachten wird digital unterzeichnet und, um den Dokumenten den vorgeschriebenen zeitlichen Bezug nach Art. 9 zu geben, schnellstmöglich protokolliert.

3. Die Beschlussvorlage, die vom zuständigen Gremium genehmigt wird, muss im Text einen Verweis auf den elektronischen Fingerabdruck des fachlichen Gutachtens und des buchhalterischen Gutachtens enthalten.

4. Der vom zuständigen Gremium genehmigte Beschluss wird für rein formale Anpassungen und notwendige Übersetzungen an das Gemeindesekretariat übermittelt und muss endgültig ausgefertigt werden.

5. Der genehmigte bzw. der gemäß Abs. 4 rein formal angepasste Beschluss wird vom Vorsitzenden der Sitzung (Bürgermeister) und vom Gemeindesekretär (bzw. Ersatz) digital unterschrieben und für den dauerhaften Erhalt eines zeitlichen Bezugs nach Art. 9 schnellstmöglich protokolliert.

6. Im Falle einer Abänderung an der Beschlussvorlage, die vom beschließenden Gremium während der Sitzung vorgenommen wird und die mit den abgegebenen fachlichen und/oder buchhalterischen Gutachten unvereinbar ist, ist vor der Genehmigung der Beschlussvorlage ein neues den Abänderungen entsprechendes und digital unterzeichnetes fachliches und buchhalterisches Gutachten einzuholen.

## **Art. 17 Art. 17**

### **Verwaltungsverfahren für den Erlass von Entscheiden und Anordnungen**

1. Für den Erlass von Entscheiden und Anordnungen gilt das für Beschlüsse

#### **Art. 16 Art. 16 Procedimento amministrativo per la formazione di deliberazioni**

1. La deliberazione da approvare è formata quale bozza dall'ufficio segreteria<sup>10</sup> tramite l'utilizzo di appositi strumenti software e trasmesso in forma informatica per il rilascio del parere amministrativo e del parere contabile al collaboratore competente.

2. Il parere amministrativo e il parere contabile si riferiscono al contenuto della bozza di deliberazione da approvare e vengono formati tramite l'utilizzo di appositi strumenti software in modo che sia possibile generare un'impronta elettronica del documento. Il parere amministrativo e il parere contabile formati vengono sottoscritti con firma digitale e, al fine di attribuire ai documenti un riferimento temporale ai sensi dell'art. 9, protocollati al più presto possibile.

3. La bozza di deliberazione, che viene approvata dall'organo competente, deve contenere nel testo un riferimento all'impronta elettronica del parere amministrativo e del parere contabile.

4. La deliberazione approvata dall'organo competente viene trasmessa all'ufficio segreteria per adattamenti meramente formali e per necessarie traduzioni e dev'essere redatto in forma definitiva.

5. La deliberazione approvata ossia adattata in modo formale ai sensi del comma 4 viene sottoscritta con firma digitale dal presidente della seduta (sindaco) e dal segretario (o sostituto) e, al fine di ottenere un riferimento temporale permanente ai sensi dell'art. 9, protocollata al più presto possibile.

6. In caso di modifiche alla bozza di deliberazione apportate dall'organo competente durante la riunione le quali sono incompatibili con il parere amministrativo e/o il parere contabile è necessario richiedere prima dell'approvazione un nuovo parere amministrativo e/o un nuovo parere contabile compatibile con le modifiche apportate.

## **Procedimento amministrativo per la formazione di determinazioni e ordinanze**

1. Per la formazione di determinazioni e ordinanze si applica il procedimento previsto vorgesehene Verfahren, sofern mit den spezifischen rechtlichen Bestimmungen der Entscheide und Anordnungen vereinbar.

## **Veröffentlichungen an der digitalen Amtstafel**

1. Die an der digitalen Amtstafel veröffentlichten Dokumente müssen unveränderbar sein. Die Veröffentlichung erfolgt im Einklang mit den Leitlinien für die Veröffentlichung von Dokumenten auf der digitalen Amtstafel, welche von der Agenzia per l'Italia Digitale (AgID - DigitPA) vorbereitet wurden. 2. Die Dokumente sind nach Ablauf des Ver-

öffentlichungszeitraums von der digitalen Amtstafel zu entfernen und zur Bestätigung der erfolgten Veröffentlichung sowie für die Vollstreckbarkeitsbescheinigung vom Gemeindesekretär (Vize-Gemeindesekretärin) mit digitaler Unterschrift zu unterzeichnen.

1. Für Dokumente im Bereich Bauamt, die sowohl vom Bürger als auch vom Techniker unterschrieben werden, gelten die Kommunikationsvorschriften für Bürger gemäß Art. 3, welche eine Kommunikation in Papierform zulassen.

2. Die von dieser Körperschaft in Papierform erhaltenen Dokumente nach Abs. 1 müssen vom Techniker zusätzlich als einfache Bildkopie in elektronischer Form dieser Körperschaft übermittelt werden. Der zuständige Bauamtsbeamte bestätigt nach Art. 22, dass die erhaltene Bildkopie mit dem in Papierform erhaltenen Dokument übereinstimmt und erstellt aus dieser ein elektronisches Verwaltungsdokument nach Art. 7.

## **ABSCHNITT V TITOLO V**

#### **KOPIEN UND DUPLIKATE VON DOKU-MENTEN UND VERWALTUNGSDOKU-MENTEN**

## **Art. 20 Art. 20**

## **Elektronische Duplikate von elektronischen Dokumenten**

1. Elektronische Duplikate von elektronischen Dokumenten haben dieselbe rechtliche Gültigkeit wie das Original, wenn sie

per le deliberazioni, in quanto compatibile con le norme specifiche in materia di determinazioni e ordinanze.

## **Art. 18 Art. 18 Pubblicazioni all'albo online**

1. I documenti pubblicati all'albo online devono essere immodificabili. La pubblicazione avviene in osservanza del Vademecum - Modalità di pubblicazione dei documenti nell'albo online predisposto dall'Agenzia per l'Italia Digitale (AgID - DigitPA).

2. Al termine del periodo di pubblicazione i documenti sono da rimuovere dall'albo online e da firmare con firma digitale da parte del segretario comunale (Vice-Segretaria Comunale) per la conferma dell'avvenuta pubblicazione e per la conferma dell'esecutività.

### **Art. 19 Art. 19**

## **Verwaltungsverfahren im Bereich Bauamt Procedimento amministrativo nell'ambito dell'ufficio tecnico**

1. Per documenti riguardanti l'ufficio tecnico che vengono firmati sia dal cittadino che dal tecnico si applicano le regole di comunicazione previste per i cittadini di cui all'art. 3, i quali ammettono la comunicazione in forma cartacea.

2. I documenti cartacei ricevuti da questo ente ai sensi del comma 1 devono essere trasmessi a questo ente dal tecnico anche in forma elettronica come semplice copia per immagine. L'addetto al ufficio tecnico conferma ai sensi dell'art. 22 che la copia per immagine ricevuta corrisponde al documento ricevuto in forma cartacea e ne forma ai sensi dell'art. 7 un documento amministrativo informatico.

## **COPIE E DUPLICATI DI DOCUMENTI E DI DOCUMENTI AMMINISTRATIVI**

## **Duplicati informatici di documenti informatici**

1. Il duplicati informatici di documenti informatici hanno il medesimo valore giuridico dell'originale, se sono prodotti mediante produrch die Verwendung von Verfahren und Geräten hergestellt werden, die gewährleisten, dass das Duplikat dieselbe Bit-Abfolge des Originals aufweist.

### **Art. 21 Art. 21**

### **Elektronische Kopien und elektronische Auszüge elektronischer Dokumente**

1. Elektronische Kopien und elektronische Auszüge elektronischer Dokumente haben dieselbe Beweiskraft des Originals, wenn nachfolgende Schritte gesetzt werden:

- a) Verwendung eines der Formate die im Anhang 2 des Dekrets des Präsidenten der Republik vom 13.11.2014 vorgesehen sind und welche auch in Art. 8, Abs. 2 wiedergegeben wurden;
- b) Anwendung von Verfahren und Geräten, die nach erfolgtem Vergleich der Dokumente oder welche nach elektronischer Prozesszertifizierung die Übereinstimmung des Inhalts der elektronischen Kopie oder des elektronischen Auszugs mit jenem des Originals gewährleisten;
- c) Einfügen der Übereinstimmungsbestätigung in das elektronische Dokument, welches die elektronische Kopie oder den elektronischen Auszug enthält;
- d) Unterzeichnung mit digitaler oder qualifizierter Unterschrift des elektronischen Dokuments, welches die elektronische Kopie oder den elektronischen Auszug enthält, durch den dazu ermächtigten Amtsträger.

2. Die Übereinstimmungsbestätigung gemäß Absatz 1, Buchst. c) kann auch in einem getrennten elektronischen Dokument enthalten sein, welches einen zeitlichen Bezug und einen elektronischen Fingerabdruck jeder elektronischen Kopie oder jedes elektronischen Auszugs enthält und welches vom dazu ermächtigten Amtsträger mit digitaler oder qualifizierter Unterschrift unterzeichnet wird.

## **Art. 22 Art. 22**

#### **Elektronische Bildkopien und Kopien auf elektronischen Datenträgern analoger Verwaltungsdokumente**

1. Elektronische Bildkopien und Kopien auf 1. Copie informatiche per immagini e copie

cessi e strumenti che assicurino che il duplicato contenga la stessa sequenza di bit del documento informatico di origine.

## **Copie informatiche ed estratti informatici di documenti informatici**

1. Le copie informatiche e gli estratti informatici di documenti informatici hanno la stessa efficacia probatoria degli originali se queste vengono prodotte adottando la seguente procedura:

- a) utilizzo di uno dei formati di cui all'allegato 2 al decreto del Presidente del Consiglio dei Ministri 13.11.2014 e i quali sono elencati anche nell'art. 8, comma 2;
- b) applicazione di processi e strumenti che assicurino la corrispondenza del contenuto della copia o dell'estratto informatico alle informazioni del documento informatico di origine previo raffronto dei documenti o attraverso certificazione di processo;
- c) inserimento dell'attestazione di conformità nel documento informatico che contiene la copie o l'estratto informatico;
- d) sottoscrizione con firma digitale o firma elettronica qualificata del documento informatico che contiene le copie o l'estratto informatico da parte del pubblico ufficiale a ciò autorizzato.

2. L'attestazione di conformità di cui al comma 1, lett. c) può essere altresì prodotta come documento informatico separato contenente un riferimento temporale e l'impronta di ogni copia o estratto informatico e la quale è sottoscritta con firma digitale o firma elettronica qualificata del pubblico ufficiale a ciò autorizzato.

## **Copie informatiche per immagini e copie su supporto informatico di documenti amministrativi analogici**

elektronischen Datenträgern von Verwaltungsdokumenten, die ursprünglich von der öffentlichen Verwaltung auf einem analogen Datenträger erstellt worden sind oder auf analogen Datenträgern von dieser aufbewahrt werden, haben dieselbe rechtliche Gültigkeit wie das Original, wenn nachfolgende Schritte gesetzt werden:

- a) Anwendung von Verfahren und Geräten, die nach erfolgtem Vergleich der Dokumente oder welche nach elektronischer Prozesszertifizierung die Übereinstimmung des Inhalts und der Form der Kopie mit jenem des Originals gewährleisten;
- b) Einfügen der Übereinstimmungsbestätigung in das elektronische Dokument, welches die Kopie enthält;
- c) Unterzeichnung durch den dazu ermächtigten Beamten mit digitaler oder qualifizierter Unterschrift des elektronischen Dokuments, welches die Kopie enthält.

2. Die Übereinstimmungsbestätigung gemäß Absatz 1, Buchst. b) welche nach Vergleich der Dokumente oder nach der elektronischen Prozesszertifizierung erfolgt, kann auch in einem getrennten elektronischen Dokument enthalten sein, welches einen zeitlichen Bezug enthält und einen elektronischen Fingerabdruck einer jeden Bildkopie enthält und vom dazu beauftragten Beamten mit digitaler oder qualifizierter Unterschrift unterzeichnet wird.

## **Art. 23 Art. 23**

### **Kopien auf analogen Datenträgern elektronischer Dokumente**

1. Die Kopien auf analogen Datenträgern von elektronischen Dokumenten haben, auch wenn die elektronischen Dokumente mit fortgeschrittener, qualifizierter oder digitaler Unterschrift unterzeichnet worden sind, dieselbe Beweiskraft wie das Original, sofern die Übereinstimmung mit dem Original in allen ihren Teilen von einem dazu ermächtigten Amtsträger bestätigt wird.

2. Für die Kopien auf analogen Datenträgern von elektronischen Dokumenten, die Bürgern auszuhändigen oder zu übermitteln sind, gelten die Kommunikationsvorschriften nach Art. 3, Abs. 1.

su supporto informatico di documenti amministrativi che originariamente sono stati formati su supporto analogico da una pubblica amministrazione oppure che sono dalla stessa detenuti su supporto analogico hanno lo stesso valore giuridico come l'originale se queste vengono prodotte adottando la seguente procedura:

- a) applicazione di processi e strumenti che assicurino che la copia abbia contenuto e forma identici a quelli del documento analogico originale da cui è tratto previo raffronto dei documenti o attraverso certificazione elettronica di processo;
- b) inserimento dell'attestazione di conformità nel documento informatico che contiene la copia;
- c) sottoscrizione con firma digitale o firma elettronica qualificata del documento informatico che contiene la copia da parte del pubblico ufficiale a ciò autorizzato.

2. L'attestazione di conformità di cui al comma 1, lett. b) la quale avviene dopo il raffronto dei documenti oppure dopo la certificazione elettronica di processo può essere contenuta altresì in un documento informatico separato contenente un riferimento temporale e l'impronta di ogni copia per immagine e la quale è sottoscritta con firma digitale o firma elettronica qualificata del pubblico ufficiale a ciò autorizzato.

## **Copie su supporto analogico di documenti informatici**

1. Le copie su supporto analogico di documento informatico, anche sottoscritto con firma elettronica avanzata, qualificata o digitale, hanno la stessa efficacia probatoria dell'originale se la loro conformità all'originale in tutte le sue componenti è attestata da un pubblico ufficiale a ciò autorizzato.

2. Per copie su supporto analogico di documenti informatici da consegnare o da trasmettere a cittadini, valgono le regole di comunicazione di cui all'art. 3, comma 1.

## **Art. 24 Art. 24 Zuständigkeit Kopien zu erstellen Competenza per la creazione di copie**

1. Die Kopie eines Verwaltungsdokuments wird vom Amtsträger angefertigt, der das Original des Verwaltungsdokuments erstellt hat, bei dem dieses hinterlegt worden ist oder dem dieses vorgelegt werden muss, sowie vom Gemeindesekretär oder anderen vom Bürgermeister beauftragten Beamten.

## **ABSCHNITT VI TITOLO IV DOKUMENTE IM AUSGANG DOCUMENTI IN USCITA**

## **Versand von Dokumenten in Papierform und von elektronischen Dokumenten**

1. Die Dokumente, die im Sinne des Art. 7 von den Bediensteten dieser Körperschaft in Ausübung ihrer Funktionen erstellt werden, werden an Externe über den Postdienst, im Falle von Dokumenten in Papierform, oder, im Falle von elektronischen Dokumenten in elektronischer Form versendet. Es sind jedenfalls die in Art. 3 enthaltenen Kommunikationsvorschriften einzuhalten.

2. Jedes elektronische Dokument, das versendet wird, darf nur einer einzigen Protokolleintragung entsprechen und somit nur eine einzige XML-Protokollsignatur haben.

#### **ABSCHNITT VII TITOLO VII AUSTAUSCH VON DOKUMENTEN INNER-HALB DIESER KÖRPERSCHAFT**

## **Informeller und formeller Austausch von Dokumenten und Zuweisung**

1. Der informelle Austausch von Dokumenten innerhalb dieser Körperschaft erfolgt mittels E-Mail und über das interne Kommunikationssystem des Dokumentenverwaltungssystems.

2. Der formelle Austausch von Dokumenten innerhalb dieser Körperschaft von Seiten eines Bediensteten erfolgt durch die Übermittlung der Dokumente an den Protokolldienst nach der Vorgehensweise, die in den Artikeln 4 und 5 beschrieben wird.

3. Die Zuweisung der Dokumente gemäß Art. 28 an die zuständigen Organisationseinheiten erfolgt in der Regel über das interne Kommunikationssystem des Dokumentenverwaltungssystems.

1. La copia di un documento amministrativo viene creata dal pubblico ufficiale che ha emesso o presso il quale è depositato l'originale del documento amministrativo o al quale deve essere prodotto il documento, nonché dal segretario comunale oppure da altro funzionario inacricato dal sindaco.

#### **Art. 25 Art. 25 Spedizione di documenti cartacei e informatici**

1. I documenti formati ai sensi dell'art. 7 dal personale di questo ente nell'esercizio delle proprie funzioni vengono trasmessi a soggetti esterni in caso di documenti cartacei tramite il servizio postale ed in caso di documenti informatici tramite forme elettroniche di comunicazione. Devono essere in ogni caso osservate le regole di comunicazione di cui all'art. 3.

2. Ad ogni documento informatico che viene tramesso deve corrispondere solamente una registrazione di protocollo e pertanto solamente un'unica segnatura di protocollo XML.

## **SCAMBIO DI DOCUMENTI ALL'INTERNO DI QUESTO ENTE**

#### **Art. 26 Art. 26 Scambio informale e formale di documenti e assegnazione**

1. Lo scambio informale di documenti all'interno di questo ente avviene tramite email e le funzionalità di spedizione del sistema di gestione informatica dei documenti.

2. Lo scambio formale di documenti all'interno di questo ente da parte di un dipendente avviene mediante l'invio dei documenti al servizio di protocollo nelle modalità di cui agli art. 4 e 5.

3. L'assegnazione dei documenti alle unità organizzative di competenza di cui all'art. 28 avviene di regola tramite la funzionalità di spedizione del sistema di gestione informatica dei documenti.

### **Dokumente, die der Protokollierung unterliegen und Dokumente die nicht der Protokollierung unterliegen**

1. Alle erhaltenen oder versendeten Dokumente, welche rechtlich oder verwaltungstechnisch relevant sind, und alle digital signierten Dokumente, mit Ausnahme der nachfolgend angeführten, sind zu protokollieren.

2. Von der Protokollierung ausgenommen sind:

- 
- b) Amtsblätter und Informationsschriften der öffentlichen Verwaltung;
- c) Empfangsbestätigungen von Rundschreiben und von anderen Verfügungen
- d) statistisches Material die die die materiali statistici
- e) interne vorbereitende Unterlagen e) atti preparatori interni
- f) Zeitungen f) giornali
- g) Zeitschriften g) riviste
- h) Bücher h) libri
- 
- j) Einladungen zu Veranstaltungen inversioni ji inviti a manifestazioni
- k) Dokumente die einer getrennten Protokollierung unterliegen

## **Art. 28 Art. 28**

### **Organisationsmodell für die Dokumentenverwaltung**

1. Die elektronischen Dokumente und jene in Papierform, welche gemäß den Artikeln 4 und 5 eingehen und gemäß Art. 27 protokollierungspflichtig sind, sind von Seiten des Protokolldienstes zu protokollieren, mit Protokollsignatur zu versehen und zu klassifizieren. Der Protokolldienst schickt dem Absender von elektronisch übermittelten Dokumenten eine Bestätigungsnachricht der erfolgten Protokollierung und sorgt gemäß Art. 26, Abs. 3 für die Zuweisung der Dokumente an die zuständige Organisationseinheit.

2. Das Anlegen der Akten, die Verwaltung der Dokumentenflüsse und der Verwaltungsverfahren erfolgen innerhalb der zuständigen Organisationseinheit.

3. Die Dokumente im Ausgang werden von der Organisationseinheit protokolliert, mit Protokollsignatur versehen und klassifiziert und an den Protokolldienst versendet.

4. Der Protokolldienst sorgt für den Versand der Dokumente.

## **Art. 27 Art. 27**

**Documenti soggetti alla registrazione di protocollo e documenti esclusi dalla registrazione di protocollo**

1. Tutti i documenti ricevuti e spediti giuridicamente o amministrativamente rilevanti, salvo le eccezioni di seguito elencate, sono soggetti alla registrazione di protocollo.

2. Sono esclusi dalla registrazione di protocollo:

- a) Gesetzesblätter; and a le gazzette ufficiali
	- b) i bollettini e notiziari della pubblica amministrazione
	- c) note di ricezione delle circolari e altre disposizioni
	-
	-
	-
	-
	-
- i) Werbung i) materiali pubblicitari
	-
	- k) tutti i documenti già soggetti a registrazione particolare dell'amministrazione corrispondenza

#### **Modello organizzativo per la gestione dei documenti**

1. I documenti elettronici e cartacei in arrivo ricevuti ai sensi degli articoli 4 e 5 e che ai sensi dell'art. 27 sono soggetti alla protocollazione vengono da parte del servizio di protocollo registrati, muniti di segnatura di protocollo e classificati. Il servizio di protocollo spedisce al mittente di documenti trasmessi elettronicamente un messaggio di conferma dell'avvenuta protocollazione e provvede con le modalità di cui all'art. 26, comma 3 all'assegnazione dei documenti alle unità organizzative di competenza.

2. La formazione dei fascicoli, la gestione dei flussi documentali e dei procedimenti amministrativi avvengono nell'ambito dell'unitá organizzativa di competenza.

3. I documenti in partenza vengono registrati, muniti di segnatura di protocollo e classificati dall'unità organizzativa di competenza e trasmessi al servizio di protocollo.

4. Il servizio protocollo provvede alla spedizione dei documenti.

1. In den Fällen in denen die von Art. 28 vorgesehene Zuweisung an die falsche Organisationseinheit erfolgt ist, wird das Dokument an den Protokolldienst zurückgesandt, der dieses an die zuständige Organisationseinheit übermittelt.

2. Das elektronische Dokumentenverwaltungssystem zeichnet alle Vorgänge, die mit den Dokumenten durchgeführt werden, auf, wobei für jedes Dokument die Kenndaten des Mitarbeiters, der die Vorgänge durchgeführt hat, das Datum und die Uhrzeit, in der dies erfolgt ist, festgehalten wird.

## **Annullierung der protokollierten Informationen**

1. Die Annullierung von protokollierten Informationen muss vom Protokolldienst gemäß Art. 2, Abs. 5, Buchst. c) ermächtigt werden.

2. Die Abänderung der Protokollnummer, des Protokolldatums und des elektronische Fingerabdrucks, die allesamt vom System generiert werden, hat die Annullierung der gesamten Protokollierung zur Folge.

3. Die Abänderungen infolge von Fehlern in den Feldern "Absender" und "Betreff" haben die Annullierung der Informationen zur Folge. Die erfolgte Annullierung der Informationen ist jedenfalls gekennzeichnet und ermöglicht das Lesen aller ursprünglichen Informationen, des Datums, der Kenndaten des Mitarbeiters und die Kenndaten der Maßnahme, mit der die Ermächtigung zur Annullierung gemäß Art. 2, Abs. 5, Buchst. c) gegeben wurde.

# **ARCHIVIERUNG DER DOKUMENTE ARCHIVIAZIONE DEI DOCUMENTI**

1. Der Aktenplan ist das Schema, welches für die Ablage der Dokumente im Archiv nach Funktionen und Zuständigkeitsbereichen verwendet wird und das in gemäß der Aufstellung in Anhang 1 Kategorien und Klassen unterteilt ist.

2. Die notwendigen Vorgänge für die Klassifizierung der Dokumente und der anderen Vorgänge nach Art. 28 sind detailliert in Anhang 2 beschrieben. Die mit den Dokumentenpaketen verknüpften Metadaten entspre-

1. Nei casi in cui l'assegnazione ai sensi dell'art. 28 è avvenuta all'unità organizzativa errata, il documento viene rinviato al servizio di protocollo, il quale provvederà ad inoltrarlo all'unità organizzativa di competenza.

2. Il sistema di gestione informatica dei documenti tiene traccia di tutte le operazioni effettuate con i documenti, memorizzando per ciascuno di essi i dati identificativi del collaboratore che effettua l'operazione, la data e l'ora di esecuzione.

#### **Art. 30 Art. 30 Annullamento delle informazioni protocollate**

1. L'annullamento delle informazioni protocollate dev'essere autorizzato dal servizio di protocollo ai sensi dell'art. 2, comma 5, lett. c).

2. La modifica del numero, della data di protocollo e dell'impronta del documento, i quali vengono generati dal sistema, comportano l'annullamento dell'intera registrazione di protocollo.

3. Le modifiche per la correzione di errori nei campi "mittente" e "oggetto" porta all'annullamento delle informazioni. L'avvenuto annullamento delle informazioni è comunque contrassegnato e consente la lettura di tutte le informazioni originarie unitamente alla data, all'identificativo dell'operatore ed agli estremi del provvedimento di autorizzazione dell'annullamento di cui all'art. 2, comma 5. lett c).

# **KAPITEL III CAPITOLO III**

## **Art. 31 Art. 31 Aktenplan und Klassifizierung Piano di classificazione e attività di classificazione**

1. Il piano di classificazione detto anche titolario è lo schema logico utilizzato per organizzare i documenti d'archivio in base alle funzioni e alle materie di competenza ed è suddiviso in categorie e classi secondo lo schema in allegato 1.

2. Le operazioni necessarie per procedere alla classificazione dei documenti e alle altre operazioni di cui all'art. 28 sono descritte dettagliatamente nell'allegato 2. I metadati associati alle aggregazioni documentali inforchen den Vorgaben des Anhangs 5 des Dekrets des Präsidenten des Ministerrates vom 03.12.2013.

3. Es werden für alle elektronischen Dokumente lediglich die von Anhang 2 des Dekrets des Präsidenten des Ministerrates vom 03.12.2013 vorgesehenen Formate verwendet.

## **Art. 32 Art. 32**

## **Archivierung der elektronischen Dokumente und der elektronischen Akten**

1. Die elektronischen Dokumente werden gleichzeitig mit der Protokollierung und der Anbringung des Protokollsignatur auf Datenträger archiviert und zwar so, dass sie nicht mehr veränderbar sind.

2. Die mit dem Scanner erstellten Bildkopien gemäß Art. 22 von Dokumenten in Papierform werden nach dem Scannen, mit der bereits erstellten Protokollierung und der Protokollsignatur verbunden und auf Datenträger archiviert, und zwar so, dass sie nicht mehr veränderbar sind.

3. Die Organisationseinheiten legen die elektronischen Dokumente, die ihnen vom Protokolldienst zugestellt worden sind oder die von der Organisationseinheit selbst erstellt worden sind, in elektronischen Akten ab.

4. Zu Beginn eine jeden Jahres kennzeichnen die Organisationseinheiten die elektronischen Akten der bereits abgeschlossenen Angelegenheiten oder Verfahren mittels der vom elektronischen Protokoll- und Dokumentenverwaltungssystem vorgesehenen Funktion.

5. Die abgeschlossenen elektronischen Akten werden, samt den mit ihnen verknüpften Dokumenten, gemäß den im Handbuch der Aufbewahrung beschriebenen Methoden in das Langzeitarchiv überstellt, sofern diese gemäß den gesetzlichen Vorgaben im einem Langzeitarchiv aufbewahrt werden müssen.

6. Das Handbuch der Aufbewahrung liegt als Anhang 3 bei.

# Skartierungsrichtlinie **Massimario di scarto** Massimario di scarto

1. Der Protokolldienst wählt periodisch die Dokumente aus, die nach Ablauf der von den Skartierungsrichtlinien vorgesehenen Frist nicht im historischen Archiv abgelegt werden müssen.

matiche corrispondono a quanto previsto dall'allegato 5 al decreto del Presidente del Consiglio dei Ministri 03.12.2013.

3. Tutti i documenti informatici utilizzati sono nei formati previsti dall'allegato 2 del decreto del Presidente del Consiglio dei Ministri.

## **Archiviazione dei documenti e dei fascicoli informatici**

1. I documenti informatici sono archiviati su supporti di memorizzazione, in modo non modificabile, contestualmente alle operazioni di registrazione e segnatura di protocollo.

2. Le copie per immagine ai sensi dell'art. 22 dei documenti cartacei formati con l'ausilio di scanner, vengono associate alla registrazione e segnatura di protocollo già esistente e archiviate in modo non modificabile su supporti di memorizzazione.

3. Le unità organizzative inseriscono i documenti elettronici, che li sono stati assegnati dal servizio di protocollo oppure che loro stesse hanno formato, in fascicoli elettronici.

4. All'inizio di ogni anno le unità organizzative contrassegnano i fascicoli elettronici relativi ad affari o procedimenti conclusi mediante la funzionalità prevista dal sistema informatico di protocollazione e di gestione dei documenti.

5. I fascicoli elettronici conclusi assieme ai documenti associati, nei casi in cui questo è previsto dalla normativa, vengono trasmessi in conservazione secondo le modalità fissate nell'apposito manuale.

6. Il manuale di conservazione è disponibile quale allegato 3.

## **Art. 33 Art. 33**

Il servizio di protocollo provvede periodicamente all'operazione di selezione dei documenti per i quali, decorso il termine previsto dal massimario di scarto non é previsto il versamento nell'archivio storico.

## **PROTOKOLLIERUNG DER DOKUMENTE**

## **Art. 34 Art. 34**

1. Jede Protokollierung enthält folgende Daten:

- a) die vom System automatisch generierte und in nicht abänderbarer Form registrierte Protokollnummer des Dokuments;
- b) das vom System automatisch generierte und in nicht abänderbarer Form registrierte Protokolldatum;
- c) den in nicht abänderbarer Form registrieren Absender der erhaltenen Dokumente oder alternativ den Empfänger oder die Empfänger der versendeten Dokumente;
- d) den in nicht abänderbarer Form registrierten Betreff des Dokuments;
- e) wenn verfügbar, das Datum und die Protokollnummer des erhaltenen Dokuments;
- f) den in nicht abänderbarer Form registrierten elektronischen Fingerabdruck jedes elektronisch übermittelten Dokuments, wobei der elektronische Fingerabdruck aus einer Abfolge von binären Symbolen besteht, die eindeutig den Inhalt des Dokuments identifizieren.

2. Die Protokollierung wird in einem einzigen Vorgang durchgeführt. Der Mitarbeiter hat keine Möglichkeit in mehreren aufeinanderfolgenden Schritten Informationen einzufügen.

3. Das Anbringen der Protokollsignatur erfolgt zeitgleich mit der Protokollierung und besteht im Anbringen von Informationen am Dokument in dauerhafter und unveränderbarer Form.

4. Diese am Dokument angebrachten Informationen, welche die eindeutige und sichere Identifizierung des Dokuments gewährleisten haben folgendes Format:

- 
- b) Kenncode des homogenen Organisationsbereichs;
- 
- d) Protokolldatum im Format, das mit Art. 20, Abs. 2 des Dekrets des Präsidenten des Ministerrates vom 03.12.2013 festgelegt worden ist;

## **KAPITEL IV CAPITOLO IV**

## **Protokollierung und Protokollsignatur Registrazione e segnatura di protocollo**

1. Ciascuna registrazione di protocollo contiene i seguenti dati:

- a) il numero di protocollo del documento generato automaticamente dal sistema e registrato in forma non modificabile;
- b) la data di registrazione di protocollo assegnata automaticamente dal sistema e registrata in forma non modificabile;
- c) il mittente per i documenti ricevuti o, in alternativa, il destinatario o i destinatari per i documenti spediti, registrati in forma non modificabile;
- d) l'oggetto del documento, registrato in forma non modificabile;
- e) la data e protocollo del documento ricevuto, se disponibili;
- f) l'impronta di ciascun documento informatico, se trasmesso per via telematica, costituita dalla sequenza di simboli binari in grado di identificarne univocamente il contenuto, registrata in forma non modificabile.

2. La registrazione di protocollo è eseguita in un'unica operazione. Il collaboratore/la collaboratrice non ha la possibilità di inserire le informazioni in più fasi successive.

3. L'operazione di segnatura di protocollo è effettuata contemporaneamente all'operazione di registrazione di protocollo e consiste nell'apposizione in forma permanente e immodificabile delle informazioni riguardanti il documento stesso.

4. Queste informazioni apposte al documento che ne garantiscono l'identificazione univoca e certa sono espresse nel seguente formato:

- a) Kenncode der Verwaltung; and a) codice identificativo dell'amministrazione;
	- b) codice identificativo dell'area organizzativa omogenea;
- c) Kenncode des Registers; c) codice identificativo del registro;
	- d) data di protocollo secondo il formato individuato in base alle previsioni di cui all'art. 20, comma 2 del decreto del Presidente del Consiglio dei Mini-

e) fortlaufende Protokollnummer im Format, das mit Art. 57 des Dekrets des Präsidenten der Republik vom 28.12.2000, Nr. 445 festgelegt worden ist.

5. Die Daten der Protokollsignatur eines Dokuments, welches von einem homogenen Organisationsbereich übermittelt wird, sind mit dem genannten Dokument verknüpft und in der Nachricht enthalten in einem File, welches den Vorgaben des Extensible Markup Language (XML) entspricht und kompatibel mit einem Fileschema XML und/oder DTD (Document Type Definition) ist. Dieses File wird regelmäßig von Seiten der Agentur für ein digitales Italien mit Maßnahme festgelegt, aktualisiert und auf der Internetseite der Agentur veröffentlicht.

6. Zusätzlich zu den Informationen gemäß Absatz 4 enthält das in Absatz 5 beschriebene File folgende Mindestinformationen:

- a) den Betreff; and a l'oggetto; a) l'oggetto;
- b) den Absender; b) il mittente;
- c) den Empfänger oder die Empfänger. c) il destinatario o i destinatari.

1. Das Dokumentenverwaltungssystem erstellt das Protokolltagesabschlussregister, das aus dem Verzeichnis der Informationen besteht, die am jeweiligen Tag mit den Protokollierungsvorgängen eingefügt worden sind.

1. Der Verantwortliche des elektronischen Protokolls, der Dokumentenflüsse der Dokumentenverwaltung und der Archive gemäß Art. 2 Abs. 4 ermächtigt, wenn die elektronische Protokollierung nicht möglich ist, die Protokollierung in einem Notfallregister, die auch per Hand durchgeführt werden kann. Im Notfallregister ist der Grund anzugeben. weswegen die elektronische Protokollierung nicht erfolgen kann, das Datum und die Uhrzeit, sowie das Datum und die Uhrzeit ab der die elektronische Protokollierung wieder möglich ist.

2. Sollte die elektronische Protokollierung aufgrund von besonders schwerwiegenden Ereignissen für einen Zeitraum von mehr als vierundzwanzig Stunden nicht möglich sein, kann der Verantwortliche des elektronischen Protokolls die Verwendung des Notfallregisstri 03.12.2013;

e) progressivo di protocollo secondo il formato specificato all'art. 57 del decreto del Presidente della Repubblica 28.12.2000, n. 445.

5. I dati relativi alla segnatura di protocollo di un documento trasmesso da una area organizzativa omogenea sono associati al documento stesso e contenuti, nel messaggio, in un file, conforme alle specifiche dell'Extensible Markup Language (XML), compatibile con un file XML Schema e/o DTD (Document Type Definition), definito e aggiornato periodicamente dall'Agenzia per l'Italia digitale con provvedimento reso disponibile sul proprio sito.

6. Oltre alle informazioni di cui al comma 4 il file di cui al comma 5 contiene le seguenti informazioni minime:

- 
- 
- 

## **Art. 35 Art. 35 Protokolltagesabschlussregister Registro giornaliero di protocollo**

1. Il sistema di gestione informatica dei documenti provvede alla produzione del registro giornaliero di protocollo, costituito dall'elenco delle informazioni inserite con l'operazione di registrazione del protocollo nell'arco della stessa giornata.

### **Art. 36 Art. 36 Notfallregister Registro di emergenza**

1. Il responsabile del servizio per la tenuta del protocollo informatico, della gestione dei flussi documentali e degli archivi di cui all'art. 2, comma 4 autorizza lo svolgimento anche manuale delle operazioni di registrazione di protocollo su uno o più registri di emergenza, ogni qualvolta per cause tecniche non sia possibile utilizzare la normale procedura informatica. Sul registro di emergenza sono riportate la causa, la data e l'ora di inizio dell'interruzione nonché la data e l'ora del ripristino della funzionalità del sistema.

2. Qualora l'impossibilità di utilizzare la procedura informatica si prolunghi oltre ventiquattro ore, per cause di eccezionale gravità, il responsabile per la tenuta del protocollo può autorizzare l'uso del registro di emergenza per periodi successivi di non più di una

ters bis zu einer Dauer von höchstens einer Woche ermächtigen. Im Notfallregister müssen die Kenndaten der Ermächtigungsmaßnahme angeführt werden.

3. Für jeden Tag, an dem das Notfallregister verwendet wird, ist im Notfallregister die Gesamtanzahl der händisch registrierten Vorgänge anzuführen.

4. Die nummerische Abfolge, die auch im Falle von aufeinanderfolgenden Unterbrechungen im Notfallregister verwendet wird, muss jedenfalls die eindeutige Identifizierung der protokollierten Dokumente im Dokumentensystem des homogenen Organisationsbereichs gewährleisten.

5. Die Informationen in Bezug auf die im Notfallregister protokollierten Dokumente werden schnellstmöglich bei erneuter Verfügbarkeit des elektronischen Protokollierungssystems mittels einer eigens vorgesehenen Programmfunktion in besagtes Protokollierungssystem eingegeben. In der Wiederherstellungsphase wird jedem im Notfallregister registriertem Dokument eine gewöhnliche elektronische Nummer des elektronischen Protokollierungssystems zugewiesen, welches zu der im Notfallregister verwendeten Protokollnummer dauerhaft einen Bezug herstellt.

## **Beschreibung der Funktionen und der Anwendung des elektronischen Protokollierungssystems**

1. Die Beschreibung der Funktionen und der Anwendung der Komponente "elektronisches Protokollierungssystem" des elektronischen Dokumentenverwaltungssystems ist als Anhang 2 verfügbar.

#### **Art. 38 Art. 38 Besondere Register Registri particolari**

#### **PLAN FÜR DIE ELEKTRONISCHE SI-CHERHEIT**

## **Elektronische Authentifizierung Autenticazione informatica**

settimana. Sul registro di emergenza vanno riportati gli estremi del provvedimento di autorizzazione.

3. Per ogni giornata di registrazione di emergenza è riportato sul registro di emergenza il numero totale di operazioni registrate manualmente.

4. La sequenza numerica utilizzata su un registro di emergenza, anche a seguito di successive interruzioni, deve comunque garantire l'identificazione univoca dei documenti registrati nell'ambito del sistema documentario dell'area organizzativa omogenea.

5. Le informazioni relative ai documenti protocollati in emergenza sono inserite nel sistema informatico, utilizzando un'apposita funzione di recupero dei dati, senza ritardo al ripristino delle funzionalità del sistema. Durante la fase di ripristino, a ciascun documento registrato in emergenza viene attribuito un numero di protocollo del sistema informatico ordinario, che provvede a mantenere stabilmente la correlazione con il numero utilizzato in emergenza.

#### **Art. 37 Art. 37 Descrizione funzionale ed operativa del sistema di protocollo informatico**

1. La descrizione funzionale ed operativa del componente "sistema di protocollo informatico" del sistema di gestione informatica dei documenti è reperibile quale allegato 2.

- omissis - - omissis -

#### **KAPITEL V CAPITOLO V**

#### **PIANO DI SICUREZZA INFORMATICA**

## **Art. 39 Art. 39**

1. Die Erstellung, die Verwaltung, die Über- 1. La formazione, gestione, trasmissione,

mittlung, der Austausch und die Archivierung von Dokumenten wird von Beauftragten durchgeführt, denen individuell ein entsprechendes Authentifizierungsmittel zugewiesen worden ist.

2. Das Authentifizierungsmittel besteht aus einem Benutzernamen und einem damit verknüpften Passwort. Der Benutzername, der einem Beauftragten zugewiesen worden ist, ist einzigartig und darf somit zu keiner Zeit einem anderen Beauftragten zugewiesen werden. Das Passwort ist ausschließlich dem Beauftragten bekannt und besteht aus mindestens acht Zeichen, wobei es keine Elemente enthalten darf, die es leicht machen eine Verbindung zum Beauftragten herzustellen. Der Beauftragte ändert das Passwort bei der ersten Verwendung und anschließend mindestens alle drei Monate.

3. Für jeden Beauftragten wird vor Beginn der Datenverarbeitung ein Ermächtigungsprofil festgelegt, welches den Zugang auf jene Daten beschränkt, die für die Verarbeitung der Daten durch den Beauftragten notwendig sind. Mindestens jährlich wird überprüft, ob die Voraussetzungen für das Beibehalten der Ermächtigungsprofile der jeweiligen Beauftragten gegeben sind.

4. Die Authentifizierungsmittel, die mindestens sechs Monate lang nicht verwendet worden sind, werden deaktiviert, mit Ausnahme jener deren Einrichtung vorab ausschließlich zu technischen Zwecken ermächtigt worden ist. Die Authentifizierungsmittel werden ebenfalls deaktiviert, wenn der Beauftragte nicht mehr die Funktion innehat, die einen Zugang zu den personenbezogenen Daten rechtfertigt.

## **Elektronische Schutzmaßnahmen Misure di protezione informatica**

1. Die personenbezogenen Daten werden gegen jedes Eindringen und gegen die Wirkung von Programmen laut Artikel 615-quinquies des Strafgesetzbuches durch den Einsatz geeigneter elektronischer Mittel geschützt, die mindestens halbjährlich auf den neuesten Stand gebracht werden. Sensible oder Gerichtsdaten werden durch den Einsatz geeigneter elektronischer Mittel gegen unbefugten Zugang laut Artikel 615-ter des Strafgesetzbuches geschützt.

2. Die periodische Aktualisierung der Computerprogramme zur Vorbeugung der Störungsanfälligkeit der elektronischen Mittel und zur Behebung von Fehlern erfolgt halbjährlich.

l'interscambio, l'accesso e l'archiviazione dei documenti sono effettuati da incaricati ai quali sono stati attribuiti individualmente apposite credenziali di autenticazione.

2. Le credenziali di autenticazione sono composte da un nome utente al quale è associata una password. Il nome utente ha carattere di unicità e può pertanto essere assegnato solamente ad un unico incaricato e non può essere assegnato ad altri incaricati, neppure in tempi diversi. La password è conosciuta solamente dall'incaricato ed è composta da almeno otto caratteri e non può contenere riferimenti agevolmente riconducibili all'incaricato. L'incaricato modifica la password al primo utilizzo e successivamente almeno ogni tre mesi.

3. Per ogni incaricato viene stabilito anteriormente all'inizio del trattamento dei dati un profilo di autorizzazione, il quale consente l'accesso solamente ai dati necessari per effettuare le operazioni di trattamento da parte dell'incaricato. Almeno annualmente, viene verificato la sussistenza delle condizioni per la conservazione dei profili di autorizzazione degli incaricati.

4. Le credenziali di autenticazione non utilizzate da almeno sei mesi vengono disattivate, salvo quelle preventivamente autorizzate per soli scopi di gestione tecnica. Le credenziali sono disattivate anche in caso di perdita della qualità che giustifica l'incaricato di accedere ai dati personali.

# **Art. 40 Art. 40**

1. I dati personali sono protetti contro il rischio di intrusione e dell'azione di programmi di cui all'art. 615-quinquies del codice penale, mediante l'attivazione di idonei strumenti elettronici aggiornati con cadenza almeno semestrale. I dati sensibili o giudiziari sono protetti contro l'accesso abusivo, di cui all'art. 615-ter del codice penale, mediante l'utilizzo di idonei strumenti elettronici.

2. Gli aggiornamenti periodici dei programmi per elaboratore volti a prevenire la vulnerabilità di strumenti elettronici e a correggerne difetti sono effettuati con cadenza semestrale.

3. Es sind geeignete Maßnahmen getroffen worden, um innerhalb bestimmter Zeiträume, die mit den Rechten der betroffenen Personen vereinbar sind, spätestens aber innerhalb von sieben Tagen, einen erneuten Zugriff auf die Daten zu gewährleisten, wenn diese oder die elektronischen Mittel beschädigt sind. Detaillierte Angaben dazu sind im Plan für die Betriebskontinuität im Krisenfall und für die Wiederherstellung verlorengegangener Daten gemäß Art. 50 des gesetzesvertretenden Dekrets vom 07.03.2005, Nr. 82 enthalten.

4. Zusätzliche elektronische Schutzmaßnahmen sind vom Hersteller der Software für die elektronische Protokollierung und das Dokumentenverwaltungssystem eingerichtet worden, welche in den entsprechenden technischen Unterlagen, die beim Südtiroler Gemeindeverband Genossenschaft aufliegen, beschrieben sind.

### **Art. 41 Art. 41 Organisatorische Schutzmaßnahmen** Misure di protezione organizzative

1. Den Beauftragten sind Anweisungen gegeben worden, um die Geheimhaltung des Passworts zu gewährleisten und um zu vermeiden, dass das elektronische Mittel während eines Verarbeitungsvorganges unbewacht und für andere zugänglich ist. Für die Verwendung von beweglichen Datenträgern, auf denen Daten gespeichert sind, sind außerdem Anweisungen gegeben worden um diese sicher zu verwahren und zu benutzen und um einen unbefugten Zugriff oder eine unerlaubte Verarbeitung zu verhindern.

2. Es ist schriftlich die Vorgehensweise festgelegt worden, mit welcher der Rechtsinhaber bei längerer Abwesenheit oder Verhinderung des Beauftragten die Verfügbarkeit der Daten oder der elektronischen Mittel gewährleisten kann, wenn ein Zugriff aus Gründen der Operativität und der Systemsicherheit unbedingt dringend erforderlich ist.

3. Die Datensicherung erfolgt nach den Vorgaben die in dem in Art. 32, Abs. 6 angegebenen Handbuch für die Aufbewahrung beschrieben sind.

Anhänge: **Anhänge:** Anhänge: **Allegati: Allegati: Allegati:** 

- 
- 

3. Sono state adottate idonee misure per garantire il ripristino dell'accesso ai dati in caso di danneggiamento degli stessi o degli strumenti elettronici, in tempi certi compatibili con i diritti degli interessati e non superiori a sette giorni. Indicazioni dettagliate in riguardo sono reperibili nel piano di continuità operativa e di disaster recovery ai sensi dell'art. 50 del decreto legislativo 07.03.2005, n. 82.

4. Sono state predisposte ulteriori misure di protezioni elettroniche da parte dell'erogatore del sistema elettronico di protocollazione e di gestione documentale, descritte nei relativi documenti tecnici disponibili presso il Consorzio dei Comuni per la Provincia di Bolzano Società cooperativa.

1. Agli incaricati sono state impartite istruzioni al fine di assicurare la segretezza della password e di non lasciare incustodito e accessibile lo strumento elettronico durante una sessione di trattamento.

Per l'utilizzo di supporti rimovibili su cui sono memorizzati i dati sono state altresì impartite istruzioni per la custodia e per l'uso in sicurezza dei supporti e al fine di evitare accessi non autorizzati e trattamenti non consentiti.

2. Sono state impartite disposizioni scritte agli incaricati volte a individuare le modalità con le quali il titolare può assicurare la disponibilità di dati o di strumenti elettronici in caso di prolungata assenza o impedimento dell'incaricato che renda indispensabile e indifferibile intervenire per esclusive necessità di operatività e di sicurezza del sistema.

3. Il salvataggio dei dati avviene nei modi descritti nel manuale di conservazione di cui all'art. 32, comma 6.

- 1. Aktenplan dieser Körperschaft 1. Piano di classificazione di questo ente
- 2. Handbuch des von dieser Körper- 2. Manuale del programma di gestione

schaft verwendeten elektronischen Dokumentenverwaltungs- und Protokollprogrammes

3. Handbuch der Körperschaft für die Aufbewahrung

elettronica dei documenti e del protocollo utilizzato da questo ente

3. Manuale dell'ente per la conservazione

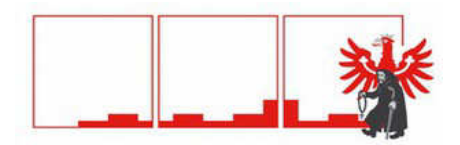

STADT STERZING CITTÀ DI VIPITENO

#### **Generalsekretariat – Segreteria generale**

#### **Kategorie Klasse**

01.01.Verwaltungsorgane und -führung / Organi istituzionali e gestione 01.Bürgermeister / Sindaco 01.01.Verwaltungsorgane und -führung / Organi istituzionali e gestione 01.Bürgermeister / Sindaco 01.01.Verwaltungsorgane und -führung / Organi istituzionali e gestione 02.Gemeindeausschuss / Giunta Comunale 01.01.Verwaltungsorgane und -führung / Organi istituzionali e gestione 02.Gemeindeausschuss / Giunta Comunale 01.01.Verwaltungsorgane und -führung / Organi istituzionali e gestione 03.Gemeinderat / Consiglio Comunale 01.01.Verwaltungsorgane und -führung / Organi istituzionali e gestione 03.Gemeinderat / Consiglio Comunale 01.01.Verwaltungsorgane und -führung / Organi istituzionali e gestione 03.Gemeinderat / Consiglio Comunale 01.01.Verwaltungsorgane und -führung / Organi istituzionali e gestione 03.Gemeinderat / Consiglio Comunale 01.01.Verwaltungsorgane und -führung / Organi istituzionali e gestione 04.Kommissionen / Commissioni 01.01.Verwaltungsorgane und -führung / Organi istituzionali e gestione 06.Öffentlichkeitsarbeit / Pubbliche relazioni 01.01.Verwaltungsorgane und -führung / Organi istituzionali e gestione 06.Öffentlichkeitsarbeit / Pubbliche relazioni 01.01.Verwaltungsorgane und -führung / Organi istituzionali e gestione 07.Rechnungsprüfer / Revisore dei conti 01.01.Verwaltungsorgane und -führung / Organi istituzionali e gestione 08.Volksanwalt / Difensore Civico 01.01.Verwaltungsorgane und -führung / Organi istituzionali e gestione 09. Zusammenarbeit und Beteiligungen / collaborazione e partecipazioni 01.01.Verwaltungsorgane und -führung / Organi istituzionali e gestione 09. Zusammenarbeit und Beteiligungen / collaborazione e partecipazioni 01.01.Verwaltungsorgane und -führung / Organi istituzionali e gestione 09. Zusammenarbeit und Beteiligungen / collaborazione e partecipazioni  $\lambda$ 

01.02.Sekretariat / Segreteria 02. Anordnungen / Ordinanze 01.02.Sekretariat / Segreteria 03.Verträge / Contratti

01.02.Sekretariat / Segreteria 01.Beschlüsse und Entscheide / Delibere e determine

01.02.Sekretariat / Segreteria 01.Beschlüsse und Entscheide / Delibere e determine

01.02.Sekretariat / Segreteria 01.Beschlüsse und Entscheide / Delibere e determine

01.02.Sekretariat / Segreteria 03.Verträge / Contratti 01.02.Sekretariat / Segreteria 03.Verträge / Contratti 01.02.Sekretariat / Segreteria 04.Rechtsstreitigkeiten / Contenzioso 01.02.Sekretariat / Segreteria 05.Rechtsgutachten / Pareri legali 01.02.Sekretariat / Segreteria 06.Verordnungen / Regolamenti 01.02.Sekretariat / Segreteria 07.Wechselproteste / Protesti cambiari 01.02.Sekretariat / Segreteria 08.Gesetze und Rundschreiben / Norme e circolari  $\lambda$ 01.03.Rechnungswesen und Finanzen / Ragioneria e Finanze 05.Darlehen / Mutui  $\lambda$  $\lambda$ 01.06.Technischer Dienst / Servizio Tecnico 01.Bauinstandhaltung / Manutenzione immobili  $\lambda$ 01.08.Allgemeine Verwaltung / Amministrazione Generale 01. Öffentliche Arbeiten / Lavori pubblici 01.08.Allgemeine Verwaltung / Amministrazione Generale 01.08.Allgemeine Arbeiten / Lavori pubblici 01.08.Allgemeine Verwaltung / Amministrazione Generale 01. Öffentliche Arbeiten / Lavori pubblici 01.08.Allgemeine Verwaltung / Amministrazione Generale 01.08.Allgemeine Arbeiten / Lavori pubblici 01.08.Allgemeine Verwaltung / Amministrazione Generale 01.08.Allgemeine Arbeiten / Lavori pubblici 01.08.Allgemeine Verwaltung / Amministrazione Generale 01.08.Allgemeine Arbeiten / Lavori pubblici 01.08.Allgemeine Verwaltung / Amministrazione Generale 01.08.Allgemeine Arbeiten / Lavori pubblici 01.08.Allgemeine Verwaltung / Amministrazione Generale 01.08.Allgemeine Arbeiten / Lavori pubblici 01.08.Allgemeine Verwaltung / Amministrazione Generale 04. Amtstafel / Albo pretorio 01.08.Allgemeine Verwaltung / Amministrazione Generale 04. Amtstafel / Albo pretorio 01.08.Allgemeine Verwaltung / Amministrazione Generale 05. Zustellungen / Notificazioni 01.08.Allgemeine Verwaltung / Amministrazione Generale 07. Datenschutz / Protezione dei dati  $\lambda$ 04.02.Schule / Scuola 02.Mittelschule / Scuola media  $\lambda$ 

05.01.Kultur / Cultura 02.Museum / Museo

01.05.Vermögen / Patrimonio 02. Erwerb und Abtretung von Liegenschaften / Acquisto o alienazione di immobili

01.08.Allgemeine Verwaltung / Amministrazione Generale 68. Protokoll und Dokumentenverwaltung / Protocollo e gestione documentale

05.01.Kultur / Cultura 03.Historisches Archiv / Archivio storico

Seite 2

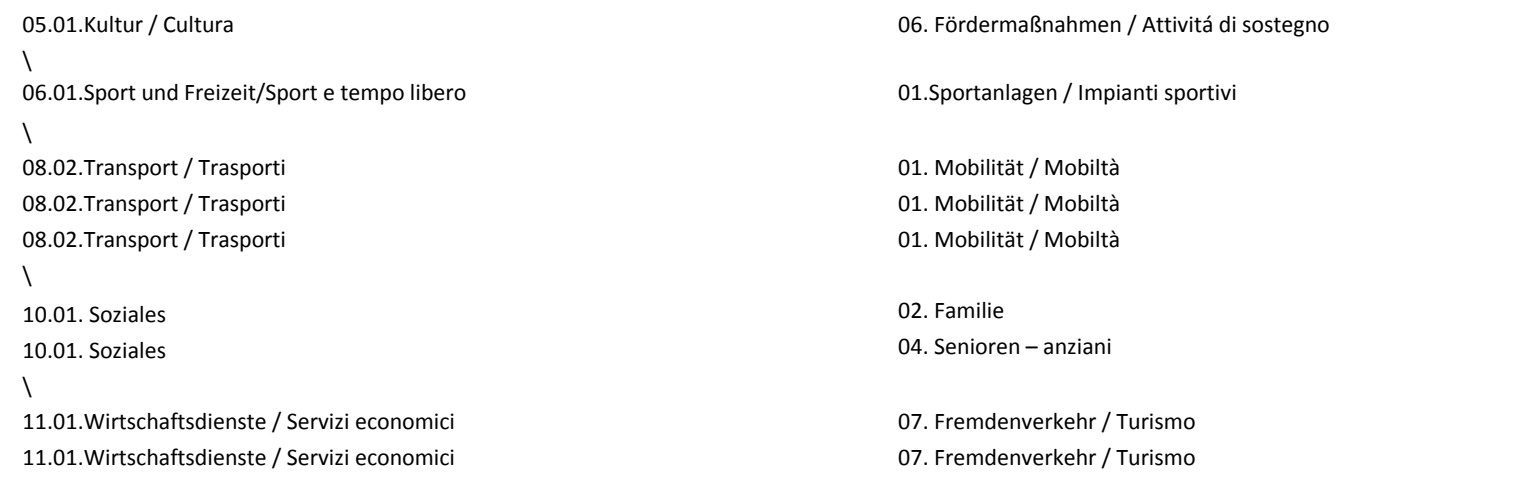

## **Personal-Vermögen-Sekretariat/Personale-Patrimonio-Segreteria**

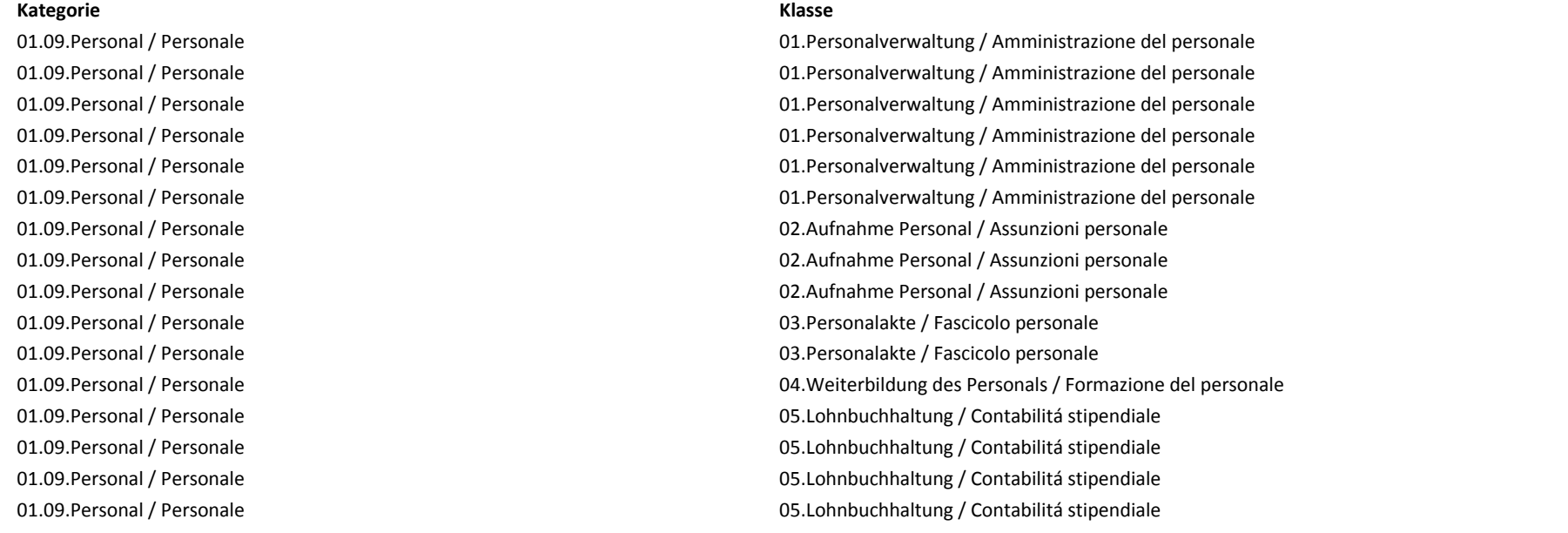

01.09.Personal / Personale 05.Lohnbuchhaltung / Contabilitá stipendiale 01.09.Personal / Personale 05.Lohnbuchhaltung / Contabilitá stipendiale 01.09.Personal / Personale 05.Lohnbuchhaltung / Contabilitá stipendiale 01.09.Personal / Personale 05.Lohnbuchhaltung / Contabilitá stipendiale 01.09.Personal / Personale 05.Lohnbuchhaltung / Contabilitá stipendiale 01.09.Personal / Personale 05.Lohnbuchhaltung / Contabilitá stipendiale 01.09.Personal / Personale 05.Lohnbuchhaltung / Contabilitá stipendiale 01.09.Personal / Personale 05.Lohnbuchhaltung / Contabilitá stipendiale 01.09.Personal / Personale 05.Lohnbuchhaltung / Contabilitá stipendiale 01.09.Personal / Personale 06.Präsenzverwaltung / Gestione Presenze 01.09.Personal / Personale 06.Präsenzverwaltung / Gestione Presenze 01.09.Personal / Personale 07.Personalstatistiken / Statistiche del personale 01.09.Personal / Personale 08.Pensionen / Pensioni  $\lambda$ 01.05.Vermögen / Patrimonio 01. Benützungsverträge / Contratti d´uso 01.05.Vermögen / Patrimonio 01. Benützungsverträge / Contratti d´uso 01.05.Vermögen / Patrimonio 01. Benützungsverträge / Contratti d´uso 01.05.Vermögen / Patrimonio 02. Erwerb und Abtretung von Liegenschaften / Acquisto o alienazione di immobili 01.05.Vermögen / Patrimonio 02. Erwerb und Abtretung von Liegenschaften / Acquisto o alienazione di immobili 01.05.Vermögen / Patrimonio 02. Erwerb und Abtretung von Liegenschaften / Acquisto o alienazione di immobili 01.05.Vermögen / Patrimonio 03. Enteignungen / Espropri 01.05.Vermögen / Patrimonio 04. Liegenschaftsverwaltung / Gestione immobiliare 01.05.Vermögen / Patrimonio 04. Liegenschaftsverwaltung / Gestione immobiliare  $\lambda$ 01.06.Technischer Dienst / Servizio Tecnico 01.Bauinstandhaltung / Manutenzione immobili  $\lambda$ 04.01.Kindergarten / Scuola dell´Infanzia 02.Führung / Gestione

#### **Buchhaltung - Ragioneria**

#### **Kategorie Klasse**

01.03.Rechnungswesen und Finanzen / Ragioneria e Finanze 01.Haushaltsvollzugsplan / Piano esecutivo di gestione

01.03.Rechnungswesen und Finanzen / Ragioneria e Finanze 01.Haushaltsvollzugsplan / Piano esecutivo di gestione

01.03.Rechnungswesen und Finanzen / Ragioneria e Finanze 02.Haushaltsvoranschlag / Bilancio di previsione 01.03.Rechnungswesen und Finanzen / Ragioneria e Finanze 02.Haushaltsvoranschlag / Bilancio di previsione 01.03.Rechnungswesen und Finanzen / Ragioneria e Finanze 02.Haushaltsvoranschlag / Bilancio di previsione 01.03.Rechnungswesen und Finanzen / Ragioneria e Finanze 03.Haushaltsgebarung / Gestione di bilancio 01.03.Rechnungswesen und Finanzen / Ragioneria e Finanze 03.Haushaltsgebarung / Gestione di bilancio 01.03.Rechnungswesen und Finanzen / Ragioneria e Finanze 03.Haushaltsgebarung / Gestione di bilancio 01.03.Rechnungswesen und Finanzen / Ragioneria e Finanze 03.Haushaltsgebarung / Gestione di bilancio 01.03.Rechnungswesen und Finanzen / Ragioneria e Finanze 03.Haushaltsgebarung / Gestione di bilancio 01.03.Rechnungswesen und Finanzen / Ragioneria e Finanze 03.Haushaltsgebarung / Gestione di bilancio 01.03.Rechnungswesen und Finanzen / Ragioneria e Finanze 03.Haushaltsgebarung / Gestione di bilancio 01.03.Rechnungswesen und Finanzen / Ragioneria e Finanze 03.Haushaltsgebarung / Gestione di bilancio 01.03.Rechnungswesen und Finanzen / Ragioneria e Finanze 03.Haushaltsgebarung / Gestione di bilancio 01.03.Rechnungswesen und Finanzen / Ragioneria e Finanze 04.Jahresabschlussrechnung / Conto consuntivo 01.03.Rechnungswesen und Finanzen / Ragioneria e Finanze 04.Jahresabschlussrechnung / Conto consuntivo 01.03.Rechnungswesen und Finanzen / Ragioneria e Finanze 04.Jahresabschlussrechnung / Conto consuntivo 01.03.Rechnungswesen und Finanzen / Ragioneria e Finanze 04.Jahresabschlussrechnung / Conto consuntivo 01.03.Rechnungswesen und Finanzen / Ragioneria e Finanze 04.Jahresabschlussrechnung / Conto consuntivo 01.03.Rechnungswesen und Finanzen / Ragioneria e Finanze 05.Darlehen / Mutui 01.03.Rechnungswesen und Finanzen / Ragioneria e Finanze 06.Inventar bewegliche Güter / Inventario beni mobili 01.03.Rechnungswesen und Finanzen / Ragioneria e Finanze 07.Inventar unbeweglicher Güter / Inventario beni immobili 01.03.Rechnungswesen und Finanzen / Ragioneria e Finanze 10.8 au 10.Schatzamtsdienst / Tesoreria 01.03.Rechnungswesen und Finanzen / Ragioneria e Finanze 11. Buchhaltungsstatistiken / Statistiche contabili 01.03.Rechnungswesen und Finanzen / Ragioneria e Finanze 11. Buchhaltungsstatistiken / Statistiche contabili  $\lambda$ 

02.01.Gerichtsämter / Uffici Giudiziari 02. Führung / Gestione

 $\lambda$ 

01.03.Rechnungswesen und Finanzen / Ragioneria e Finanze 08.Ökonomat und Beschaffungsdienst / Economato e servizio approvvigionamento 01.03.Rechnungswesen und Finanzen / Ragioneria e Finanze 09.MwSt- und Staatssteuerbuchhaltung / Contabilitá IVA e delle imposte statali 01.03.Rechnungswesen und Finanzen / Ragioneria e Finanze 09.MwSt- und Staatssteuerbuchhaltung / Contabilitá IVA e delle imposte statali 01.03.Rechnungswesen und Finanzen / Ragioneria e Finanze 09.MwSt- und Staatssteuerbuchhaltung / Contabilitá IVA e delle imposte statali 01.03.Rechnungswesen und Finanzen / Ragioneria e Finanze 09.MwSt- und Staatssteuerbuchhaltung / Contabilitá IVA e delle imposte statali 01.03.Rechnungswesen und Finanzen / Ragioneria e Finanze 09.MwSt- und Staatssteuerbuchhaltung / Contabilitá IVA e delle imposte statali

04.01.Kindergarten / Scuola dell´Infanzia 02.Führung / Gestione 04.01.Kindergarten / Scuola dell´Infanzia 02.Führung / Gestione 04.01.Kindergarten / Scuola dell´Infanzia 02.Führung / Gestione  $\lambda$ 04.02.Schule / Scuola 02.Mittelschule / Scuola media 04.02.Schule / Scuola 05.Ausspeisung / Refezione  $\lambda$ 05.01.Kultur / Cultura 01.Bilbliothek / Biblioteca 05.01.Kultur / Cultura 02.Museum / Museo 05.01.Kultur / Cultura 07.Kulturelle Initiativen / Iniziative culturali 05.01.Kultur / Cultura 07.Kulturelle Initiativen / Iniziative culturali  $\lambda$ 10.02. Soziale Dienstleistungen / Servizi sociali 11.Kindertagesstätten / Asilo nido 10.02. Soziale Dienstleistungen / Servizi sociali 11.Kindertagesstätten / Asilo nido

#### **Raumordnung - Urbanistica**

**Kategorie Klasse** 09.01.Raumordnung / Urbanistica 03. Fachpläne / Piani di settore 09.01.Raumordnung / Urbanistica 04. GIS

09.01.Raumordnung / Urbanistica **01.** Gemeindebauleitplan / Piano Urbanistico Comunale 09.01.Raumordnung / Urbanistica 01. Gemeindebauleitplan / Piano Urbanistico Comunale 09.01.Raumordnung / Urbanistica 01. Gemeindebauleitplan / Piano Urbanistico Comunale 09.01.Raumordnung / Urbanistica 01. Gemeindebauleitplan / Piano Urbanistico Comunale 09.01.Raumordnung / Urbanistica 01. Gemeindebauleitplan / Piano Urbanistico Comunale 09.01.Raumordnung / Urbanistica 01. Gemeindebauleitplan / Piano Urbanistico Comunale 09.01.Raumordnung / Urbanistica **01. Gemeindebauleitplan / Piano Urbanistico Comunale** 09.01.Raumordnung / Urbanistica 01. Gemeindebauleitplan / Piano Urbanistico Comunale 09.01.Raumordnung / Urbanistica 01. Gemeindebauleitplan / Piano Urbanistico Comunale 09.01.Raumordnung / Urbanistica 01. Gemeindebauleitplan / Piano Urbanistico Comunale 09.01.Raumordnung / Urbanistica 02. Durchführungspläne / Piani di attuazione 09.01.Raumordnung / Urbanistica 02. Durchführungspläne / Piani di attuazione 09.01.Raumordnung / Urbanistica 05. Baukonzession / Concessione edilizia

Seite 6

09.01.Raumordnung / Urbanistica 05. Baukonzession / Concessione edilizia 09.01.Raumordnung / Urbanistica 06. Baubeginnmeldungen / Asseverazioni 09.01.Raumordnung / Urbanistica 07. Bauermächtigungen / Autorizzazioni edilizie 09.01.Raumordnung / Urbanistica 08. Baukommission / Commissione edilizia 09.01.Raumordnung / Urbanistica 08. Baukommission / Commissione edilizia 09.01.Raumordnung / Urbanistica 10. Bauamtsstatistiken / Statistiche urbanistiche 09.01.Raumordnung / Urbanistica 10. Bauamtsstatistiken / Statistiche urbanistiche 09.01.Raumordnung / Urbanistica 13. Konventionierungen / Convenzionamenti  $\lambda$  $\lambda$ 01.03.Rechnungswesen und Finanzen / Ragioneria e Finanze 03.Haushaltsgebarung / Gestione di bilancio  $\lambda$ 01.05.Vermögen / Patrimonio 04. Liegenschaftsverwaltung / Gestione immobiliare 01.05.Vermögen / Patrimonio 04. Liegenschaftsverwaltung / Gestione immobiliare  $\lambda$  $\lambda$ 09.03.FF/Ziwilschutz / VVFF/Protezione civile 01.Gebäude und Anlagen / Immobili ed impianti 09.03.FF/Ziwilschutz / VVFF/Protezione civile 03. Fördermaßnahmen / Attivitá di sostegno 09.03.FF/Ziwilschutz / VVFF/Protezione civile 05.Zivilschutzplan / Piano di protezione civile

 $\lambda$ 

09.01.Raumordnung / Urbanistica **09.01.Raumordnung / Urbanistiche** 09. Bauamtsbescheinigungen / Certificazioni urbanistiche 09.01.Raumordnung / Urbanistica 09. Bauamtsbescheinigungen / Certificazioni urbanistiche 09.01.Raumordnung / Urbanistica **09.01.Raumordnung / Urbanistiche** 09. Bauamtsbescheinigungen / Certificazioni urbanistiche 09.01.Raumordnung / Urbanistica **09.01.Raumordnung / Urbanistiche** 09. Bauamtsbescheinigungen / Certificazioni urbanistiche 09.01.Raumordnung / Urbanistica 11. Kontrolle über die Bautätigkeit / Vigilanza sull´attività edilizia 09.01.Raumordnung / Urbanistica 12. Hinterlegung von Teilungsplänen und Verträgen / Deposito di frazionamenti e contratti

09.02.Geförderter Wohnbau / Edilzia abitativa agevolata 01.Rangordnungen für den geförderten Wohnbau / Graduatorie per l´edilizia abitativa agevolata 09.02.Geförderter Wohnbau / Edilzia abitativa agevolata 02.Zuweisung von gefördertem Wohnbauland / Assegnazione di aree per l´edilizia abitativa agevolata

08.01.Straßendienst/Servizio stradale 01.Straßennetzbetrieb / Gestione della rete stradale

09.03.FF/Ziwilschutz / VVFF/Protezione civile 04.Zivilschutzmaßnahmen / Interventi di protezione civile 09.03.FF/Ziwilschutz / VVFF/Protezione civile 05.Zivilschutzplan / Piano di protezione civile 09.03.FF/Ziwilschutz / VVFF/Protezione civile 06.Gemeindeleitkomitee / Comitato operativo comunale

Seite 7

11.01.Wirtschaftsdienste / Servizi economici 10.Zuweisung Gewerbebauland / Assegnazione aree produttive

## Seite 8 **Amt für Infrastrukturen und Bauerhaltung – Ufficio infrastrutture e manutenzione Kategorie Klasse** 01.06.Technischer Dienst / Servizio Tecnico 01.Bauinstandhaltung / Manutenzione immobili 01.06.Technischer Dienst / Servizio Tecnico 01.Bauinstandhaltung / Manutenzione immobili 01.06.Technischer Dienst / Servizio Tecnico 03.Fuhrparkverwaltung / Gestione parco veicoli 01.06.Technischer Dienst / Servizio Tecnico 03.Fuhrparkverwaltung / Gestione parco veicoli 01.06.Technischer Dienst / Servizio Tecnico 03.Fuhrparkverwaltung / Gestione parco veicoli  $\lambda$ 03.01.Polizei / Polizia 01. Straßenverkehr / Circolazione stradale  $\lambda$ 06.01.Sport und Freizeit/Sport e tempo libero 01.Sportanlagen / Impianti sportivi  $\lambda$ 08.01.Straßendienst/Servizio stradale 01.Straßennetzbetrieb / Gestione della rete stradale 08.01.Straßendienst/Servizio stradale 01.Straßennetzbetrieb / Gestione della rete stradale 08.01.Straßendienst/Servizio stradale 02.Winterdienst / Servizio invernale 08.01.Straßendienst/Servizio stradale 03.Beschilderung und Markierungen / Segnaletica orizzontale e verticale  $\lambda$ 09.04.Integrierter Wasserdienst / Servizio idrico integrato 01.Anlagen / Impianti 09.04.Integrierter Wasserdienst / Servizio idrico integrato 01.Anlagen / Impianti  $\lambda$ 09.05.Abfallwirtschaft / Gestione dei rifiuti die et al. Cession of the control of the control of the control o 09.05.Abfallwirtschaft / Gestione dei rifiuti die et al. Cession of the control of the control of the control o 09.05.Abfallwirtschaft / Gestione dei rifiuti die et al. Cession of the control of the control of the control o 09.05.Abfallwirtschaft / Gestione dei rifiuti die bestigt als einer der andere and Anlagen / Immobili ed impianti 09.05.Abfallwirtschaft / Gestione dei rifiuti die et al. Cession of the control of the control of the control o 09.05.Abfallwirtschaft / Gestione dei rifiuti die bestigten and Ducken and Anlagen / Immobili ed impianti  $\lambda$ 10.02. Soziale Dienstleistungen / Servizi sociali 05.Sozialhilfe / Sostegno sociale  $\lambda$ 12.01. Wirtschaftsbetriebe / Servizi produttivi 02. Strom / Energia elettrica

#### $\lambda$

01.08.Allgemeine Verwaltung / Amministrazione Generale 02. EDV / Informatica 01.08.Allgemeine Verwaltung / Amministrazione Generale 02. EDV / Informatica 01.08.Allgemeine Verwaltung / Amministrazione Generale 02. EDV / Informatica 01.08.Allgemeine Verwaltung / Amministrazione Generale 02. EDV / Informatica 01.08.Allgemeine Verwaltung / Amministrazione Generale 02. EDV / Informatica 01.08.Allgemeine Verwaltung / Amministrazione Generale 02. EDV / Informatica 01.08.Allgemeine Verwaltung / Amministrazione Generale 02. EDV / Informatica  $\lambda$ 

09.06.Umwelt und Grünanlagen / Ambiente e verde pubblico 01.Initiativen im Umweltbereich / Initiative per l´ambiente 09.06.Umwelt und Grünanlagen / Ambiente e verde pubblico 02.Fördermaßnahmen / Attività di sostegno 09.06.Umwelt und Grünanlagen / Ambiente e verde pubblico 03.Grün- und Parkanlagen / Parchi e Giardini 09.06.Umwelt und Grünanlagen / Ambiente e verde pubblico 04.Kinderspielplätze / Parchi giochi 09.06.Umwelt und Grünanlagen / Ambiente e verde pubblico 05.Öffentliche Toiletten / Bagni pubblici 09.06.Umwelt und Grünanlagen / Ambiente e verde pubblico 06. Stadtgärtnerei / Giardineria comunale  $\lambda$ 

#### **Steuern und Gebühren**

#### **Kategorie Klasse**

01.04.Steuern und Gebühren / Tributi e imposte etc. Contract etc. Contract of the U.S. Festlegung der Tarife / Fissazione tariffe 01.04.Steuern und Gebühren / Tributi e imposte 02. Einhebung / Riscossione 01.04.Steuern und Gebühren / Tributi e imposte 02. Einhebung / Riscossione 01.04.Steuern und Gebühren / Tributi e imposte 02. Einhebung / Riscossione 01.04.Steuern und Gebühren / Tributi e imposte 02. Einhebung / Riscossione 01.04.Steuern und Gebühren / Tributi e imposte 02. Einhebung / Riscossione 01.04.Steuern und Gebühren / Tributi e imposte 02. Einhebung / Riscossione 01.04.Steuern und Gebühren / Tributi e imposte 02. Einhebung / Riscossione 01.04.Steuern und Gebühren / Tributi e imposte 02. Einhebung / Riscossione 01.04.Steuern und Gebühren / Tributi e imposte 02. Einhebung / Riscossione 01.04.Steuern und Gebühren / Tributi e imposte 02. Einhebung / Riscossione

01.05.Vermögen / Patrimonio 04. Liegenschaftsverwaltung / Gestione immobiliare 01.05.Vermögen / Patrimonio 04. Liegenschaftsverwaltung / Gestione immobiliare

01.04.Steuern und Gebühren / Tributi e imposte 02. Einhebung / Riscossione 01.04.Steuern und Gebühren / Tributi e imposte 02. Einhebung / Riscossione 01.04.Steuern und Gebühren / Tributi e imposte 02. Einhebung / Riscossione 01.04.Steuern und Gebühren / Tributi e imposte 02. Einhebung / Riscossione 01.04.Steuern und Gebühren / Tributi e imposte 04. Steuerstreitigkeiten / Contenzioso tributario  $\lambda$ 

 $\lambda$  $\lambda$ 04.02.Schule / Scuola 05.Ausspeisung / Refezione  $\lambda$ 

09.04.Integrierter Wasserdienst / Servizio idrico integrato 02.Anschlüsse/Allacciamenti 09.04.Integrierter Wasserdienst / Servizio idrico integrato 02.Anschlüsse/Allacciamenti 09.04.Integrierter Wasserdienst / Servizio idrico integrato 03.Gebühren / Canoni 09.04.Integrierter Wasserdienst / Servizio idrico integrato 03.Gebühren / Canoni 09.04.Integrierter Wasserdienst / Servizio idrico integrato 03.Gebühren / Canoni 09.04.Integrierter Wasserdienst / Servizio idrico integrato 03.Gebühren / Canoni 09.04.Integrierter Wasserdienst / Servizio idrico integrato 03.Gebühren / Canoni  $\lambda$ 

09.05.Abfallwirtschaft / Gestione dei rifiuti die intervention of the control of the control of the control of the control of the control of the control of the control of the control of the control of the control of the co

01.04.Steuern und Gebühren / Tributi e imposte 03. Feststellungstätigkeit / Attivitá di accertamento 01.04.Steuern und Gebühren / Tributi e imposte 03. Feststellungstätigkeit / Attivitá di accertamento 01.04.Steuern und Gebühren / Tributi e imposte 03. Feststellungstätigkeit / Attivitá di accertamento 01.04.Steuern und Gebühren / Tributi e imposte 03. Feststellungstätigkeit / Attivitá di accertamento 01.04.Steuern und Gebühren / Tributi e imposte 03. Feststellungstätigkeit / Attivitá di accertamento

01.05.Vermögen / Patrimonio 04. Liegenschaftsverwaltung / Gestione immobiliare 01.05.Vermögen / Patrimonio 04. Liegenschaftsverwaltung / Gestione immobiliare 01.05.Vermögen / Patrimonio 04. Liegenschaftsverwaltung / Gestione immobiliare

04.01.Kindergarten / Scuola dell´Infanzia 03.Kindergartengebühren / Rette scuole materne

09.05.Abfallwirtschaft / Gestione dei rifiuti 02.Sammlung und Entsorgung / Raccolta e smaltimento 09.05.Abfallwirtschaft / Gestione dei rifiuti 02.Sammlung und Entsorgung / Raccolta e smaltimento 09.05.Abfallwirtschaft / Gestione dei rifiuti 02.Sammlung und Entsorgung / Raccolta e smaltimento 09.05.Abfallwirtschaft / Gestione dei rifiuti 03.Müllgebühren / Tariffa smaltimento rifiuti

09.05.Abfallwirtschaft / Gestione dei rifiuti 03.Müllgebühren / Tariffa smaltimento rifiuti 09.05.Abfallwirtschaft / Gestione dei rifiuti 03.Müllgebühren / Tariffa smaltimento rifiuti 09.05.Abfallwirtschaft / Gestione dei rifiuti 03.Müllgebühren / Tariffa smaltimento rifiuti 09.05.Abfallwirtschaft / Gestione dei rifiuti 03.Müllgebühren / Tariffa smaltimento rifiuti 09.05.Abfallwirtschaft / Gestione dei rifiuti 03.Müllgebühren / Tariffa smaltimento rifiuti 09.05.Abfallwirtschaft / Gestione dei rifiuti 03.Müllgebühren / Tariffa smaltimento rifiuti 09.05.Abfallwirtschaft / Gestione dei rifiuti 03.Müllgebühren / Tariffa smaltimento rifiuti 09.05.Abfallwirtschaft / Gestione dei rifiuti 03.Müllgebühren / Tariffa smaltimento rifiuti 09.05.Abfallwirtschaft / Gestione dei rifiuti 03.Müllgebühren / Tariffa smaltimento rifiuti  $\lambda$ 10.04.Friedhof / Cimitero 06.Friedhofsgebühren / Canoni cimiteriali  $\lambda$ 11.01.Wirtschaftsdienste / Servizi economici 01.Plakatierung und Werbung / Affissioni e pubblicità  $\lambda$ 10.03. Altersheime/Casa di riposo 03.Altersheimgebühren / Rette casa di riposo 10.03. Altersheime/Casa di riposo 04.Aufnahmen / Ricoveri  $\lambda$ 10.02. Soziale Dienstleistungen / Servizi sociali 05.Sozialhilfe / Sostegno sociale

#### **Demografische Ämter - Uffici demografici**

#### **Kategorie Klasse**

01.07 Bürgerdienste/Servizi per il cittadino 01. Geburten/Nascite 01.07 Bürgerdienste/Servizi per il cittadino 01. Geburten/Nascite 01.07 Bürgerdienste/Servizi per il cittadino 02. Trauungen/Matrimoni 01.07 Bürgerdienste/Servizi per il cittadino 03. Todesfälle/Decessi 01.07 Bürgerdienste/Servizi per il cittadino 04. Staatsbürgerschaft/Cittadinanza 01.07 Bürgerdienste/Servizi per il cittadino 06. Ausweise/Documenti 01.07 Bürgerdienste/Servizi per il cittadino 06. Ausweise/Documenti

09.05.Abfallwirtschaft / Gestione dei rifiuti 03.Müllgebühren / Tariffa smaltimento rifiuti

10.02. Soziale Dienstleistungen / Servizi sociali 05.Sozialhilfe / Sostegno sociale

01.07 Bürgerdienste/Servizi per il cittadino 05. Bescheinigungen und Überprüfungen/Certificazioni e verifiche 01.07 Bürgerdienste/Servizi per il cittadino 05. Bescheinigungen und Überprüfungen/Certificazioni e verifiche
01.07 Bürgerdienste/Servizi per il cittadino 06. Ausweise/Documenti 01.07 Bürgerdienste/Servizi per il cittadino 06. Ausweise/Documenti 01.07 Bürgerdienste/Servizi per il cittadino 06. Ausweise/Documenti 01.07 Bürgerdienste/Servizi per il cittadino 08. A.I.R.E. 01.07 Bürgerdienste/Servizi per il cittadino 08. A.I.R.E. 01.07 Bürgerdienste/Servizi per il cittadino 08. A.I.R.E. 01.07 Bürgerdienste/Servizi per il cittadino 08. A.I.R.E. 01.07 Bürgerdienste/Servizi per il cittadino 08. A.I.R.E. 01.07 Bürgerdienste/Servizi per il cittadino 08. A.I.R.E. 01.07 Bürgerdienste/Servizi per il cittadino 09. Wahlamt/Elettorale 01.07 Bürgerdienste/Servizi per il cittadino 09. Wahlamt/Elettorale 01.07 Bürgerdienste/Servizi per il cittadino 09. Wahlamt/Elettorale 01.07 Bürgerdienste/Servizi per il cittadino 09. Wahlamt/Elettorale 01.07 Bürgerdienste/Servizi per il cittadino 09. Wahlamt/Elettorale 01.07 Bürgerdienste/Servizi per il cittadino 10.Militär/Leva 01.07.Bürgerdienste/Servizio per il cittadino 10.Militär/Leva 01.07 Bürgerdienste/Servizi per il cittadino 11. Bevölkerungsstatistiken 01.07 Bürgerdienste/Servizi per il cittadino 12. Zählungen/Censimenti 01.07 Bürgerdienste/Servizi per il cittadino 13. Toponomastik/Toponomastica 01.07 Bürgerdienste/Servizi per il cittadino 14. Impfungen/Vaccinazioni 01.07 Bürgerdienste/Servizi per il cittadino 14. Impfungen/Vaccinazioni 01.07 Bürgerdienste/Servizi per il cittadino 14. Impfungen/Vaccinazioni

01.07 Bürgerdienste/Servizi per il cittadino 07. Einwohnermelderegister/Anagrafe popolazione residenti 01.07 Bürgerdienste/Servizi per il cittadino 07. Einwohnermelderegister/Anagrafe popolazione residenti 01.07 Bürgerdienste/Servizi per il cittadino 07. Einwohnermelderegister/Anagrafe popolazione residenti 01.07 Bürgerdienste/Servizi per il cittadino 07. Einwohnermelderegister/Anagrafe popolazione residenti 01.07 Bürgerdienste/Servizi per il cittadino 07. Einwohnermelderegister/Anagrafe popolazione residenti 01.07 Bürgerdienste/Servizi per il cittadino 07. Einwohnermelderegister/Anagrafe popolazione residenti 01.07 Bürgerdienste/Servizi per il cittadino 07. Einwohnermelderegister/Anagrafe popolazione residenti 01.07 Bürgerdienste/Servizi per il cittadino 07. Einwohnermelderegister/Anagrafe popolazione residenti 01.07 Bürgerdienste/Servizi per il cittadino 07. Einwohnermelderegister/Anagrafe popolazione residenti 01.07 Bürgerdienste/Servizi per il cittadino 07. Einwohnermelderegister/Anagrafe popolazione residenti

01.07 Bürgerdienste/Servizi per il cittadino 14. Impfungen/Vaccinazioni 01.07 Bürgerdienste/Servizi per il cittadino 16. Bürgerschalter/Sportello del cittadino  $\lambda$ 03.01.Polizei / Polizia 03. Öffentliche Sicherheit / Pubblica sicurezza  $\lambda$ 

### **Lizenzamt - Ufficio licenze**

**Kategorie Klasse** 07.01. Lizenzen / Licenze 06. Verleih / Noleggi

01.07 Bürgerdienste/Servizi per il cittadino 15. Sprachgruppenzugehörigkeitserklärung/Dichiarazione di appartenenza al gruppo linguistico

03.01.Polizei / Polizia 03. Öffentliche Sicherheit / Pubblica sicurezza

01.02.Sekretariat / Segreteria 08. Gesetze und Rundschreiben / Norme e circolari 01.02.Sekretariat / Segreteria 08. Gesetze und Rundschreiben / Norme e circolari 01.02.Sekretariat / Segreteria 08. Gesetze und Rundschreiben / Norme e circolari 01.02.Sekretariat / Segreteria 08. Gesetze und Rundschreiben / Norme e circolari

07.01. Lizenzen / Licenze 01. Detailhandel / Commercio al dettaglio 07.01. Lizenzen / Licenze 01. Detailhandel / Commercio al dettaglio 07.01. Lizenzen / Licenze 01. Detailhandel / Commercio al dettaglio 07.01. Lizenzen / Licenze 01. Detailhandel / Commercio al dettaglio 07.01. Lizenzen / Licenze 02. Handel auf öffenlichen Flächen / Commercio su aree pubbliche 07.01. Lizenzen / Licenze 02. Handel auf öffenlichen Flächen / Commercio su aree pubbliche 07.01. Lizenzen / Licenze 02. Handel auf öffenlichen Flächen / Commercio su aree pubbliche 07.01. Lizenzen / Licenze 02. Handel auf öffenlichen Flächen / Commercio su aree pubbliche 07.01. Lizenzen / Licenze 03. Sanitätsermächtigungen / Autorizzazioni sanitarie 07.01. Lizenzen / Licenze 04. Schank-, Speise- und Beherbergungsbetriebe / Esercizi di somministrazione e ricettivi 07.01. Lizenzen / Licenze 04. Schank-, Speise- und Beherbergungsbetriebe / Esercizi di somministrazione e ricettivi 07.01. Lizenzen / Licenze **Demokrativa 1999** Computer 1999. Private Bewirtschaftung und Beherbergung / Attivitá di ristoro e ricettiva 07.01. Lizenzen / Licenze 05. Private Bewirtschaftung und Beherbergung / Attivitá di ristoro e ricettiva 07.01. Lizenzen / Licenze **1988** Contract 100 Contract 2008 Contract 2009. Private Bewirtschaftung und Beherbergung / Attivitá di ristoro e ricettiva 07.01. Lizenzen / Licenze 07. Öffentliche Veranstaltungen / Manifestazioni pubbliche 07.01. Lizenzen / Licenze 08. Örtliche Glücksspiele / Lotterie locali 07.01. Lizenzen / Licenze 09. Handwerkslizenzen / Licenze di artigianato

07.01. Lizenzen / Licenze 09. Handwerkslizenzen / Licenze di artigianato 07.01. Lizenzen / Licenze 09. Handwerkslizenzen / Licenze di artigianato  $\lambda$ 01.01.Verwaltungsorgane und -führung / Organi istituzionali e gestione 06.Öffentlichkeitsarbeit / Pubbliche relazioni  $\lambda$ 01.06.Technischer Dienst / Servizio Tecnico 01.Bauinstandhaltung / Manutenzione immobili 01.06.Technischer Dienst / Servizio Tecnico 03.Fuhrparkverwaltung / Gestione parco veicoli  $\lambda$ 03.01.Polizei / Polizia 02. Aufsicht/Vigilanza 03.01.Polizei / Polizia 05. Gesundheit und Hygiene / Sanità ed igiene  $\lambda$ 01.05.Vermögen / Patrimonio 04. Liegenschaftsverwaltung / Gestione immobiliare 01.05.Vermögen / Patrimonio 04. Liegenschaftsverwaltung / Gestione immobiliare

### **Stadtpolizei - Polizia Municipale**

03.01. Polizei / Polizia 03.01. Polizei / Polizia 03.01. Polizei / Polizia 03.01. Polizei / Polizia 03.01. Polizei / Polizia 03.01. Polizei / Polizia 03.01. Polizei / Polizia 03.01. Polizei / Polizia 03.01. Polizei / Polizia 03.01.Polizei / Polizia 03.01.Polizei / Polizia 03.01.Polizei / Polizia 03.01.Polizei / Polizia 03.01.Polizei / Polizia 03.01. Polizei / Polizia 03.01. Polizei / Polizia

### **Kategorie Klasse**

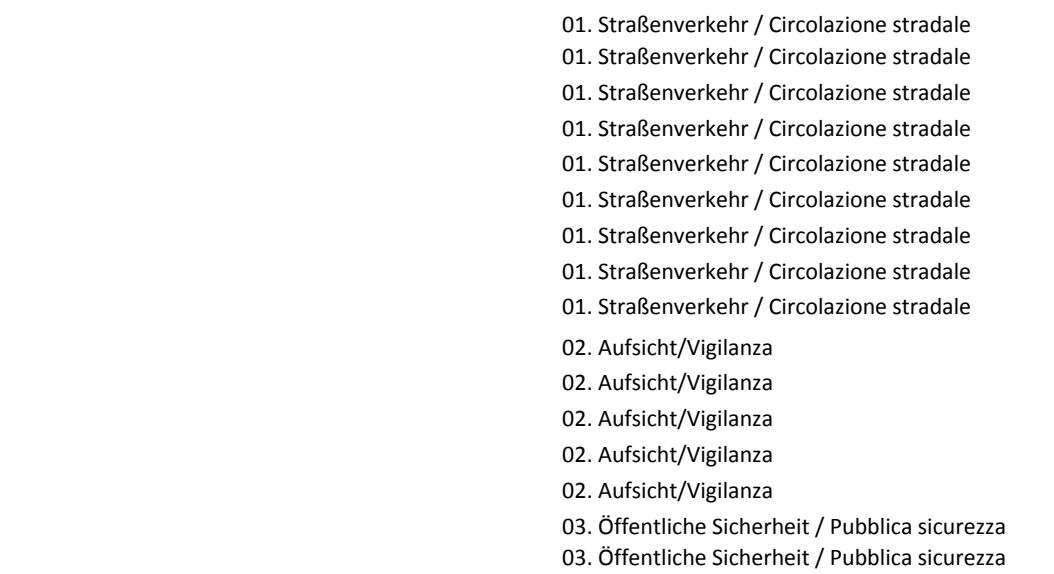

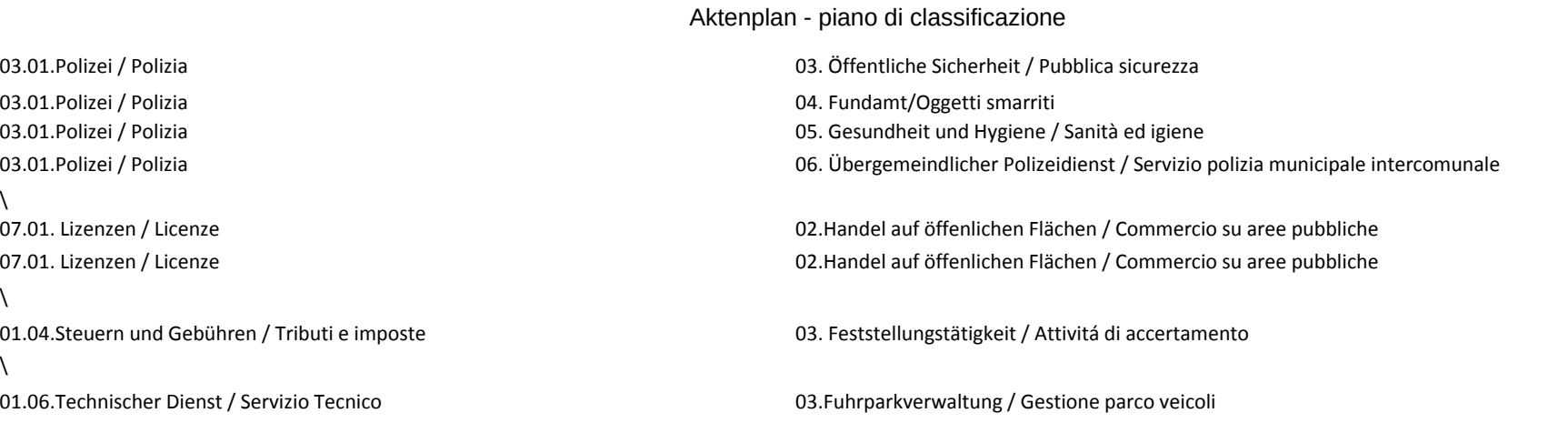

### **E-Werk - Azienda Elettrica**

### **Kategorie Klasse**

 $\lambda$ 

 $\lambda$ 

 $\lambda$ 

### Betriebsführung = FÜH

12.01. Wirtschaftsbetriebe / Servizi produttivi 02. Strom / Energia elettrica 12.01. Wirtschaftsbetriebe / Servizi produttivi 12.01. Wirtschaftsbetriebe / Servizi produttivi 12.01. Wirtschaftsbetriebe / Servizi produttivi 12.01. Wirtschaftsbetriebe / Servizi produttivi 12.01. Wirtschaftsbetriebe / Servizi produttivi 12.01. Wirtschaftsbetriebe / Servizi produttivi 12.01. Wirtschaftsbetriebe / Servizi produttivi  $\lambda$ 08.01.Straßendienst/Servizio stradale 05.Öffentliche Beleuchtung / Illuminazione pubblica  $\lambda$ 01.06.Technischer Dienst / Servizio Tecnico 01.Bauinstandhaltung / Manutenzione immobili 01.06.Technischer Dienst / Servizio Tecnico 03.Fuhrparkverwaltung / Gestione parco veicoli  $\Delta$ 01.08.Allgemeine Verwaltung / Amministrazione Generale 09. Arbeitssicherheit / Sicurezza sul lavoro 01.08.Allgemeine Verwaltung / Amministrazione Generale 09. Arbeitssicherheit / Sicurezza sul lavoro Stromverkauf & Stromankauf = VERK

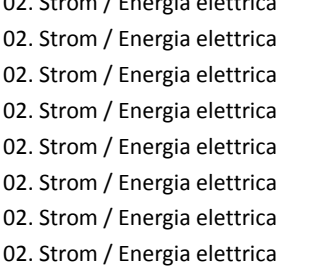

12.01. Wirtschaftsbetriebe / Servizi produttivi 02. Strom / Energia elettrica 12.01. Wirtschaftsbetriebe / Servizi produttivi 02. Strom / Energia elettrica 12.01. Wirtschaftsbetriebe / Servizi produttivi 02. Strom / Energia elettrica 12.01. Wirtschaftsbetriebe / Servizi produttivi 02. Strom / Energia elettrica 12.01. Wirtschaftsbetriebe / Servizi produttivi 02. Strom / Energia elettrica 12.01. Wirtschaftsbetriebe / Servizi produttivi 02. Strom / Energia elettrica 12.01. Wirtschaftsbetriebe / Servizi produttivi 02. Strom / Energia elettrica 12.01. Wirtschaftsbetriebe / Servizi produttivi 02. Strom / Energia elettrica 12.01. Wirtschaftsbetriebe / Servizi produttivi 02. Strom / Energia elettrica 12.01. Wirtschaftsbetriebe / Servizi produttivi 02. Strom / Energia elettrica 12.01. Wirtschaftsbetriebe / Servizi produttivi 02. Strom / Energia elettrica 12.01. Wirtschaftsbetriebe / Servizi produttivi 02. Strom / Energia elettrica 12.01. Wirtschaftsbetriebe / Servizi produttivi 02. Strom / Energia elettrica 12.01. Wirtschaftsbetriebe / Servizi produttivi 02. Strom / Energia elettrica Produktions- und Verteilungsanlagen = ANLAG 12.01. Wirtschaftsbetriebe / Servizi produttivi 02. Strom / Energia elettrica 12.01. Wirtschaftsbetriebe / Servizi produttivi 02. Strom / Energia elettrica 12.01. Wirtschaftsbetriebe / Servizi produttivi 02. Strom / Energia elettrica 12.01. Wirtschaftsbetriebe / Servizi produttivi 02. Strom / Energia elettrica 12.01. Wirtschaftsbetriebe / Servizi produttivi 02. Strom / Energia elettrica 12.01. Wirtschaftsbetriebe / Servizi produttivi 02. Strom / Energia elettrica 12.01. Wirtschaftsbetriebe / Servizi produttivi 02. Strom / Energia elettrica 12.01. Wirtschaftsbetriebe / Servizi produttivi 02. Strom / Energia elettrica 12.01. Wirtschaftsbetriebe / Servizi produttivi 02. Strom / Energia elettrica Verträge = VERTR 12.01. Wirtschaftsbetriebe / Servizi produttivi 02. Strom / Energia elettrica Statistiken, Meldungen und Qualitätsmanagement = STAT 12.01. Wirtschaftsbetriebe / Servizi produttivi 02. Strom / Energia elettrica

12.01. Wirtschaftsbetriebe / Servizi produttivi 02. Strom / Energia elettrica 12.01. Wirtschaftsbetriebe / Servizi produttivi 02. Strom / Energia elettrica 12.01. Wirtschaftsbetriebe / Servizi produttivi 02. Strom / Energia elettrica

12.01. Wirtschaftsbetriebe / Servizi produttivi 02. Strom / Energia elettrica

12.01. Wirtschaftsbetriebe / Servizi produttivi 02. Strom / Energia elettrica

12.01. Wirtschaftsbetriebe / Servizi produttivi 02. Strom / Energia elettrica

### **Stadtbibliothek - Biblioteca Civica**

**Kategorie Klasse**

05.01.Kultur / Cultura **01.Bibliothek / Biblioteca** 

# **d.3 Dokumentenverwaltung**

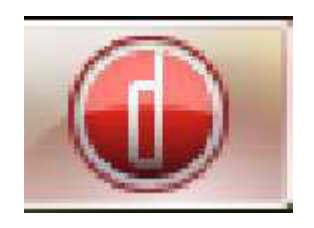

# **Benutzerhandbuch Version 7.2 Kurzfassung D3 Import und d3 smart explorer**

**Stand Jänner 2014**

# Inhaltsverzeichnis

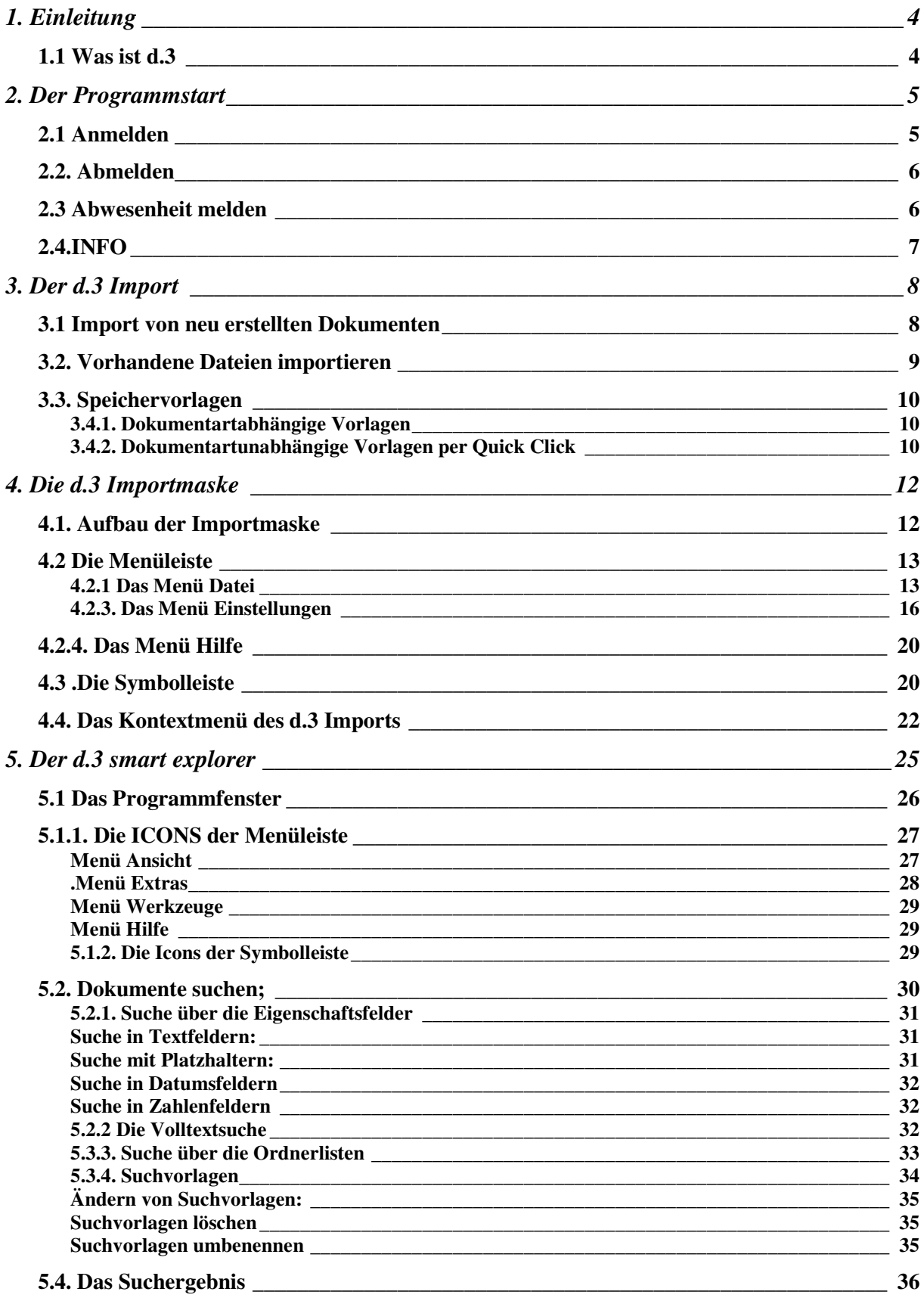

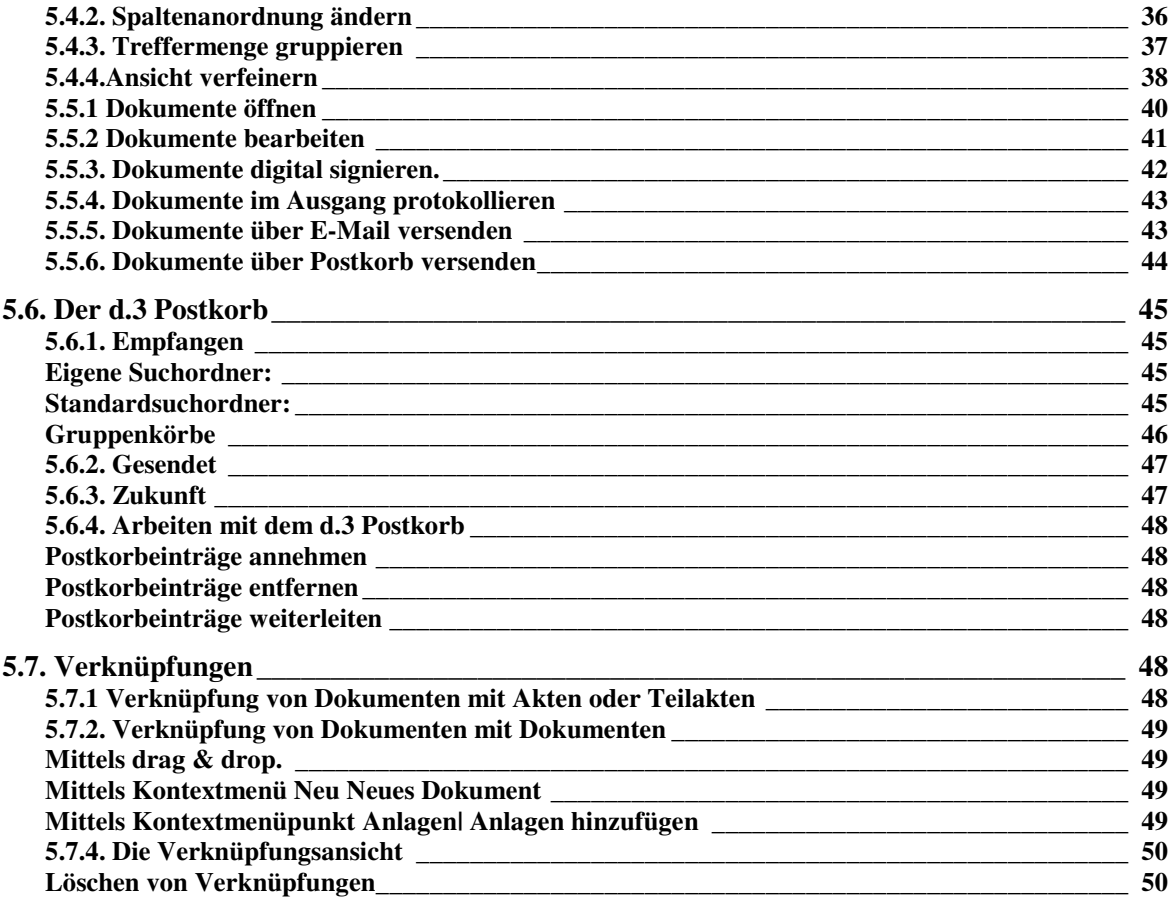

# **1. Einleitung**

Dieses Handbuch erläutert die Bedienung des d.3 DMS-Clients. Der d.3 DMS Client besteht aus den Anwendungen d.xplorer (ab der Version 7.1 wird dieser auch d.3 smart explorer genannt) und dem d.3 Import.. Im Mittelpunkt steht dabei die Hauptanwendung d.xplorer, für diesen wird ab der Version 7.1 auch die Bezeichnung d.3 smart explorer verwendet wird

# **1.1 Was ist d.3**

Die Anwendung d.3 stellt ein elektronisches System zur Archivierung von Dokumenten dar. Anders als im herkömmlichen Archiv oder Aktenschrank lassen sich Dokumente anhand unterschiedlicher Merkmale zusammenfassen oder sortieren.

Im Prinzip ist das d.3 Archiv ähnlich aufgebaut wie ein typischer Archivraum mit Aktenschränken. Dabei stellen der Aktenschrank die Kategorien, die Ablagefächer die Klassen des Aktenplans dar. In diesen wiederum kann man die Dokumente nach Dokumentarten oder Akten klassifizieren und wiederfinden.

Im Aktenschrank können Dokumente jedoch nur anhand eines Merkmals, nämlich des Aufbewahrungsortes, wiedergefunden werden. Im d.3 Archiv ist das völlig anders. Dokumentarten erhalten eine Reihe frei definierbarer Merkmale bzw. Eigenschaften (z.B. Datum, Dokument-Name usw.), mit deren Hilfe nach den zugehörigen Dokumenten gesucht werden kann.

Ein Teil dieser Eigenschaften definiert den im elektronischen Archiv nur noch scheinbar vorhandenen Aufbewahrungsort, der durch Gruppe und Dokumentart bestimmt wird. Das Sichern vor unbefugtem Zugriff ist im elektronischen d.3 Archiv auf ähnliche Weise wie in einem Aktenschrank sichergestellt.

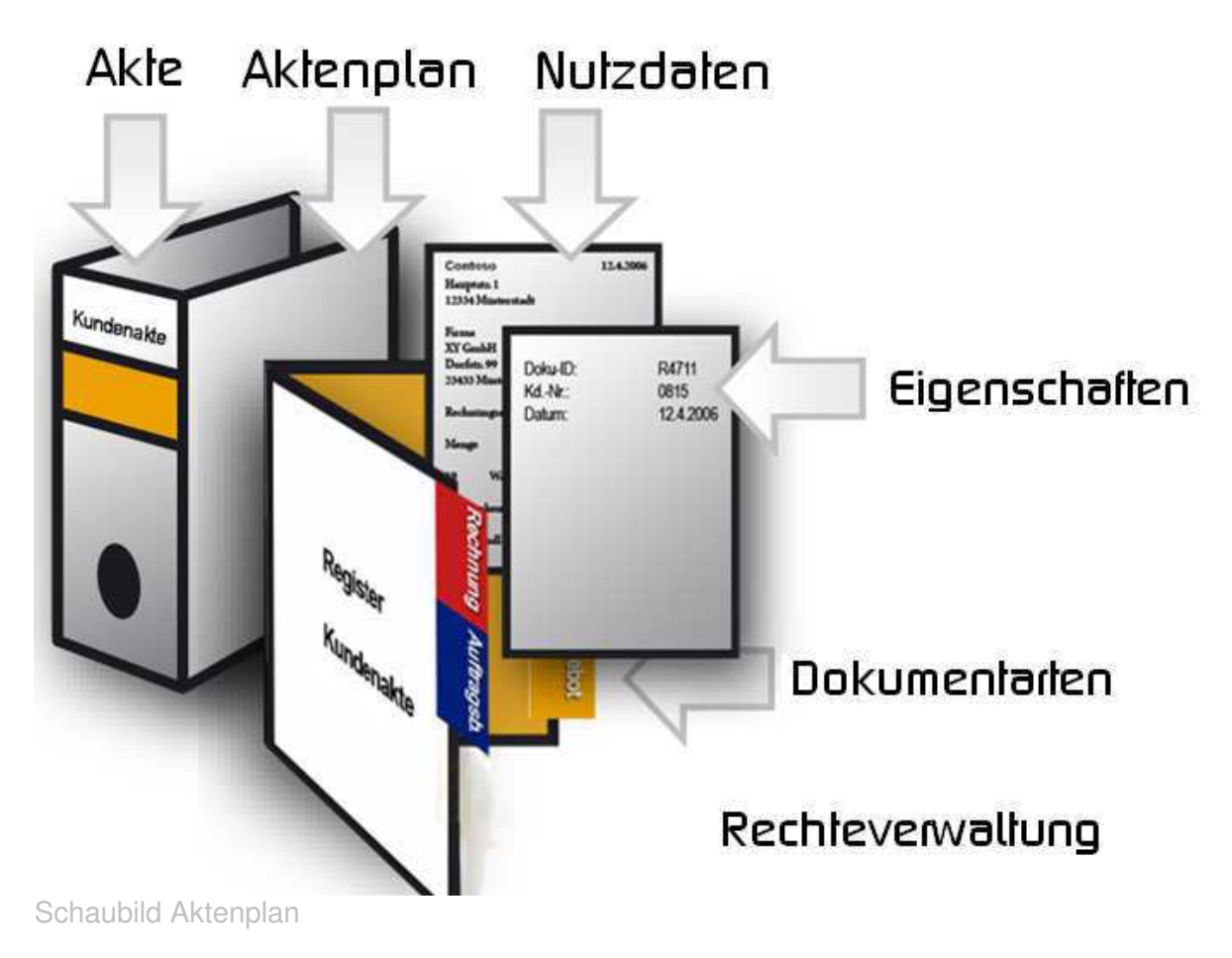

# **2. Der Programmstart**

# **2.1 Anmelden**

Den Status der Anmeldung erkennen Sie an der Farbe des d.3 Logos auf der Taskleiste.

Das rote d.3 Logo zeigt an, dass Sie am d.3 Archiv angemeldet sind. Sehen Sie das

graue d.3 Logo , sind Sie nicht am Archiv angemeldet. Um sich anzumelden, haben Sie folgende Möglichkeiten:

Klicken Sie doppelt auf das graue d.3 Logo auf der Taskleiste. Sie können stattdessen auch das Kontextmenü nutzen. Klicken Sie mit der rechten

Maustaste auf das Logo $\bigcirc$ , um das Kontextmenü zu öffnen. Wählen Sie dann Anmelden aus.

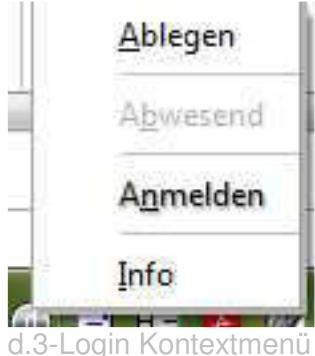

Danach öffnet sich das d.3 Login -Fenster.

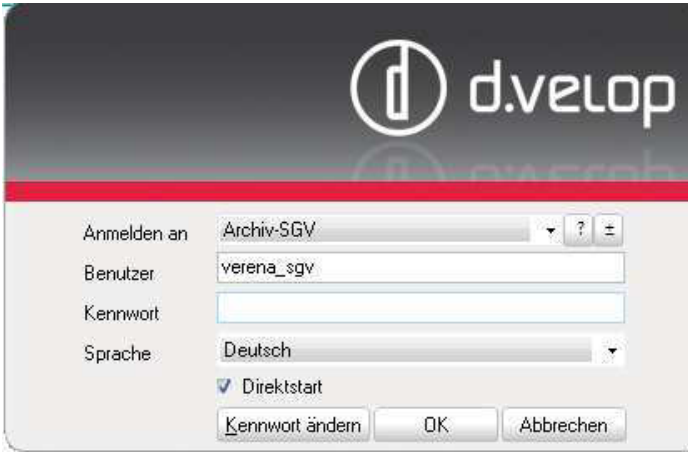

d.3 – Login -Maske

Verwenden Sie für das Login Ihre LDAP - Anmeldeinformationen (Benutzername Kennwort), welche Sie auch für das Anmelden am Netzwerk benutzen.

Unter Sprache können Sie die Sprache wählen, mit welcher Sie im d.3 Client arbeiten wollen.

Neu: Falls Sie ein Flag bei Direktstart setzen, öffnet sich der d3. smart explorer sofort nach erfolgter Anwendung. Ist das Flag nicht gesetzt kann man den d3.smart explorer nach dem

Anmelden durch einen Doppelklick auf das rote Logo in der Taskleiste öffnen.

Ist neben dem d.3 smart explorer auch d.3 smart start installiert, achten Sie darauf, dass der Haken bei d.3 smart explorer gesetzt ist. Der d.3 smart explorer startet nur durch Doppelklick auf das rote Logo, wenn der Haken gesetzt wurde.

## **2.2. Abmelden**

Falls mehrere Personen an ein und demselben PC arbeiten, sollte man sich immer vor dem abmelden am PC auch von d.3 abmelden. Hierfür ruft man wieder über das rote d in der Taskleiste das Kontextmenü auf und klickt auf abmelden.

# **2.3 Abwesenheit melden**

Wenn Sie für einige Zeit nicht mit d.3 arbeiten, beispielsweise weil Sie Ihren Urlaub antreten, können Sie d.3 über Ihre Abwesenheit informieren.

Das d.3 System wird in diesem Fall Absender von Dokumenten an einen Postkorb vor der Zustellung über Ihre Abwesenheit informieren.

Um sich abwesend zu melden, müssen Sie sich bereits an d.3 angemeldet haben. Anschließend können Sie den Logik-Dialog öffnen.

Klicken Sie mit der rechten Maustaste auf das rote d.3 Logo unten auf der Taskleiste. Klicken Sie auf Abwesend.

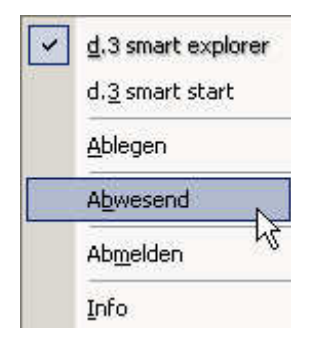

Im folgenden Dialogfenster können Sie einen Abwesenheitsgrund eintragen. Ein solcher Text könnte beispielsweise lauten: "Ich bin bis TTMMJJJJ abwesend ".

Bei Bedarf können Sie festlegen, dass d.3 Dokumente, die Ihnen zugesendet werden, an einen Vertreter weitergeleitet werden.

Wählen Sie im Pulldownfeld Weiterleiten an Ihren Vertreter aus.

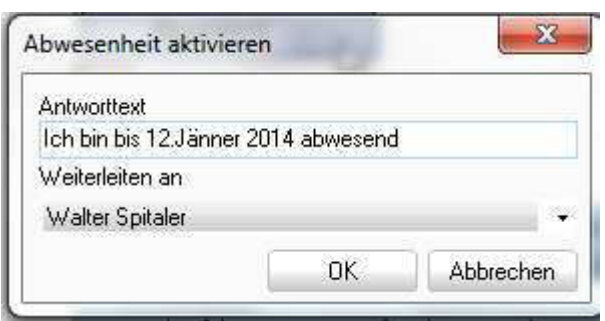

# **2.4.INFO**

Über den Kontextmenü INFO erhalten Sie Informationen zur Version des Programms und den Modulen des Programms.

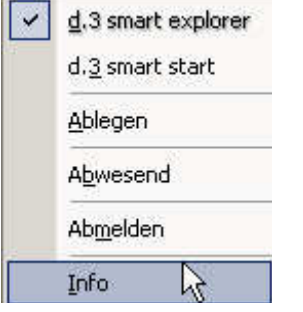

# **3. Der d.3 Import**

Der d.3 Import bietet berechtigten d.3 Anwendern (= Anwender, welche Schreibrechte haben) die Möglichkeit, Dateien bzw. Dokumente aus nahezu allen Anwendungen heraus in d.3 zu importieren. Dies ist ebenso einfach, wie das Speichern von Dokumenten. Lediglich die Merkmale bzw. Eigenschaften zum Dokument müssen zusätzlich vom Anwender in der d.3 Importmaske eingegeben werden.

## **3.1 Import von neu erstellten Dokumenten**

Der d.3 Import lässt sich aus nahezu allen Textverarbeitungen und Graphikwerkzeugen aufrufen, um erstellte Dokumente direkt in d.3 zu importieren.

Um aus Ihrer Graphik- oder Textverarbeitung heraus ein Dokument in d.3 zu importieren, wählen Sie in der jeweiligen Anwendung den Menüpunkt Speichern unter/ Desktop/ d3

**ARAWHAU** Archiv. **Deteiordher Loder wählen Sie im Pulldown Menü Speichern in... das Ziel d3Archiv** und klicken Sie auf Öffnen bzw. Speichern. Geben Sie im Feld Dateiname einen geeigneten Dateinamen an, der mit mindestens

drei Buchstaben beginnt, damit nicht fälschlicherweise der Name von d.3 import als Doku-ID interpretiert wird.

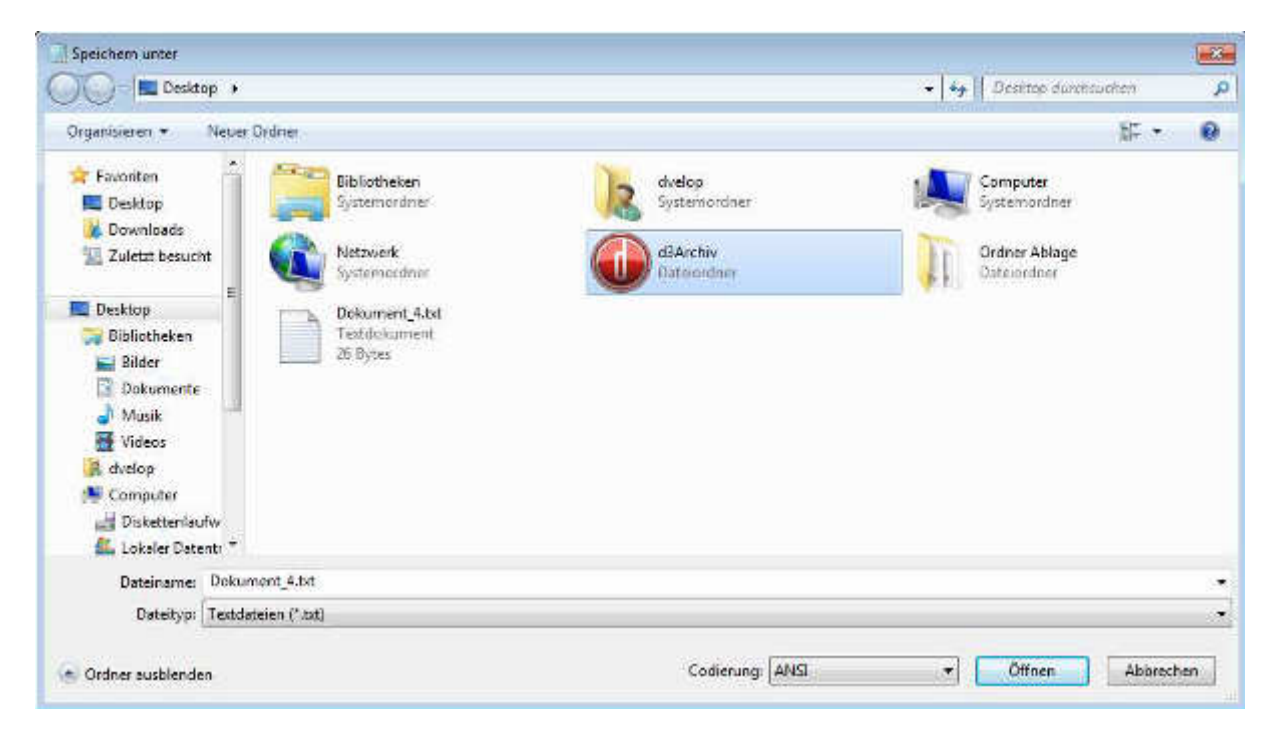

Daraufhin öffnet sich das Fenster d.3 Import. In diesem Dialogfenster können Sie die entsprechende Dokumentart sowie beschreibende Merkmale (Eigenschaften) zum Dokument festlegen. Diese sind notwendig, um das Dokument später wiederzufinden und das Dokument in einem Kontext zu anderen Dokumenten zu setzen.

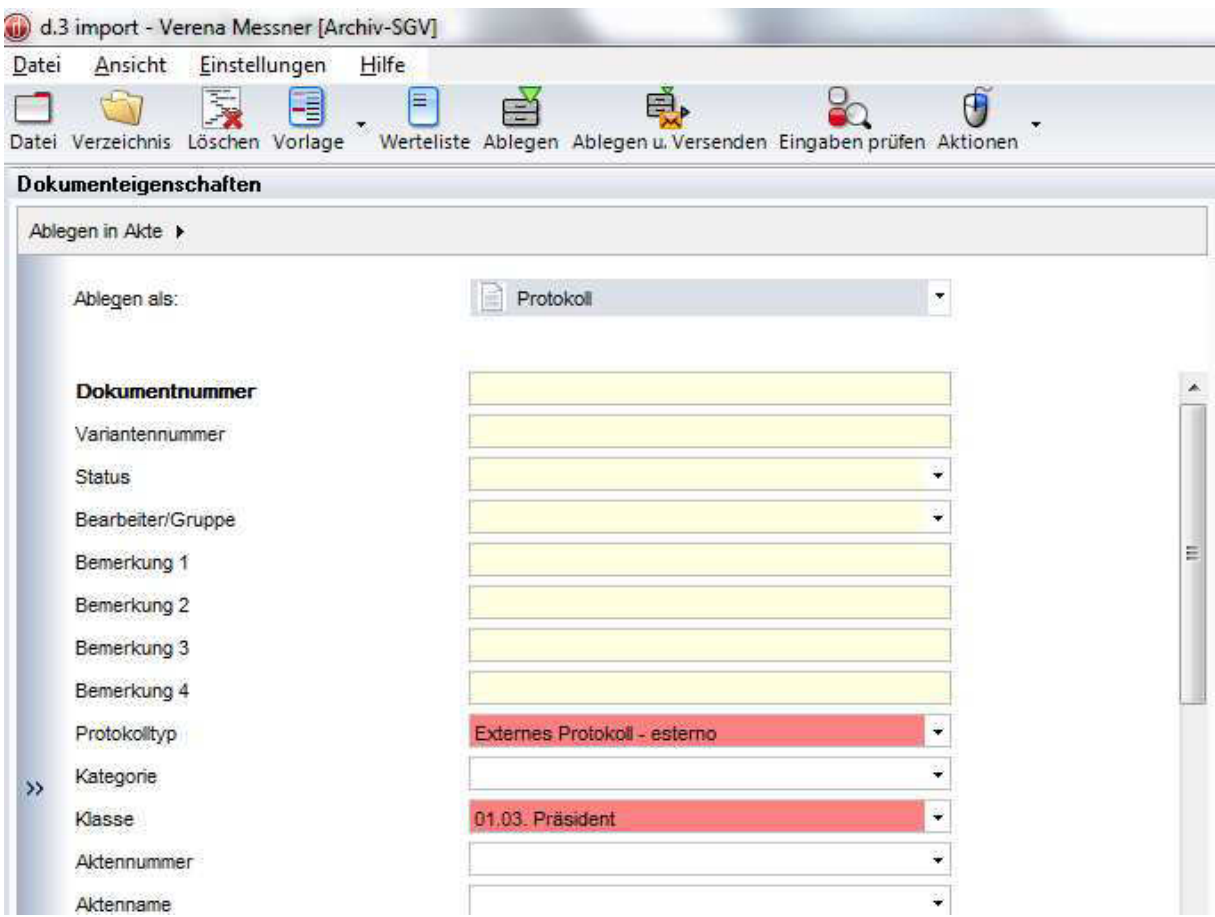

Betätigen Sie den Button Ablegen in der Symbolleiste oder <F8>, wenn Sie alle Eingaben getätigt haben und das Dokument ablegen möchten. Sie erhalten bei erfolgreichem Import die folgende Meldung:

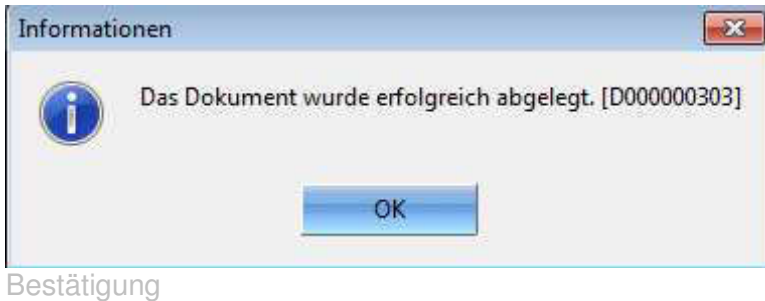

# **3.2. Vorhandene Dateien importieren**

Um eine auf der Festplatte des PC oder einem anderen Datenträger gespeicherte Datei in d.3 zu importieren

- markieren Sie diese beispielsweise im Microsoft Windows Explorer und
- öffnen das Kontextmenü, indem Sie mit der rechten Maustaste auf die Datei klicken.
- Wählen Sie anschließend den Punkt Senden an/ d3 Archiv aus.

Daraufhin öffnet sich das Fenster d.3 import. Der weitere Ablauf ist derselbe wie für die neu erstellten Dokumente

# **3.3. Speichervorlagen**

Vorlagen in der d.3 Import-Maske ermöglichen ein möglichst einfaches Indizieren und Ablegen. Mit dieser Funktion ist es möglich, zu einer Dokumentart bestimmte Eigenschaften hinzuzufügen, die automatisch dann wieder geladen und zu einer anderen Dokumentart hinzugefügt werden, wenn diese nach einem Wechsel zu einer anderen Dokumentart erneut ausgewählt wird

## **3.4.1. Dokumentartabhängige Vorlagen**

Nachdem man in einer ausgewählten Dokumentart ein oder mehrere Eigenschafts-Felder gefüllt hat, kann man über das Kontextmenü unter dem Menüpunkt **Vorlage hinzufügen** eine dokumentartabhängige Vorlage definieren.

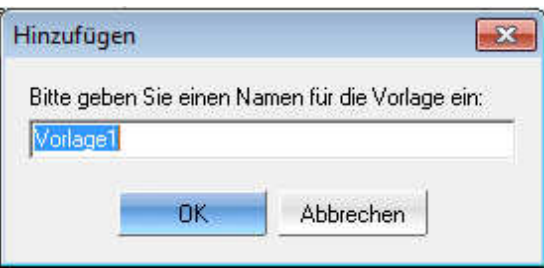

Jedes Mal, wenn man nun diese Dokumentart auswählt, erscheinen die entsprechenden Vorlagenwerte in der Dokumentart

Über das Kontextmenü unter dem Menüpunkt **Vorlage entfernen** kann man eine dokumentartabhängige Vorlage wieder löschen

# **3.4.2. Dokumentartunabhängige Vorlagen per Quick Klick**

Um eine dokumentartunabhängige Vorlage zu definieren, klicken Sie im linken Bereich eines Eigenschafts-Feldes doppelt. Daraufhin erscheint eine stilisierte

Pin-Nadel (<sup>2</sup>) im Feld. Dieses Symbol besagt, dass die QuickKlick-Vorlage für dieses Feld akzeptiert wurde.

Tragen Sie nun in das Eigenschafts-Feld einen Wert ein. Dieser Wert wird dann übernommen. Sie können dies überprüfen, indem Sie eine andere Dokumentart auswählen und danach wieder zur ursprünglich selektierten zurückwechseln. Im jeweils zur Quickklick-Vorlage definierten Eigenschafts-Feld erscheint nun wieder der eingetragene Wert.

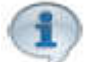

Hinweis: Quick Klick Vorlagen entfernt man durch einen Doppelklick auf die Pinnadel

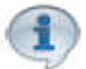

Hinwies: Soll der Wert im Eigenschaftsfeld über das Schließen der Importmaske hinaus gespeichert werden muss unter dem Menü Einstellungen|Allgemein| Quick klickVorlagen speichern ausgewählt sein.

Wir empfehlen den Wert für die zuständige Dienststelle dauerhaft zu speichern.

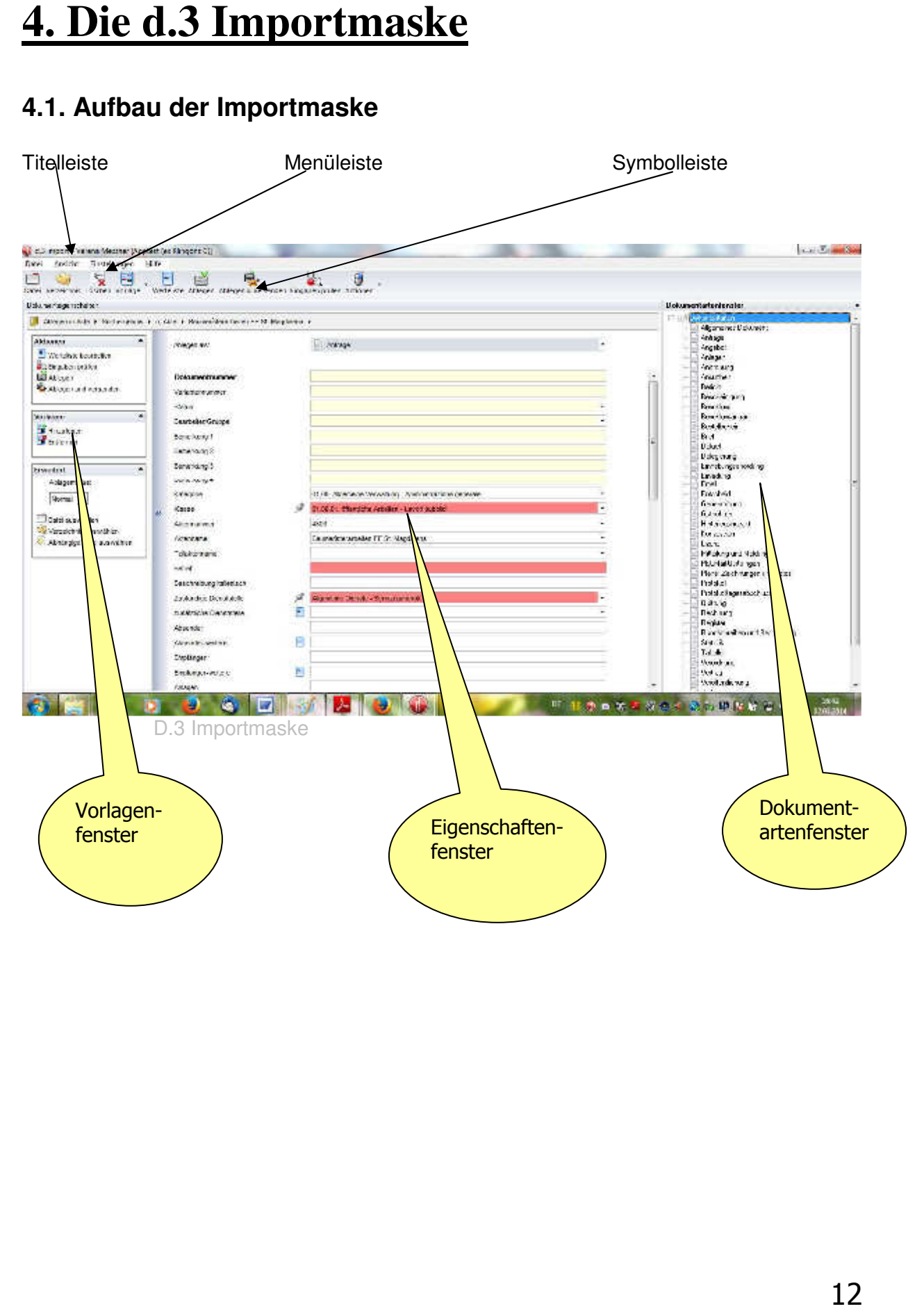

# **4.1. Aufbau der Importmaske**

# **4.2 Die Menüleiste**

Hinweis: Die Menüleiste kann mit **der Alt-Taste ein und ausgeblendet** werden

## **4.2.1 Das Menü Datei**

Das Menü Datei | Datei auswählen entspricht dem Symbol <sup>Datei</sup> in der Symbolleiste. Es wird der Windows-Explorer geöffnet und man kann eine bereits gespeicherte Datei für den Import nach d.3 auswählen.

Das Menü Datei | Verzeichnis auswählen entspricht dem Symbol <sup>/erzeichnis</sup> Es wird der Windows-Explorer geöffnet und man kann einen Ordner samt den darunterliegenden Dateien für den Import nach d.3 auswählen. Die Dateien des Ordners werden in eine Zip-Datei verpackt und als solche in d.3 abgelegt.

Das Menü **Datei | Kenndaten Akte** anlegen muss für das Speichern von neuen Akten in d.3 ausgewählt werden. Akten sind für d.3 Containerobjekte. Das heißt beim Speichern von Akten wird nur ein Datensatz ohne Nutzdatei (= odt, calc, zip, pdf) in d.3 gespeichert.

# Hinweis: **Akten können mit der neuen Version 7 auch aus dem d.3 smart explorer heraus angelegt werden Siehe hierzu Neue Akte in 5.1.2. Die Icons der Symbolleiste**

Das Menü Datei | Vorbuchen einer Nutzdatei legt ähnlich wie beim Speichern einer Akte nur einen Datensatz in d.3 ab**. Diesen Menüpunkt bitte nicht verwenden, da nachträglich keine Nutzdatei mehr hinzugefügt werden kann.** 

Das Menü Datei | Abhängiges PDF, Tiff –Dokument **bitte nicht verwenden**. (abhängige pdf Dokumente werden bereits automatisch kreiert falls die Volltextsuche aktiviert ist).

Das Menü Datei | Ablegen entspricht dem Symbol: Ablegen in der Symbolleiste. Die Dokumente bzw. Datensätze werden damit in d.3 gespeichert.

Das **Menü Datei | Beenden** schließt die Importmaske

### **4.2.2. Das Menü Ansicht**:

Menü **Ansicht | Menüleiste** blendet die Menüleiste aus

Menü **Ansicht | Symbolleiste** blendet die Symbolleiste ein und aus

Menü **Ansicht | Statusleiste** blendet die Statusleiste ein und aus

Menü **Ansicht | Dokumentartenfenster** blendet das Dokumentartenfenster ein und aus

Menü **Ansicht | Dokumenteigenschaften** blendet das Dokumenteigenschaftenfenster ein und aus

Menü **Ansicht | Vorschaufenster** blendet das Vorschaufenster ein und aus. Bei eingeblendetem Vorschaufenster wird eine Vorschau des zu importierenden Dokuments angezeigt, sofern das Dateiformat in d3 vorschaufähig ist (tiff, pdf, jpg, txt ,bmp – Dateien)

Menü Ansicht | Desktop Das Desktop-Fenster ist zweigeteilt. In der oberen Hälfte sehen Sie die einzelnen Datenträger mit den dazugehörigen Ordnern und in der unteren Hälfte die Dateien (mit Angabe: Name, Typ und Größe in Kilobyte), die sich in den jeweiligen Ordnern befinden.

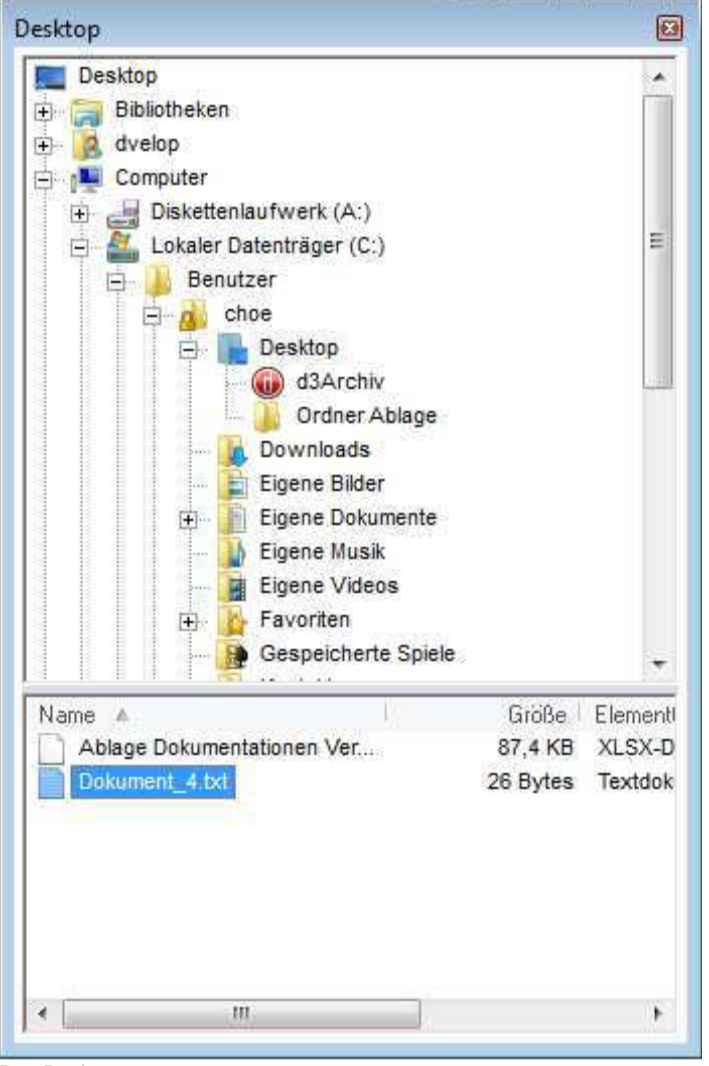

Das Desktop-

Menü **Ansicht | Benutzerdefinierte Vorlagen** Öffnen Sie die Übersicht der

benutzerdefinierten Vorlagen über den Menüpunkt Ansicht | Benutzerdefinierte Vorlagen, um eine benutzerdefinierte Vorlage auszuwählen. Diese müssen Sie aber vorerst erstellt haben (zum Erstellen von benutzerdefinierten Vorlagen siehe Link)

Auf der linken Seite der Maske (siehe nachstehendes Bild) erhalten Sie eine Übersicht der Vorlagen für die Akten und die Dokumentarten. Auf der rechten Seite sehen die Eigenschaften der ausgewählten Vorlage

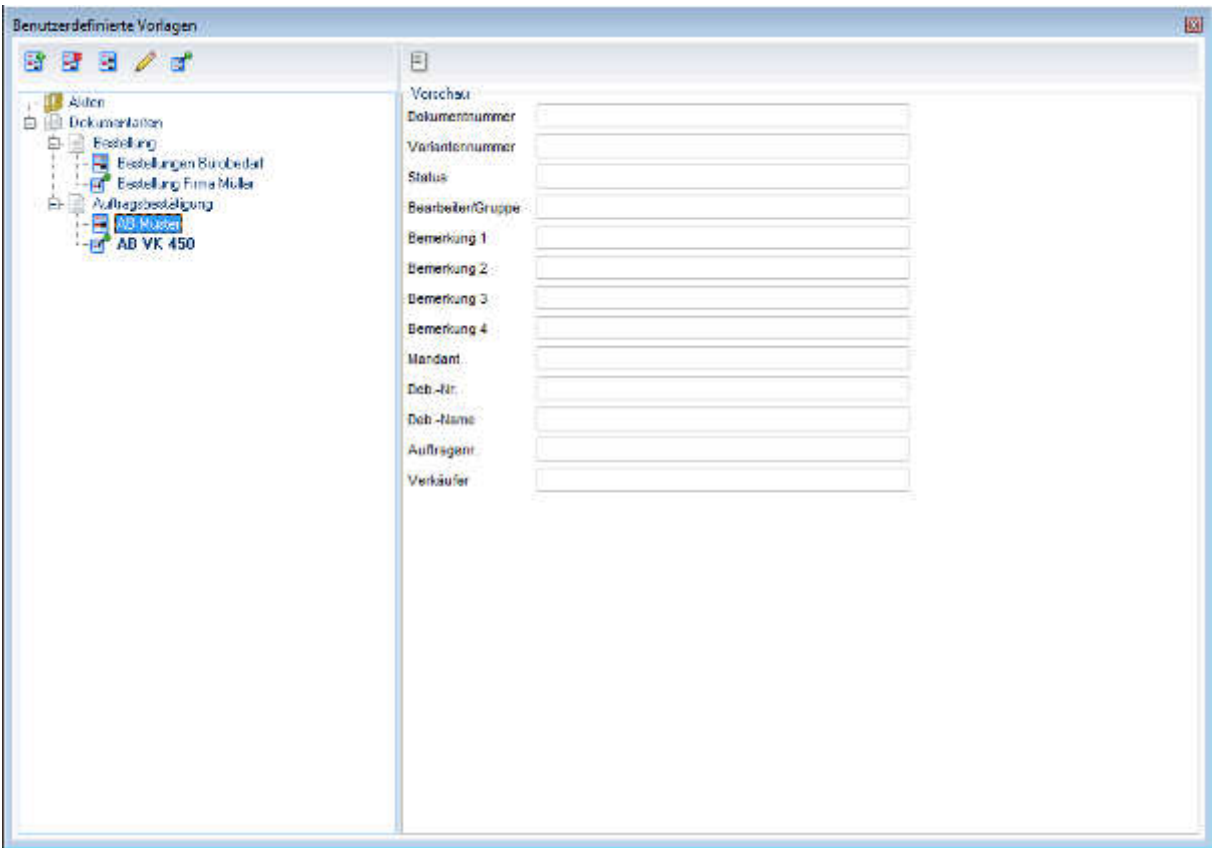

Make Benutzerdefinierte Vorlagen

Hinweis: Über den Menüpunkt **Einstellungen | Allgemein | Benutzerdefinierte Vorlage vorauswählen** können Sie konfigurieren, dass bei der Auswahl einer Dokumentart, bzw. beim Start der Anwendung d.3 Import eine benutzerdefinierte Vorlage angezeigt wird. Ist diese Option gesetzt, werden Standard-Vorlagen weder angezeigt noch können Sie definiert werden

Menü **Ansicht | Auswahlliste Ablegen als:** Um die gewünschte Dokumentart für das Ablegen eines Dokuments auszuwählen, können Sie sich mit Hilfe des **Menüpunkts Ansicht | Auswahlliste Ablegen als** die Dokumentarten aus dem d.3 Archiv anzeigen lassen, an dem Sie angemeldet sind. Über eine Auswahlbox können Sie die Dokumentart auswählen

 Hinweis: Sie können die Dokumentart auch über das Dokumentartenfenster auswählen.

Menü **Ansicht | Datei ablegen in Akte** . Über den Menüpunkt **Ansicht | Ablegen-in-Akte-Leiste** kann diese ein-, bzw. ausgeblendet werden.

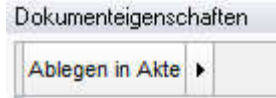

Mithilfe **der Ablegen-in-Akte-Leiste** kann gezielt eine Akte ausgewählt werden, nach der zuvor **recherchiert** wurde oder die mit den **Favoriten** verlinkt wurde. Die Akten, nach denen zuvor im d.3 smart explorer gesucht wurde oder die mit den Favoriten im d.3 smart explorer verlinkt wurden, werden als Liste aufgeführt. Diese können dann aus der Liste ausgewählt

werden. Deren Eigenschaftswerte werden, in das Fenster **Dokumenteigenschaften** übernommen

### Menü **Ansicht | Optionale Felder**

Wählt man diesen Menüpunkt, so erscheinen die optionalen Felder der d.3 Import-Maske, wie z.B. Bemerkungen. Hier lassen sich entsprechende Daten eintragen und optionale Felder an- bzw. abwählen (siehe auch Einstellungen | Optionale Felder).

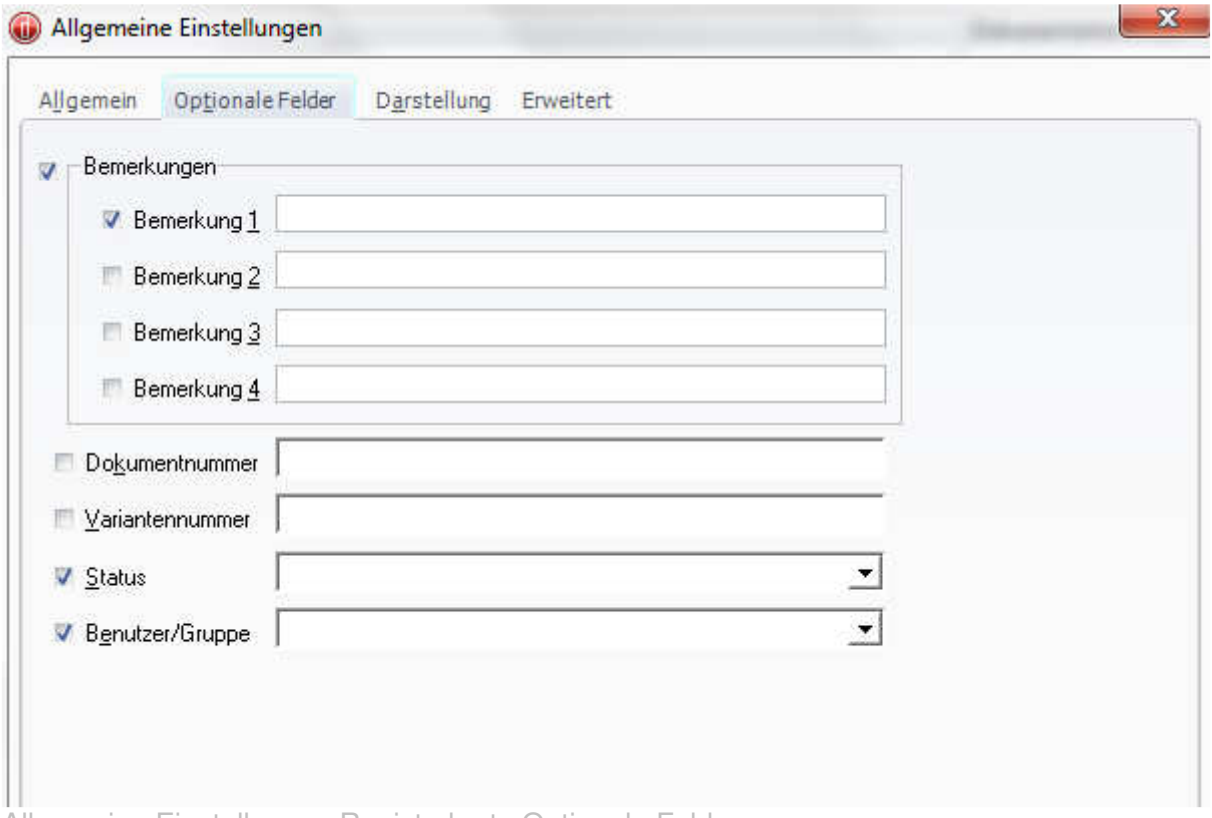

Allgemeine Einstellungen Registerkarte Optionale Felder

### Menü **| Ansicht | Fensteranordnung**

Unter dem Menüpunkt Ansicht | Fensteranordnung kann die aktuelle Anordnung der Fenster gespeichert (Als Standard speichern) oder auf die Standardeinstellung zurückgesetzt werden (Zurücksetzen).

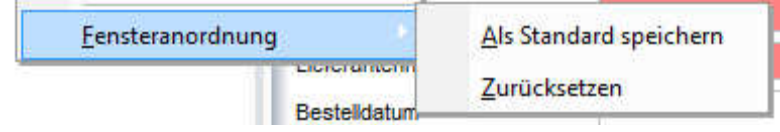

# **4.2.3. Das Menü Einstellungen**

Im Menü **Einstellungen** können Sie das Verhalten von d.3 import konfigurieren

### **Einstellungen | Allgemein Registerkarte Allgemein|**

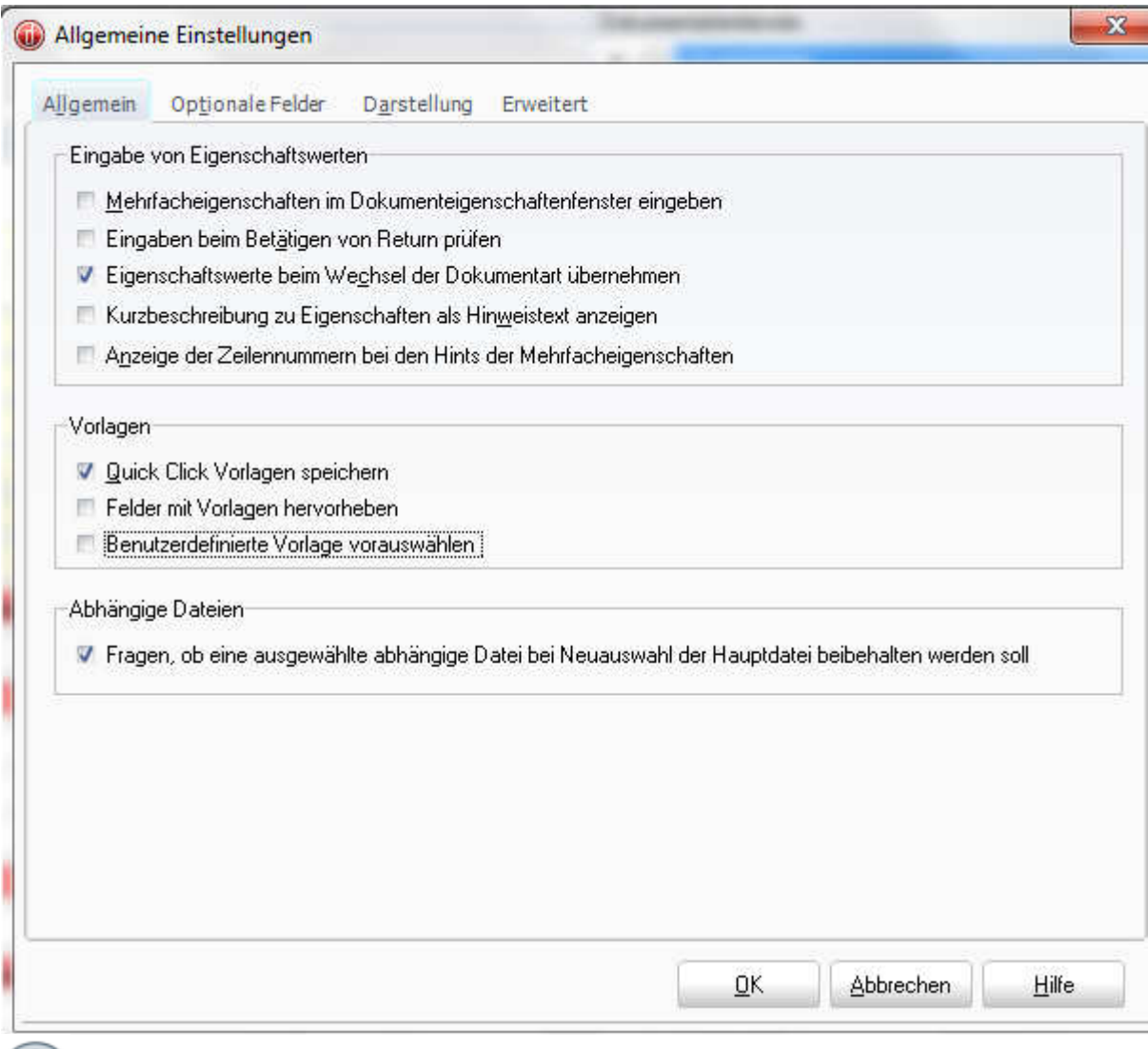

Hinweis Es sollten bei folgenden Menüpunkten ein Haken gesetzt sein:

- **Eigenschaftswerte beim Wechsel der Dokumentart übernehmen**
- **Quickklickvorlagen speichern**

Beschreibung der einzelnen Bezeichnungen

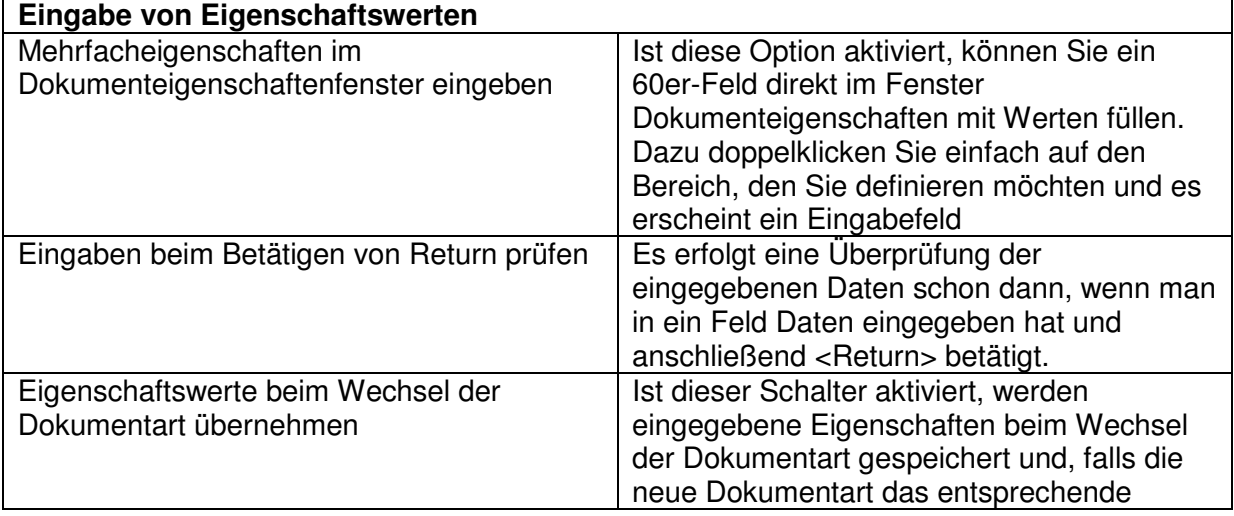

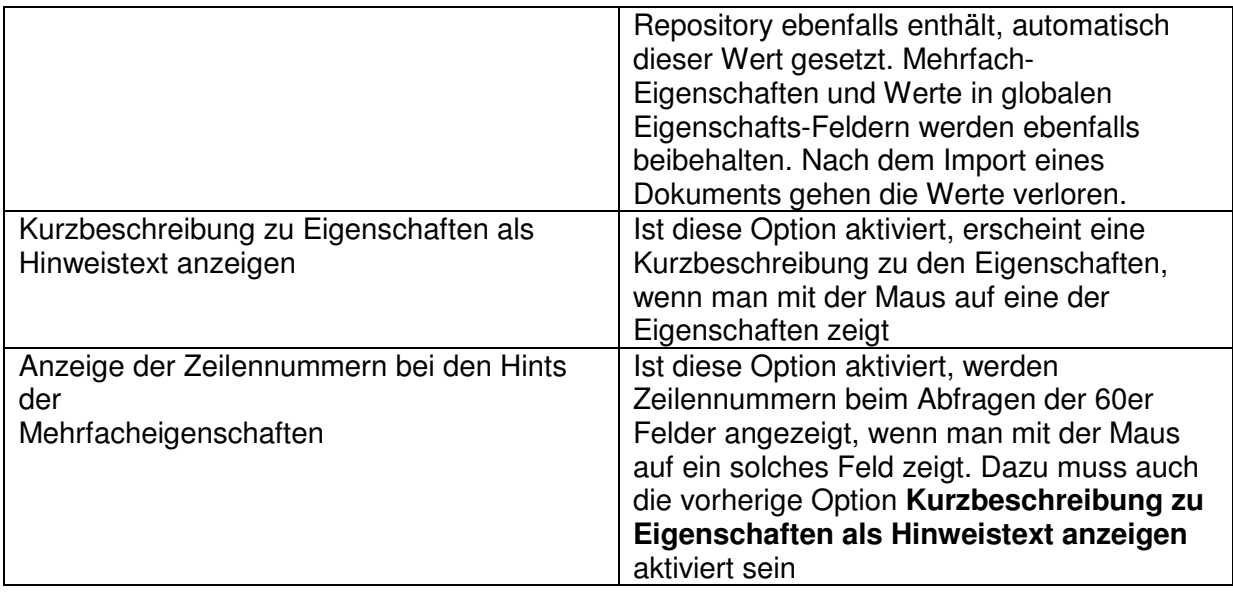

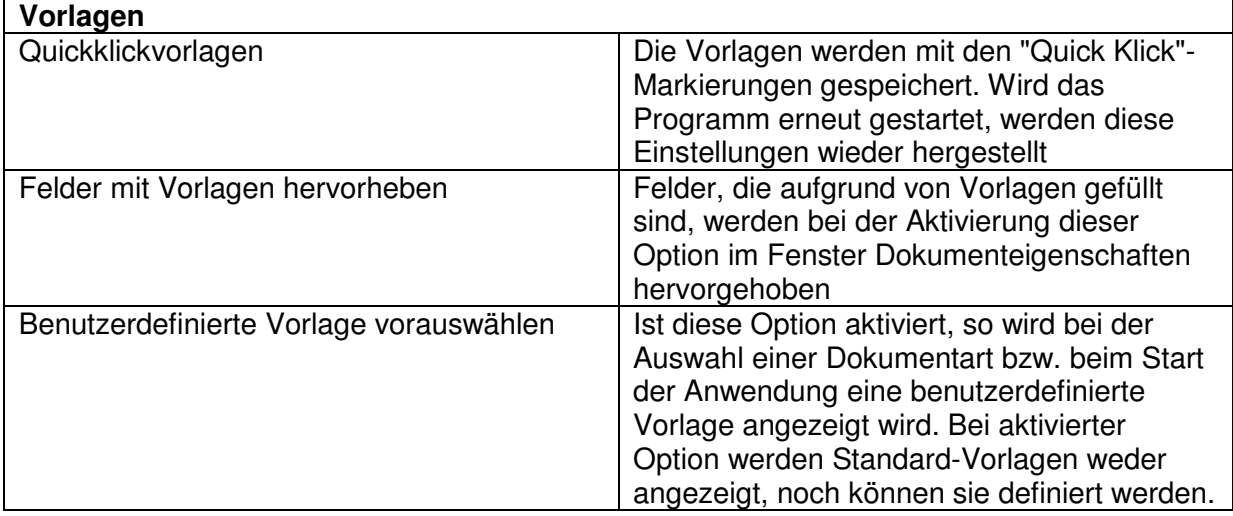

### **Einstellungen | Allgemein | Registerkarte Optionale Felder**

Hier kann eingestellt werden welche optionalen Felder in der Importmaske angezeigt werden.

### **Einstellungen | Allgemein | Registerkarte Darstellung**

Über die Reiterkarte **Darstellung** haben Sie die Möglichkeit, Farben für bestimmte Elemente des Programms neu zu definieren. **Bitte behalten Sie die aktuelle Farbgebung bei, dies erleichtert die Assistenz des Programms**

### **Einstellungen | Allgemein | Registerkarte Erweitert**

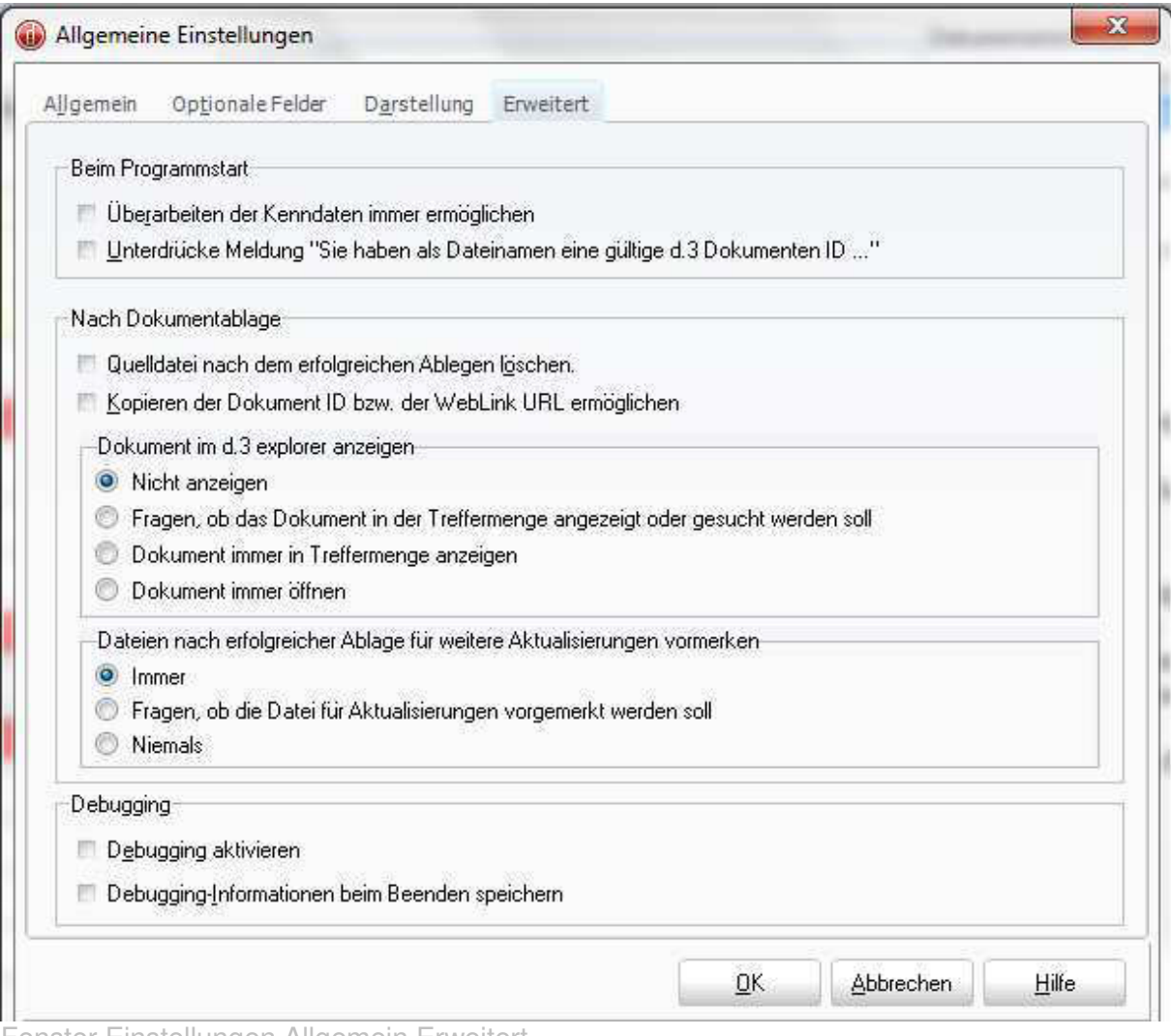

Fenster Einstellungen Allgemein Erweitert

 $\bigoplus$ **Hinweis: Wir empfehlen folgende Einstellungen zu treffen**: Dokument im d.3 smart explorer **nicht** anzeigen. (Benutzer, die allerdings nach dem Speichern von Dokumenten diese sofort für die Weiterverarbeitung benötigen, sollten Dokument immer in der Treffermenge anzeigen aktivieren.)

Dateien nach erfolgreicher Ablage für weitere Aktualisierungen vormerken Niemals

### **Einstellungen | ZIP Erstellung**

Der d.3 Import unterstützt auch die Erstellung von ZIP- Dateien, die Verzeichnisinhalte aufnehmen. Mit dieser Methode können auch ganze Verzeichnisse ins d.3 Archiv importiert werden.

Das Ablegen ganzer Verzeichnisse kann sowohl über das Kontextmenü als auch über d.3 Import geschehen. Zur Erstellung von ZIP- Dateien sollte man zunächst über den Menüpunkt **Einstellungen | ZIP Erstellung** den Konfigurationsdialog des ZIP Unterprogramms von d.3 Import aufrufen

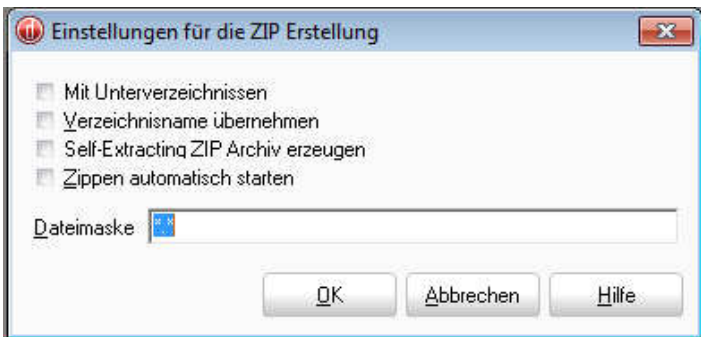

# **4.2.4. Das Menü Hilfe**

Im Menü **Hilfe** erhalten Sie Hilfe zu den einzelnen Programmpunkten der d.3 import-Maske. Folgendes Untermenü steht Ihnen dabei zur Verfügung:

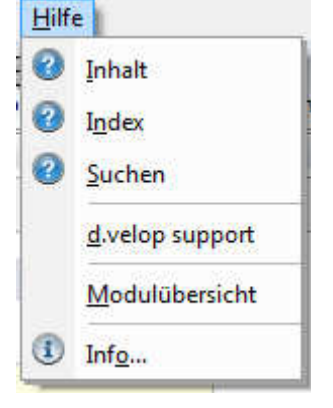

# **4.3 .Die Symbolleiste**

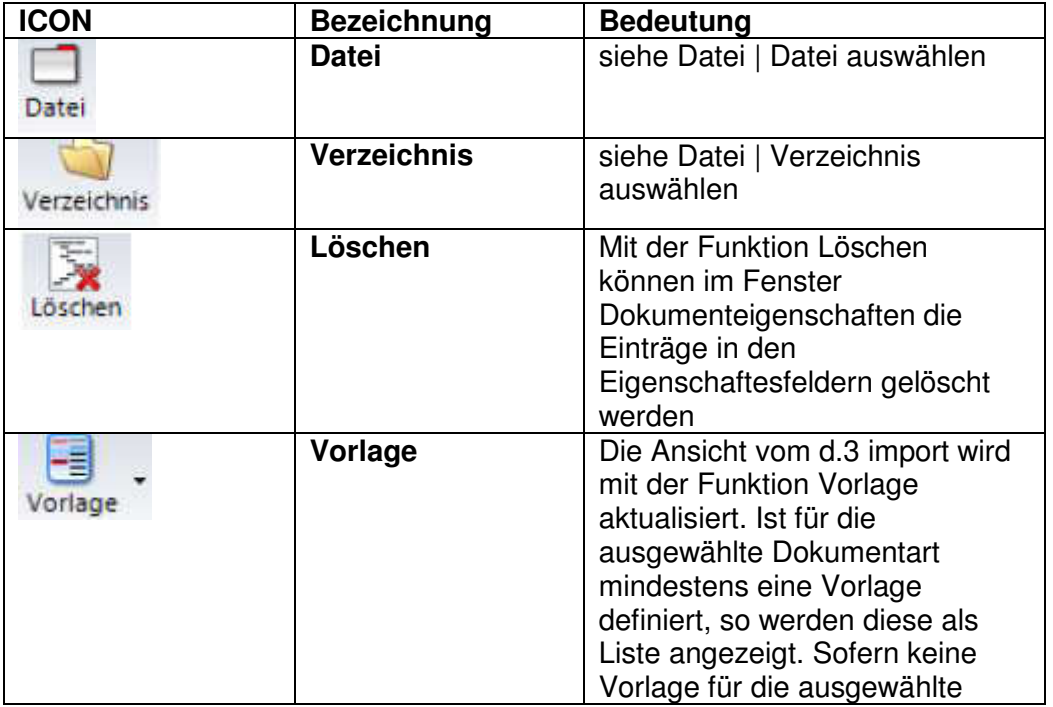

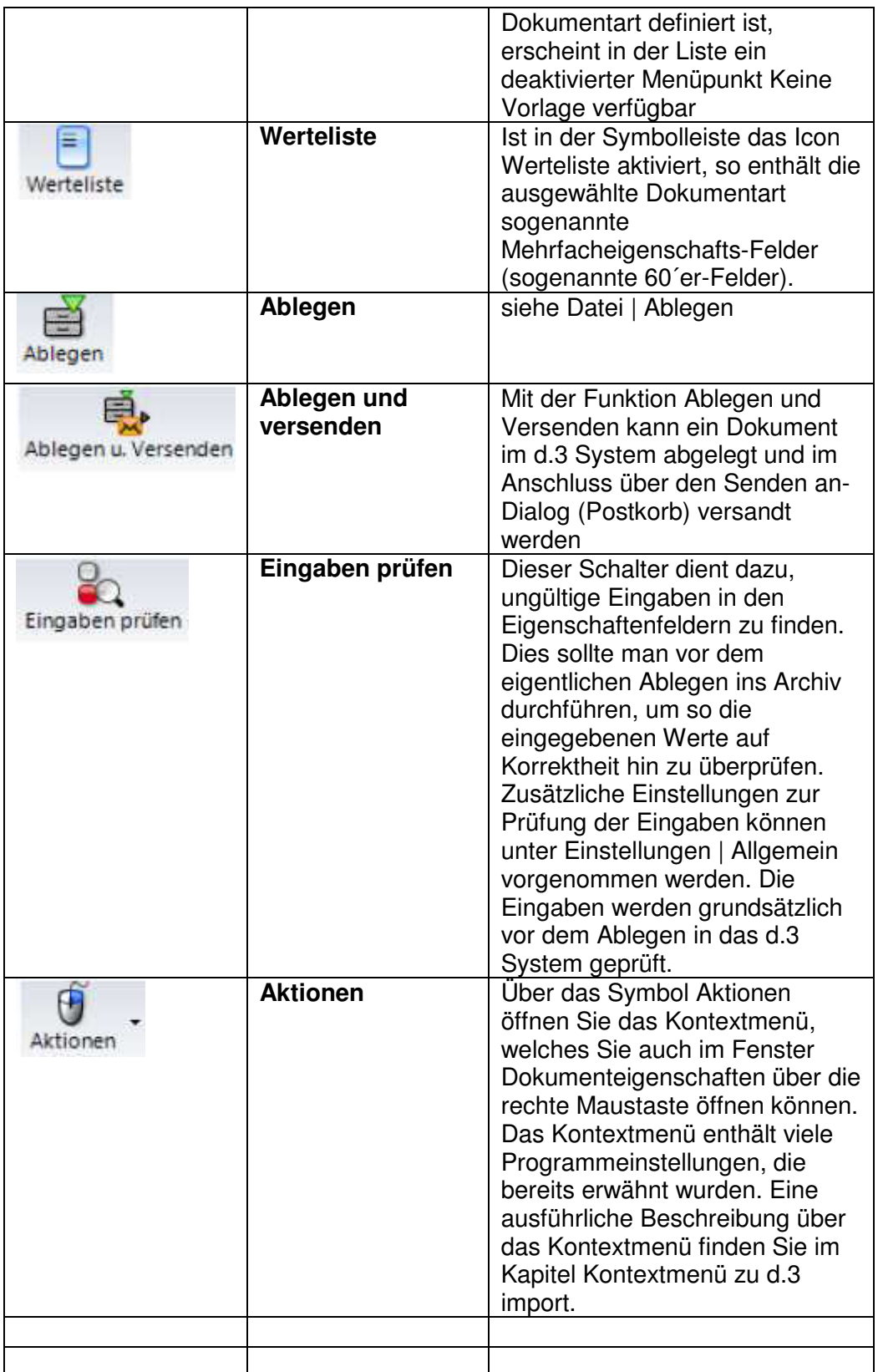

Über das Kontextmenü von d.3 Import können viele bereits beschriebene Programmeinstellungen erreicht werden

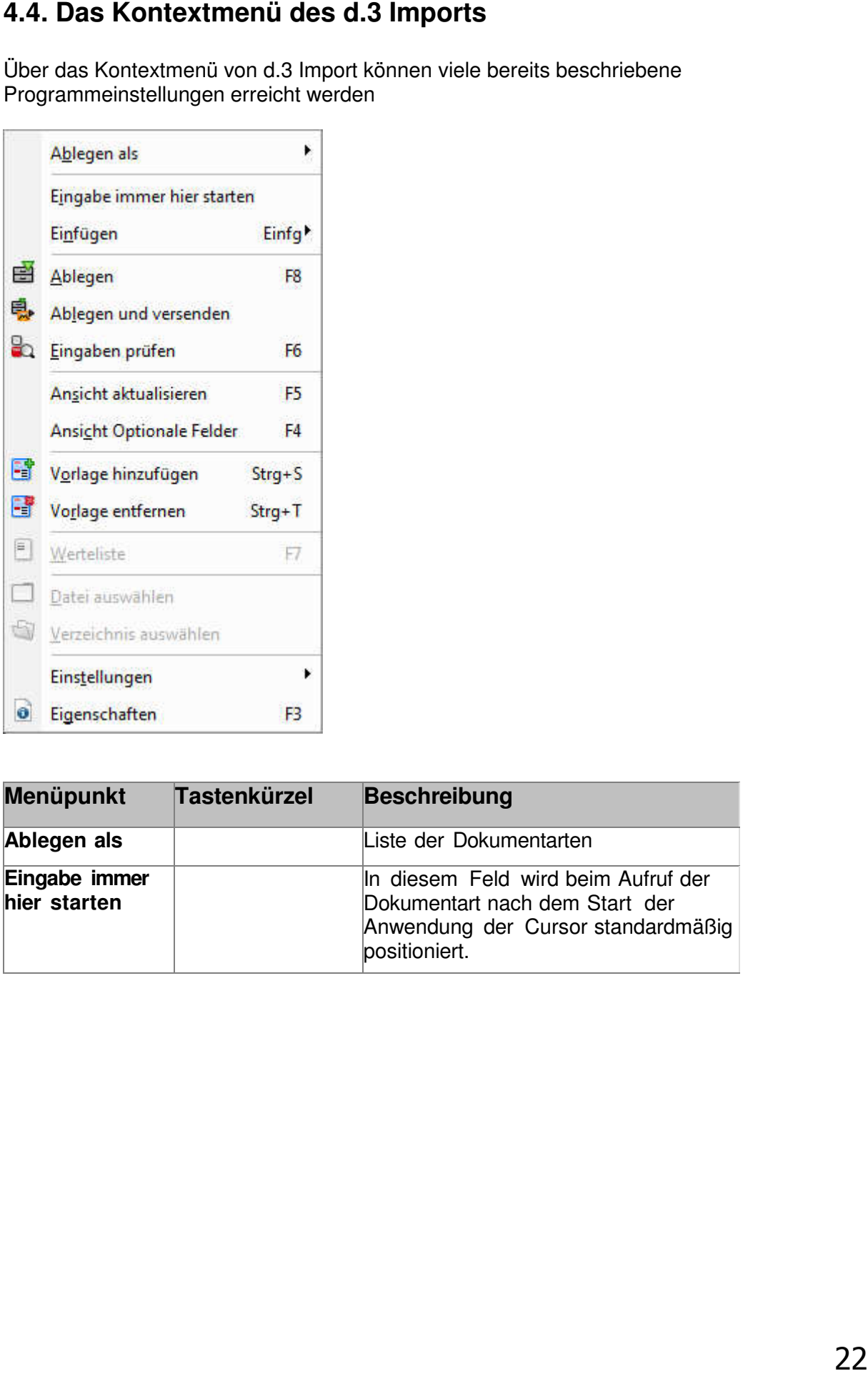

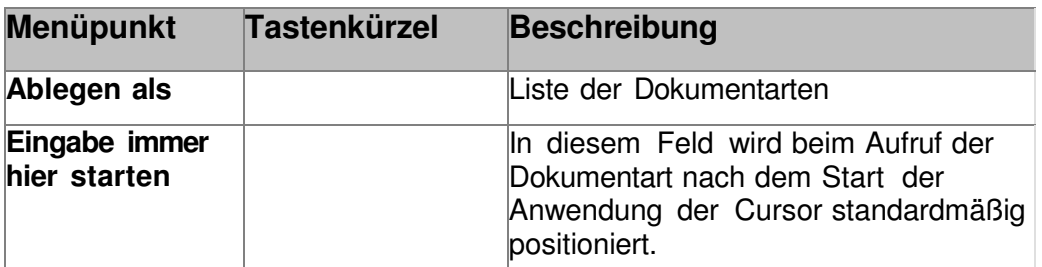

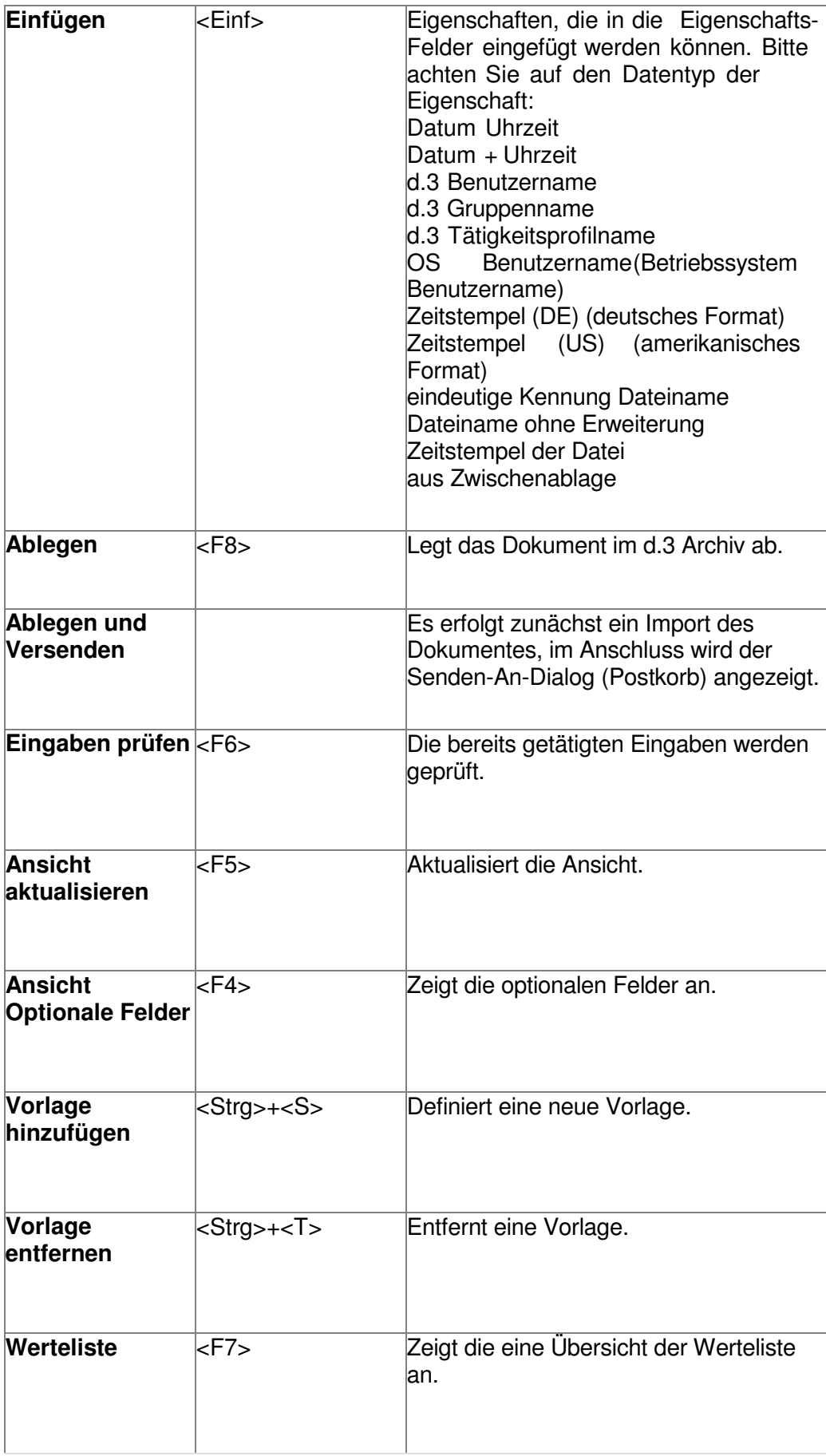

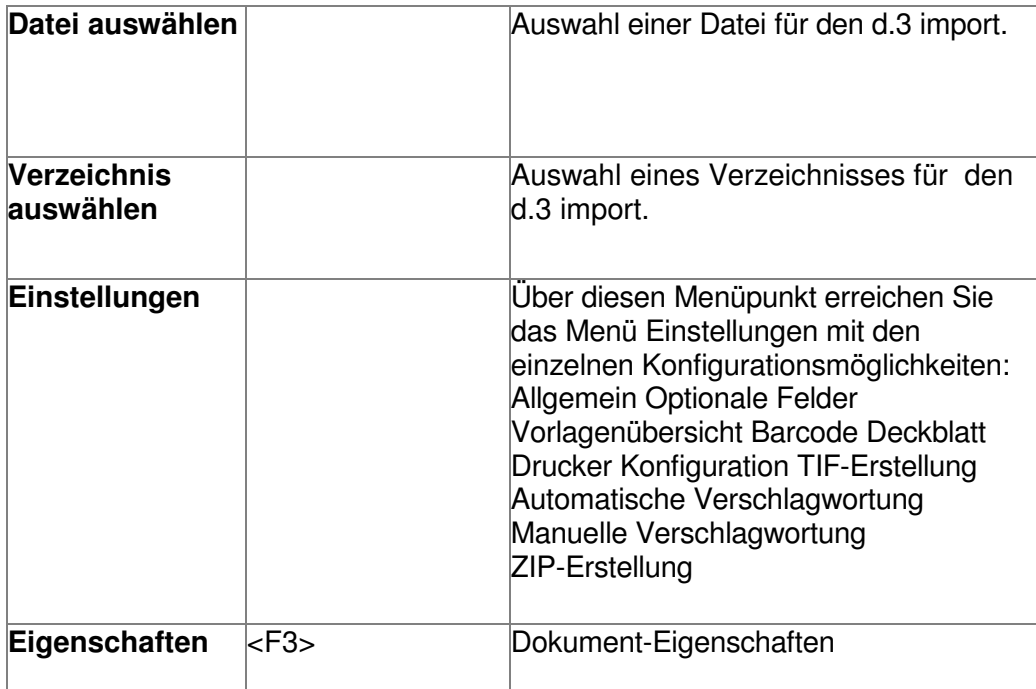

**Tabelle Kontextmenü** 

 $\mathbf{d}$ **Hinweis**: Die wichtigsten Punkte des Kontextmenüs (Ablegen, Ablegen und Versenden… finden sich als ICONS auch in der Symbolleiste.

# **5. Der d.3 smart explorer**

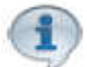

**Hinweis Die Bezeichnung d.3 smart explorer und d.xplorer werden synonym verwendet. Bis zur Version 6.3 wurde nur die Bezeichnung d.xplorer verwendet.** 

**Der d.xplorer** oder der **d.3 smart explorer** ist die **Hauptanwendung von d.3** In ihm kann man:

- **Dokumente suchen;**
- **Dokumente bearbeiten;**
- **Dokumente digital signieren**
- **Dokumente mit Akten oder anderen Dokumenten verknüpfen:**
- **Dokumente protokollieren;**
- **Postkorb verwalten;**
- **Workflows ausführen**

….

# **5.1 Das Programmfenster**

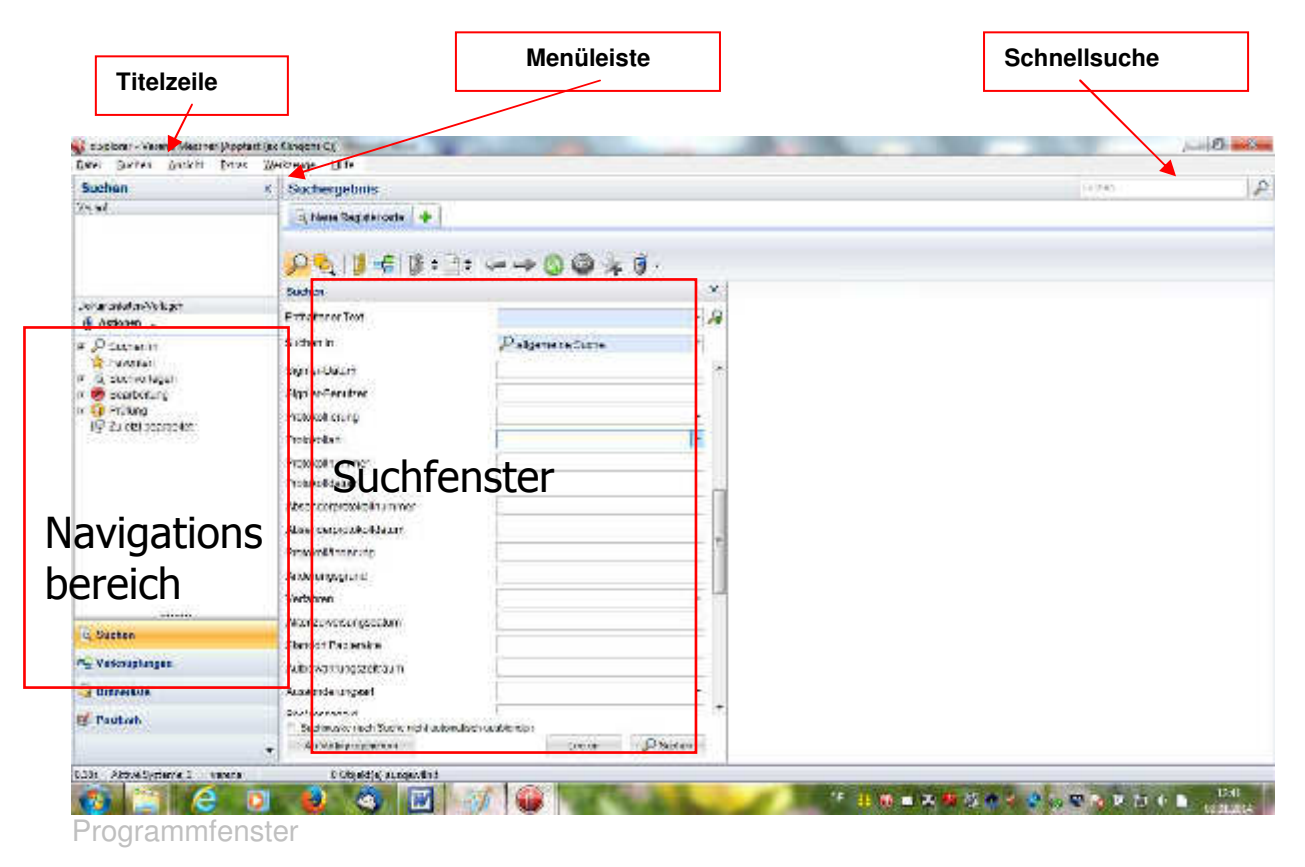

In der Titelzeile des Programmfensters sehen Sie, mit welchem Anwendernamen Sie sich an welchem d.3 Archiv angemeldet haben.

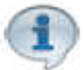

### **Hinweis: Im Menü Ansicht stehen Ihnen unter Layout sechs verschiedene Standardlayouts für das Programmfenster zur Verfügung**

Auf der linken Seite sehen Sie den Navigationsbereich, der ein- oder ausgeklappt werde kann.

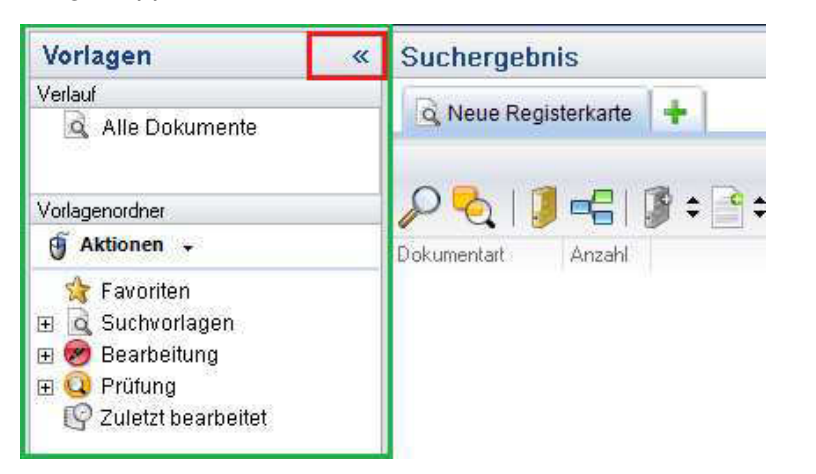

In der Mitte sehen Sie das Suchfenster, darüber auf der Symbolleiste befinden sich die Icons mit den hinterlegten Suchfunktionen sowie die

Registerkarten. Die Registerkarten dienen Ihnen dazu, die zuletzt ausgeführten Suchen erneut auszuführen und sie erleichtern später das Navigieren zwischen unterschiedlichen Dokumentlisten. Die Bedeutung der möglichen Registerkarten entnehmen Sie bitte dem Kapitel zur Symbolleiste.

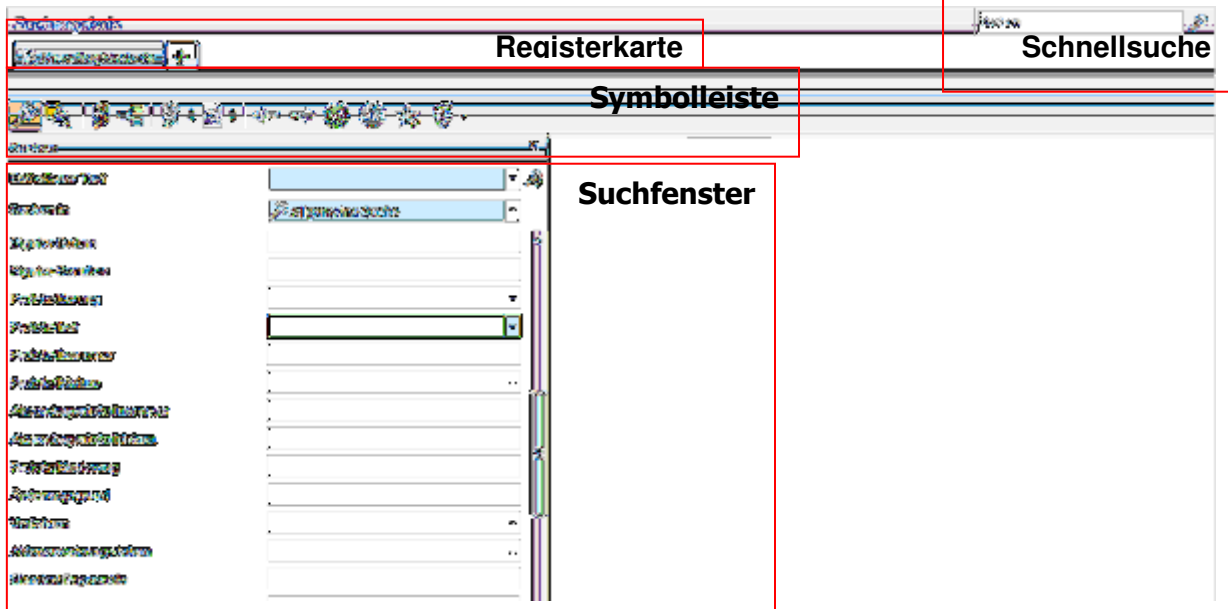

Rechts oben finden Sie die Schnellsuche. Darunter werden die Icons für die Hauptmenüs angezeigt:

Per default ist die Menüleiste ausgeblendet, das Menü Ansicht, Extras und Werkzeuge findet man dann als ICON rechts oben unterhalb der Schnellsuche

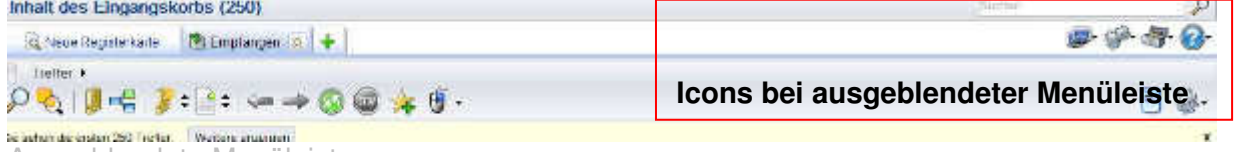

Ausgeblendete Menüleiste

## **5.1.1. Die ICONS der Menüleiste**

**Menü Ansicht** 

 $\blacksquare$ 

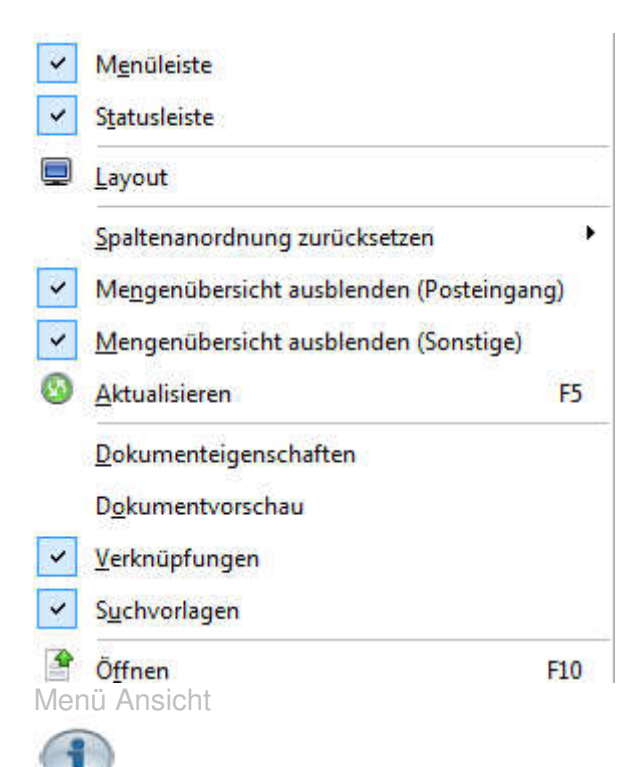

**Hinweis:** Wir empfehlen die Aktivierungen wie oben angezeigt vorzunehmen Ist die Menüleiste aktiviert werden die ICONS nicht angezeigt.

Ist Mengenübersicht ausblenden aktiviert werden in die Suchergebnisse mit den Dokumenteigenschaften in einer Liste angezeigt. Ist Mengenübersicht ausblenden nicht aktiviert wird als Suchergebnis nach den Dokumentarten gegliedert dargestellt.

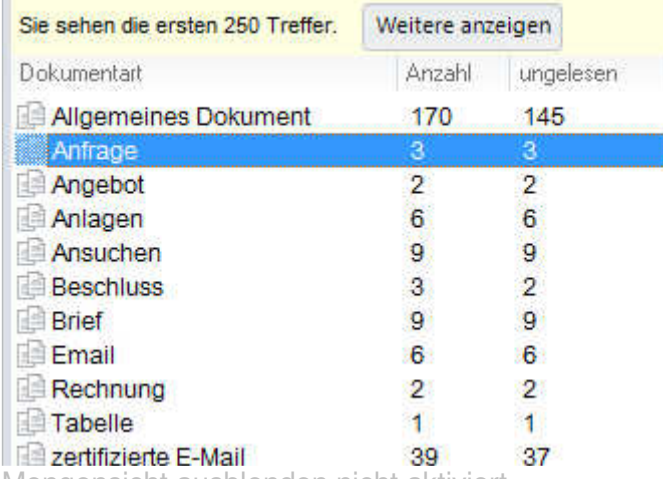

Mengensicht ausblenden nicht aktiviert

## **.Menü Extras**

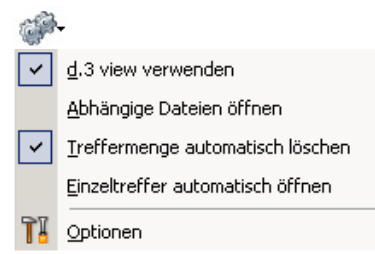

### **Menü Werkzeuge**

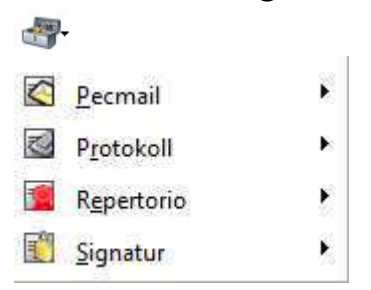

Unter dem Menü Werkzeuge finden Sie die Zusatzmodule. Was hier angezeigt wird, ist abhängig davon, welche Zusatzmodule installiert sind und für welche Sie vom Administrator die Berechtigung erhalten haben. Falls Sie keine Berechtigung auf Zusatzmodule haben, wird das Menü Werkzeuge nicht angezeigt. Eine Übersicht über die installierten Module erhalten Sie unter Hilfe Modulübersicht

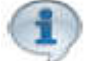

**Hinweis**: Falls Sie das Menü Werkzeuge trotz Berechtigungen auf Protokoll Signatur usw. Nicht sehen oder einzelne Menüpunkte trotz Berechtigung nicht sehen, dann sind das oder die betreffenden Module deaktiviert**. Unter dem Menü Hilfe | Modulübersicht können Sie die betreffenden Module wieder aktivieren. Sie müssen sich daraufhin allerdings neu am d.3 System anmelden.**

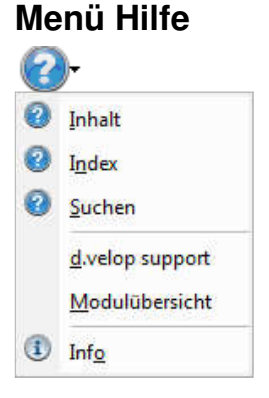

Im Menü **Hilfe** stehen Ihnen alle Menüpunkte in Verbindung mit der Hilfe der Modulübersicht, dem Support und der Programmversion zur Verfügung:

**STO** Achtung: Hilfe zu den Modulen die nicht d.3 Standard sind, ist hier nicht vorhanden. (z.B. Protokoll, PEC-Mail)

### **5.1.2. Die Icons der Symbolleiste**

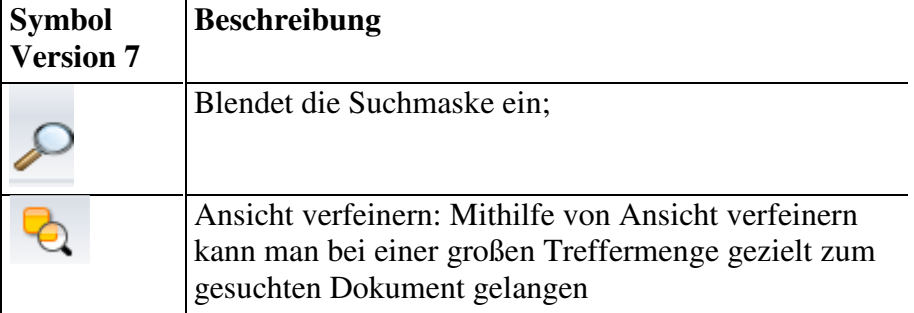

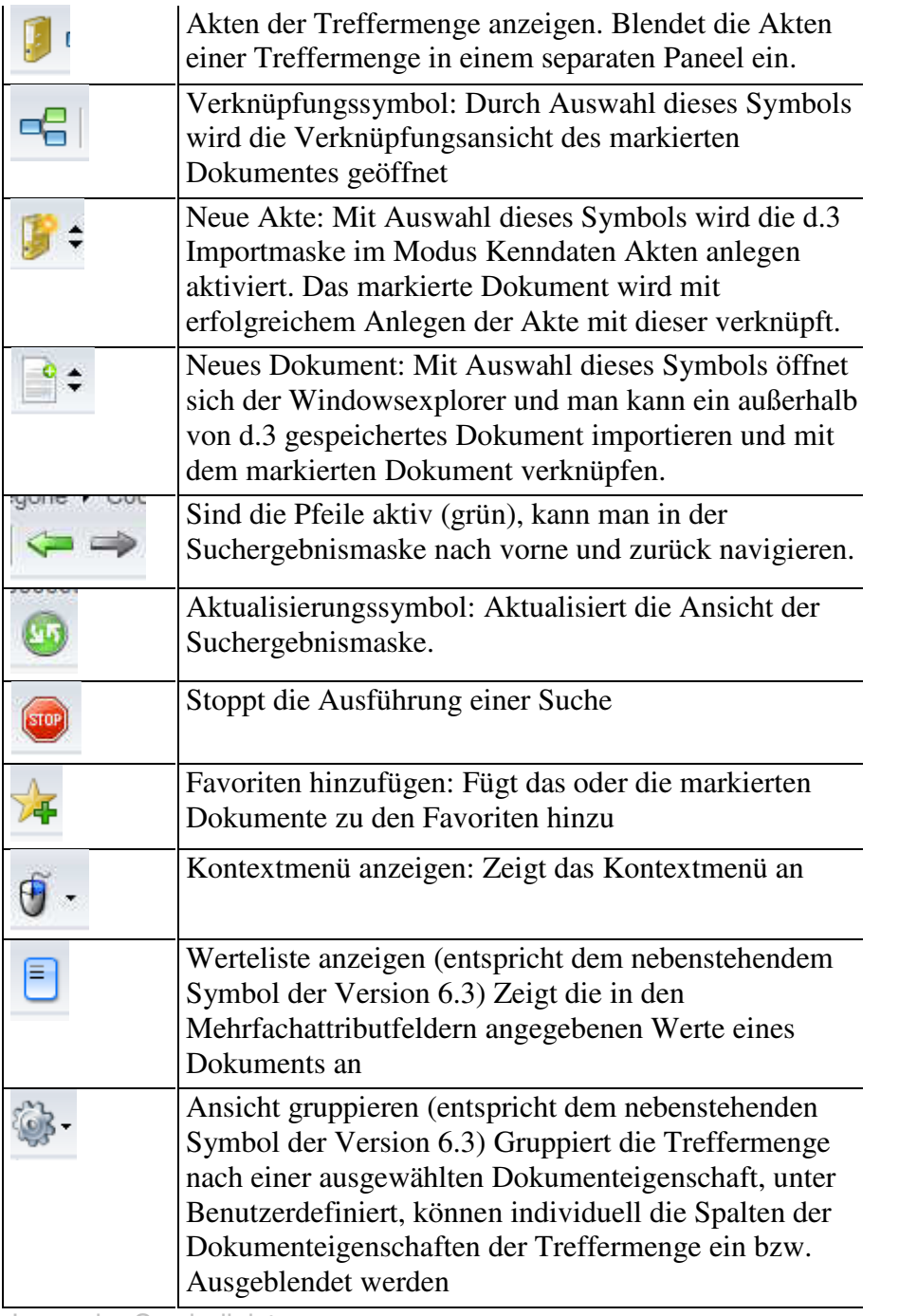

Icons der Symbolleiste

# **5.2. Dokumente suchen;**

Sie haben in d.3 verschiedene Möglichkeiten nach Dokumenten zu suchen

- Sie können das Dokument anhand der zugehörigen Dokumenteigenschaften suchen
- Sie können das Dokument anhand der Volltextsuche suchen
- Sie können das Dokument über die Ordnerlisten suchen
# **5.2.1. Suche über die Eigenschaftsfelder**

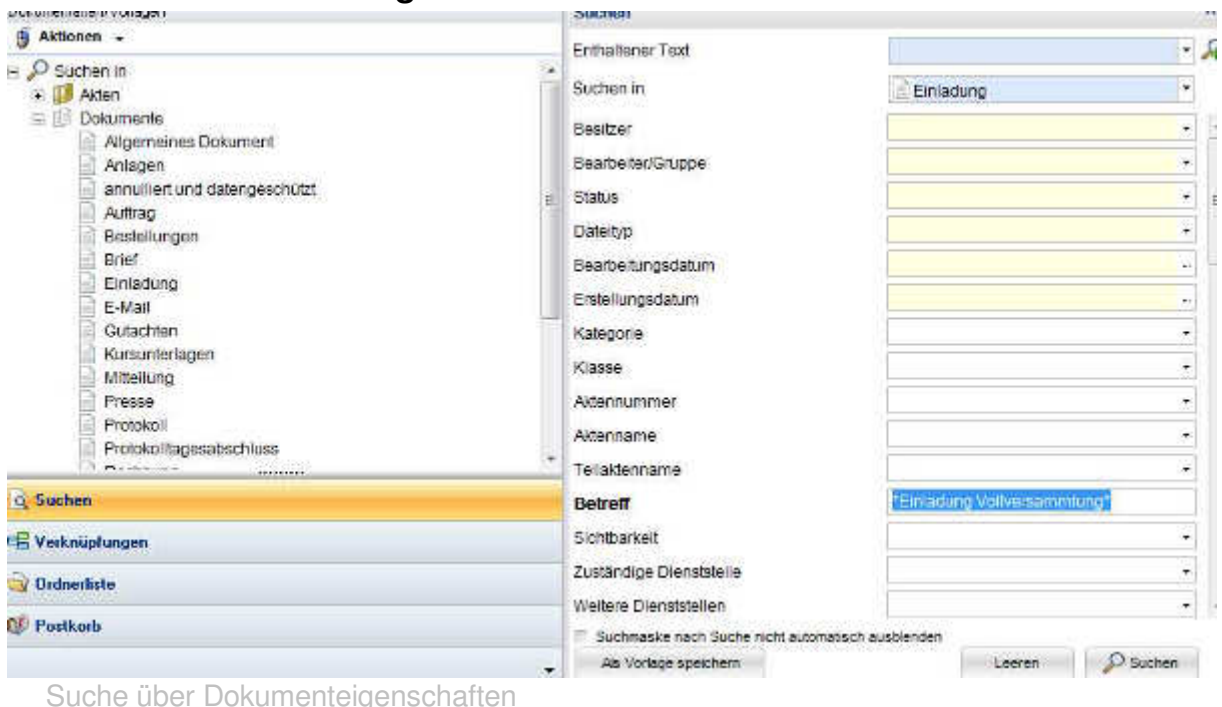

- 1.Wählen sie im Navigationsbereich Suchen und unter Aktionen
	- · Akte oder
	- eine Dokumentart aus

Sie können auch übergreifend über Dokumente und Akten suchen indem Sie unter Aktionen Suchen in auswählen. Es wird dann eine allgemeine Suche über die Dokumente, Akten, Teilakten Kategorien und Klassen gestartet.

2. Sobald Sie im Navigationsbereich ausgewählt haben, wonach Sie suchen, können sie im rechten Bereich des d.xplorers die Suchkriterien eingeben.

d.3 unterscheidet zwischen Textfeldern, Datumsfeldern und Zahlenfeldern. In der Statusleiste wird angezeigt, ob es sich um ein Text- Datums- oder Zahlenfeld handelt. Sie sehen dort auch, wie in den betreffenden Feldern gesucht werden kann.

## **Suche in Textfeldern:**

Wenn Sie in den Textfeldern nicht den vollständigen Text, der beim Verschlagworten des Dokumentes gewählt wurde, eingeben wollen, müssen Sie mit Platzhaltern arbeiten:

## **Suche mit Platzhaltern:**

**\* oder % steht für beliebig viele Zeichen. ? steht für ein beliebiges Zeichen. \$ sucht über leere Felder | steht für entweder oder (z.B. Grundschule | Volksschule)** 

# **Suche in Datumsfeldern**

In Datumsfeldern können Sie nach einem bestimmten Datum suchen oder aber auch über einen Zeitraum (von bis) suchen. Wenn Sie in einem Datumsfeld die Einfügen-Taste der Tastatur drücken öffnet sich ein Kalender und sie können dort den Zeitraum wählen

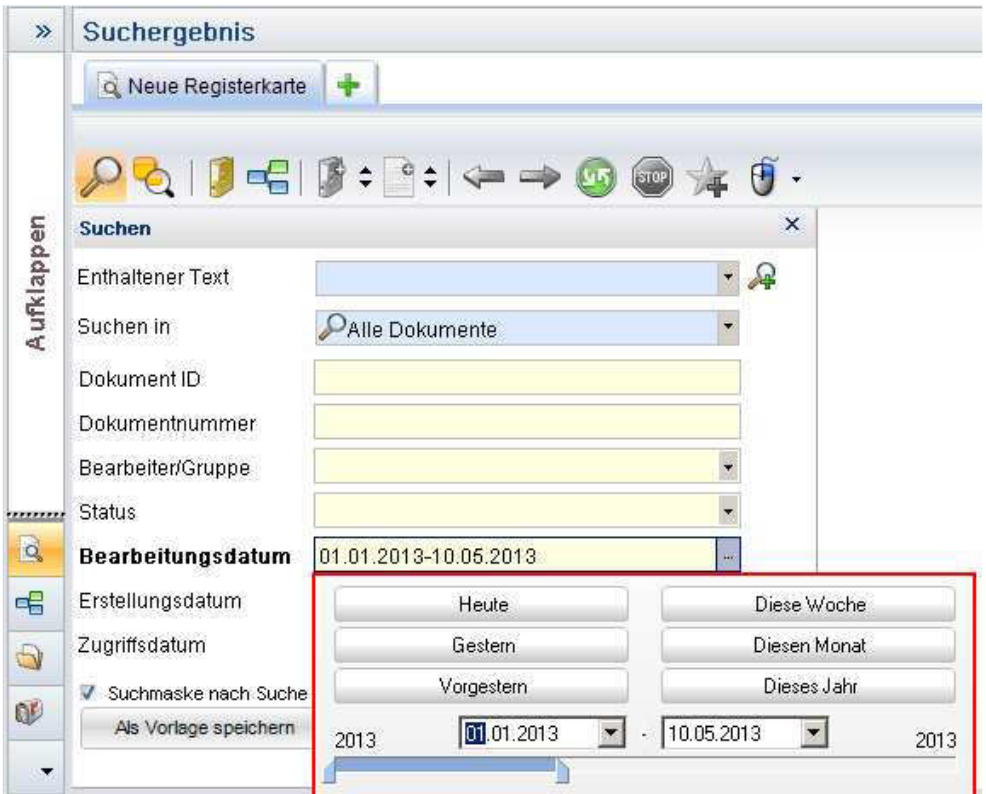

# **Suche in Zahlenfeldern**

In Zahlenfeldern können Sie ähnlich wie in den Datumsfeldern eine von bis Suche machen (Beispiel im Feld Aktennummer die Aktennummer von 42 – 46)

# **5.2.2 Die Volltextsuche**

In der Suchmaske können Sie eine Volltextsuche durchführen. Sie müssen dazu zunächst die Option Volltext Recherche unter Extras Optionen Suchen aktivieren. Das Feld Enthaltener Text wird dann angezeigt.

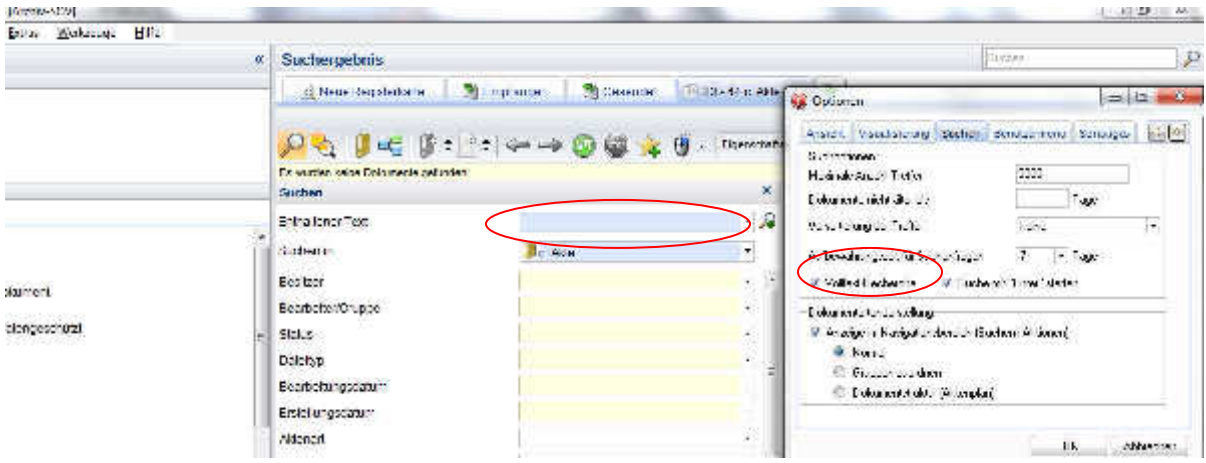

#### Volltextsuche

Für eine UND- bzw. ODER-Suche stehen Ihnen spezielle Symbole zur Verfügung:

- das kaufmännische Und-Symbol & für eine UND-Verknüpfung von Suchwörtern
- ·das Pipe-Symbol | für eine ODER-Verknüpfung von Suchwörtern

Wird beispielsweise nach den Dokumenten gesucht, die die Begriffe Urlaub und Antrag beinhalten, so sind diese in der Zeile Enthaltener Text in der Suchmaske als Urlaub & Antrag einzugeben.

 Ein Klick auf das Symbol neben dem Feld enthaltener Text öffnet die Maske erweiterte Suche

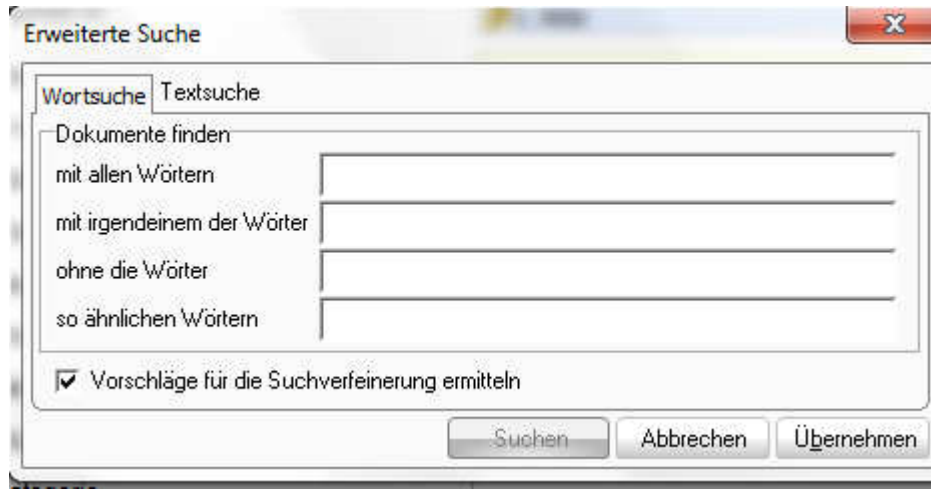

Maske erweiterte Suche

## **5.3.3. Suche über die Ordnerlisten**

Sie können Dokumente auch über die Ordnerliste suchen, indem Sie in der Maske Ordnerliste über die Kategorien, Klassen oder Akten entsprechend der angebotenen Eigenschaftsfelder zur Kategorie, Klasse, Akte oder Teilakte klicken und sich in der Maske Suchergebnis die Dokumente des ausgewählten Objektes anzeigen lassen.

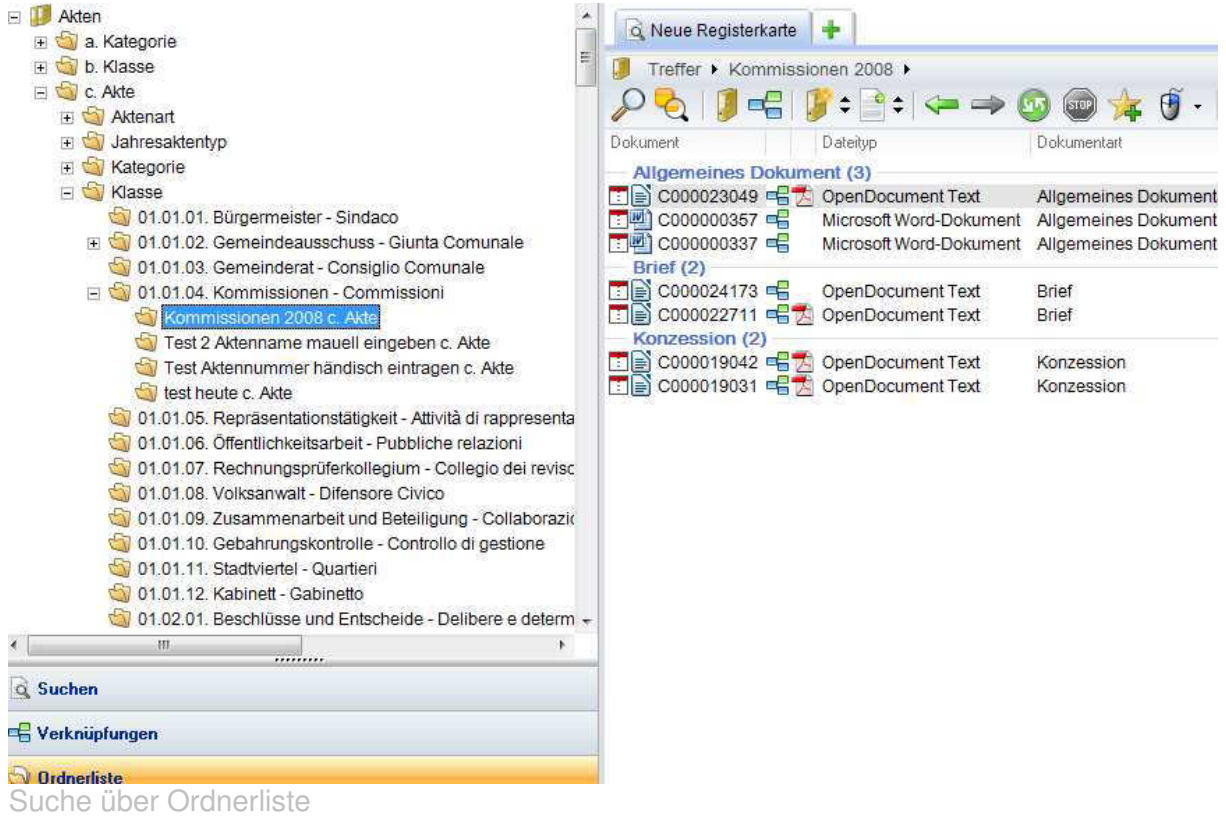

# **5.3.4. Suchvorlagen**

Jede Suche wird in den Suchvorlagen abgespeichert und bleibt dort für 3 Tage aufbewahrt.

Eigens definierte Suchvorlagen werden unbegrenzt gespeichert. Diese empfehlen sich vor allem für Suchen, die immer wieder gemacht werden.

Eigene Suchvorlagen definieren Sie indem Sie zunächst die Suchkriterien auswählen und vor dem Ausführen der Suche auf als Vorlage speichern klicken. Im Navigationsbereich rechts scheint dann die aktuelle Suche markiert auf. Sie können dieser Suche einen sprechenden Namen geben. Falls Sie eine Reihe von selbst definierten Suchvorlagen haben können Sie diese auch in Ordner gruppieren Klicken Sie hierfür den Punkt Suchvorlagen oder eine Suchvorlage und wählen Sie im Kontextmenü (rechte Maustaste) neuer Ordner

Neuer Ordner

.

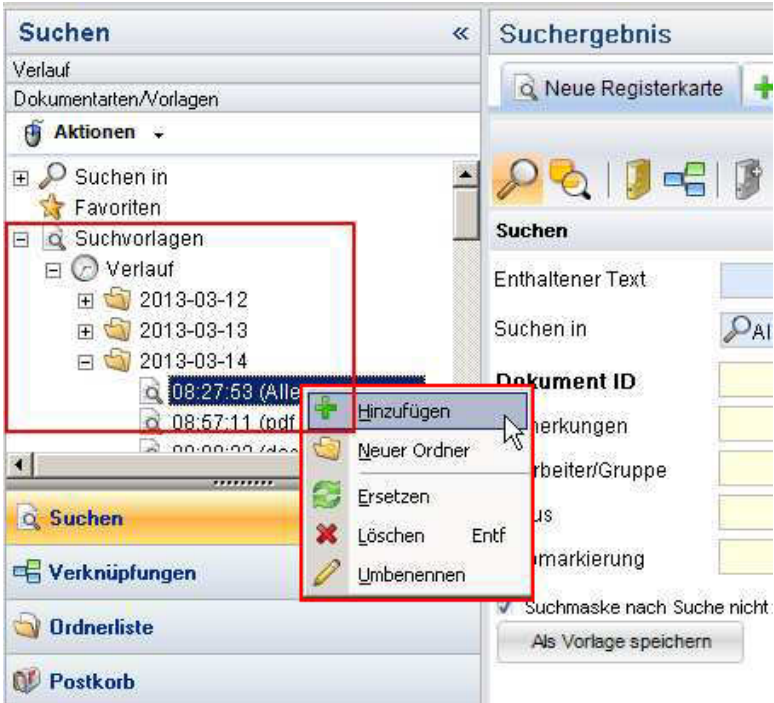

## **Ändern von Suchvorlagen:**

Sie können die Suchkriterien einer selbst definierten Suche abändern, indem Sie die Suchvorlage markieren in der Suchmaske die Suchkriterien abändern und dann auf

Ersetzen klicken.

#### **Suchvorlagen löschen**

Suchvorlagen können entfernt werden indem man die Suchvorlage markiert und im

Kontextmenü  $\frac{1}{2}$  Löschen Entf wählt oder die Entfernen Taste betätigt.

#### **Suchvorlagen umbenennen**

Sie können Suchvorlagen umbenennen indem sie im Kontextmenü vurbenennen wählen.

# **5.4. Das Suchergebnis**

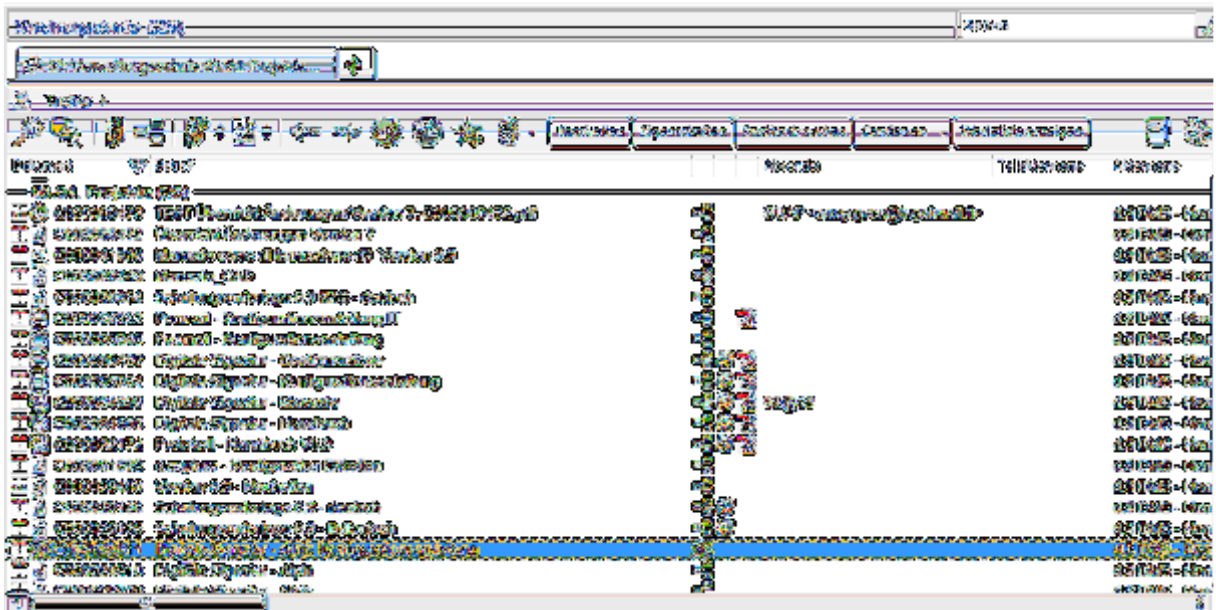

Suchergebnis

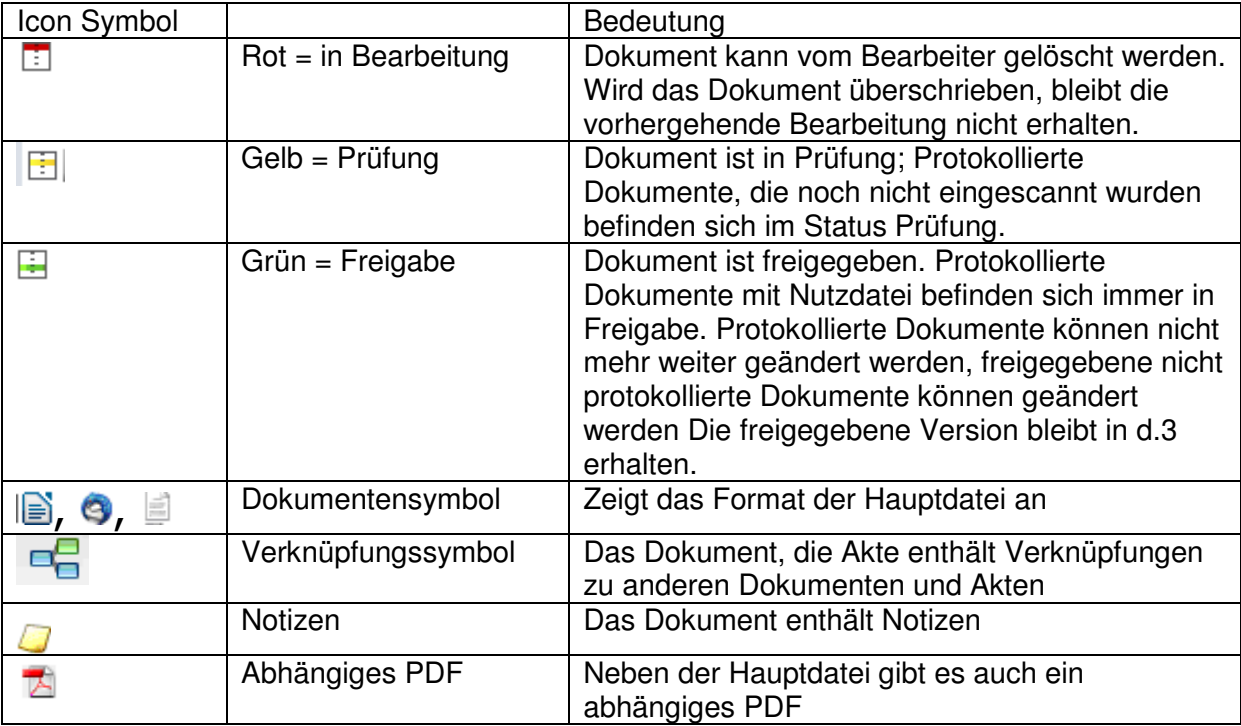

Suchergebnis Icons und Symbole

# **5.4.2. Spaltenanordnung ändern**

Sie können die Anordnung der Spalten (= angezeigte Dokumenteigenschaften) abändern indem Sie die Spaltenköpfe anklicken und mit gedrückter linker Maustaste die Spalten an die

gewünschte Position ziehen oder indem sie auf das Symbol gruppieren nach

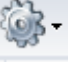

benutzerdefiniert Benutzerdefiniert...<br>
klicken und dort die Felder in der gewünschten Reihenfolge anordnen.

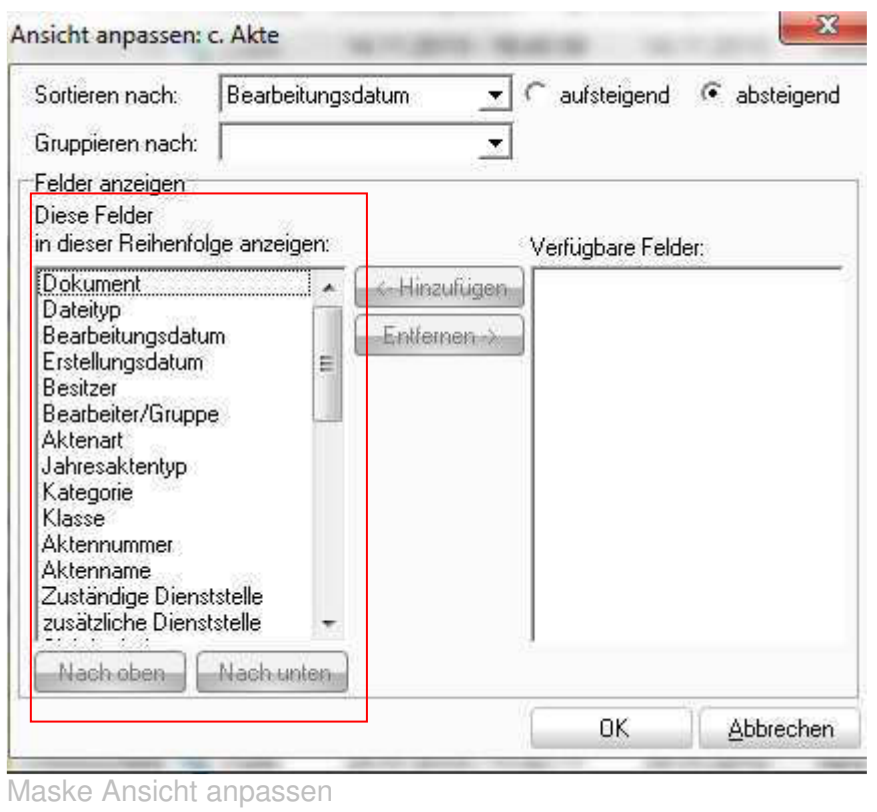

# **5.4.3. Treffermenge gruppieren**

Größere Treffermengen können Sie auch nach einer der vorhandenen Eígenschaften gruppieren (z. B. Klasse Dienststelle, Protokollart usw.). Klicken Sie hierfür wiederum auf das

Symbol gruppieren nach und wählen Sie die gewünschte Eigenschaft aus, nach der die Treffermenge gruppiert werden soll.

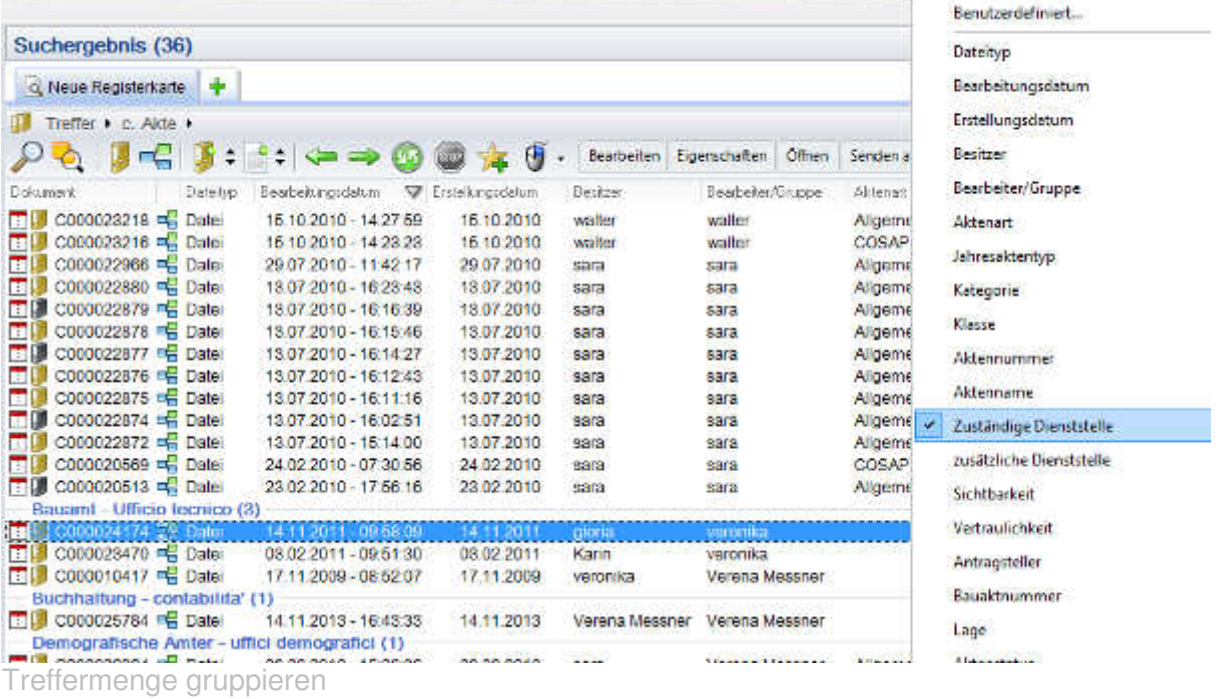

# **5.4.4.Ansicht verfeinern**

Große Treffermenge können Sie auch mithilfe der Funktion Ansicht verfeinern gezielt durchsuchen.

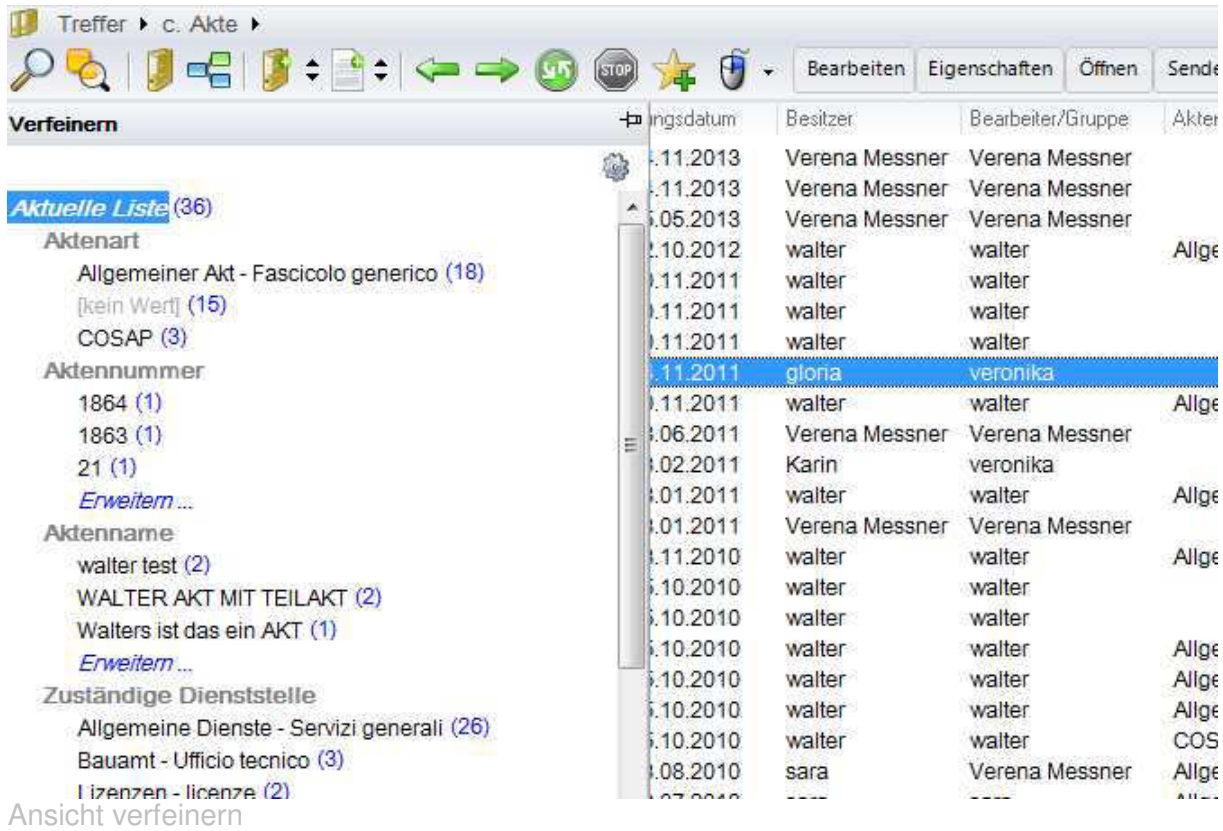

# 5.5. Das Kontextmenü

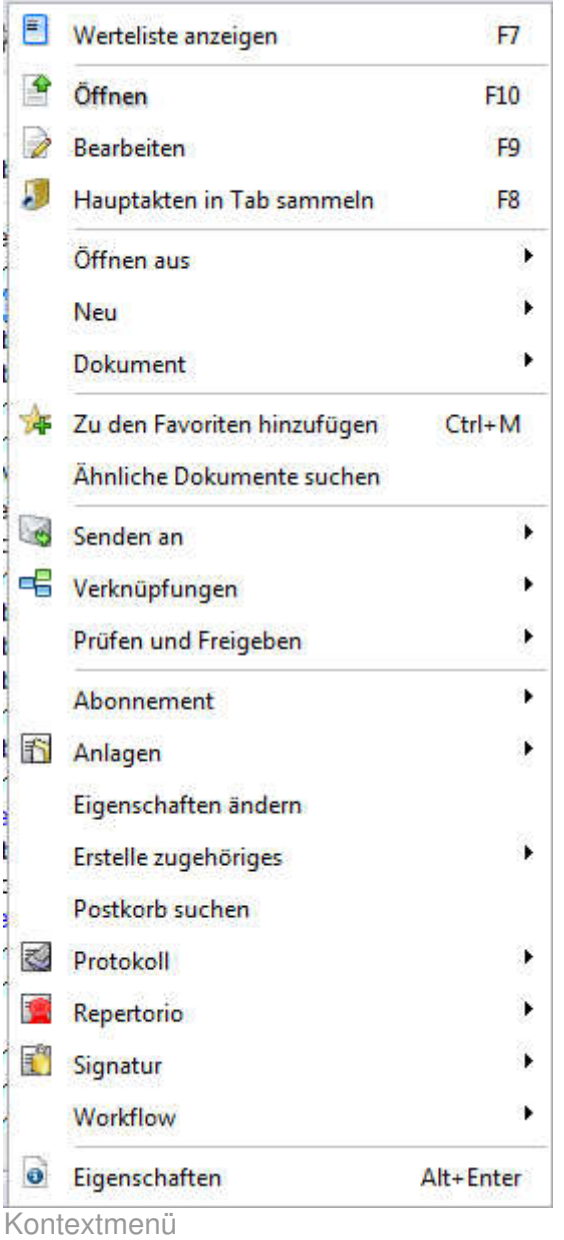

Das Kontextmenü öffnet man indem man einen Treffer in der Maske Suchergebnis markiert

und die rechte Maustaste betätig oder das Symbol in der Menüleiste anklickt..

**STOP**  Achtung: Welche Menüpunkte im Kontextmenü angezeigt werden, hängt auch von den Berechtigungen ab, die Ihnen zugewiesen wurden.

Hinweis: Sie können sich unter dem Menü Extras | Optionen | Reiter Suchen ein benutzerspezifisches Kontextmenü mit jenen Punkten, die Sie am häufigsten benutzen zusammenstellen. Je nachdem, welche Aktion die Anzeige Ihres individuellen Kontextmenüs auslöst, werden Ihnen dann nur mehr jene Menüpunkte angezeigt, die Sie interessieren.

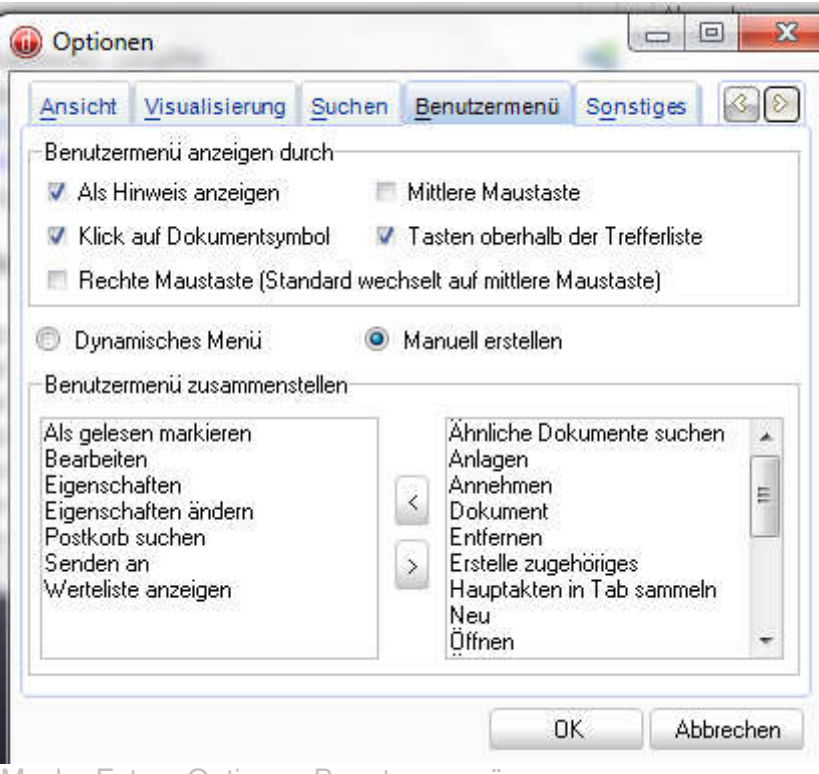

Maske Extras Optionen Benutzermenü

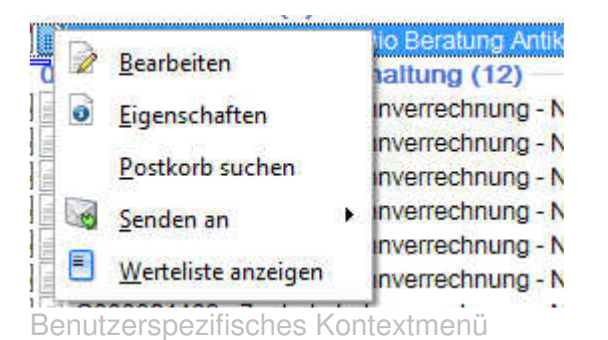

# **5.5.1 Dokumente öffnen**

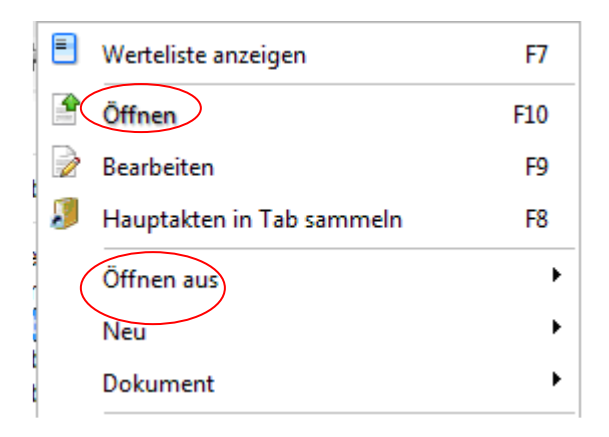

Sie können ein markiertes Dokument mittels Doppelklick oder durch Auswahl des betreffenden Menüpunkts des Kontextmenüs (**Öffnen oder Öffnen aus**) schreibgeschützt öffnen. In diesem Fall können Sie das in d.3 gespeicherte Dokument nicht überschreiben.

Sie können das Dokument aber als Vorlage verwenden und als neues d.3 Dokument abspeichern.

# **5.5.2 Dokumente bearbeiten**

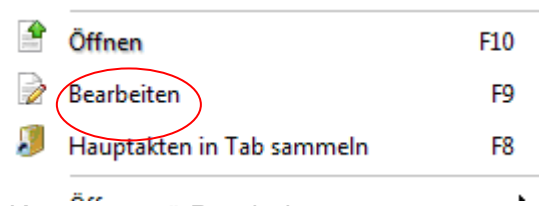

Kontextmenü Bearbeiten

Um in d.3 gespeicherte Dokumente zu überschreiben oder abzuändern, muss das Dokument markiert werden und der Kontextmenüpunkt **Bearbeiten** ausgewählt werden. Das Dokument wird im Schreibmodus geöffnet. Man kann die gewünschten Änderungen durchführen und speichern. Beim ersten Speichern öffnet sich die Importmaske. Durch das Betätigen des Buttons Aktualisieren wird das Dokument überschrieben. Werden weitere Änderungen am geöffnet gebliebenen Dokument durchgeführt, öffnet sich nach dem erneuten Speichern die Importmaske nicht mehr, sondern die Aktualisierung wird im Hintergrund durchgeführt.

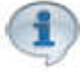

Hinweis: Falls in der Importmaske unter Einstellungen | Allgemein | Registerkarte Erweitert Überarbeiten der Kenndaten immer ermöglichen, öffnet sich die Importmaske nach dem Speichern für die Bestätigung der Aktualisierung immer.

**STOP** Achtung **protokollierte oder digital signierte Dokumente können nicht verändert werden**.

# **5.5.3. Dokumente digital signieren.**

Dokumente können in d.3 auch digital signiert werden. Voraussetzung ist, dass sie über eine digitale Unterschrift verfügen und diese in d.3 konfiguriert wurde.

Hinweise zur Konfiguration entnehmen Sie bitte dem Handbuch Konfigurationsanleitungen digitale Signatur auf Geminfo unter Dokumentation d3. Handbücher

#### **STO Achtung Dokumente müssen immer vor dem Protokollieren signiert werden. Sobald ein Dokument protokolliert ist, kann es nicht mehr digital signiert werden.**

Sie können zwischen dem Signaturformat p7m (= Signatur | Dokument signieren) und der pdf Signatur (= Signatur | Dokument pdf signieren) wählen.

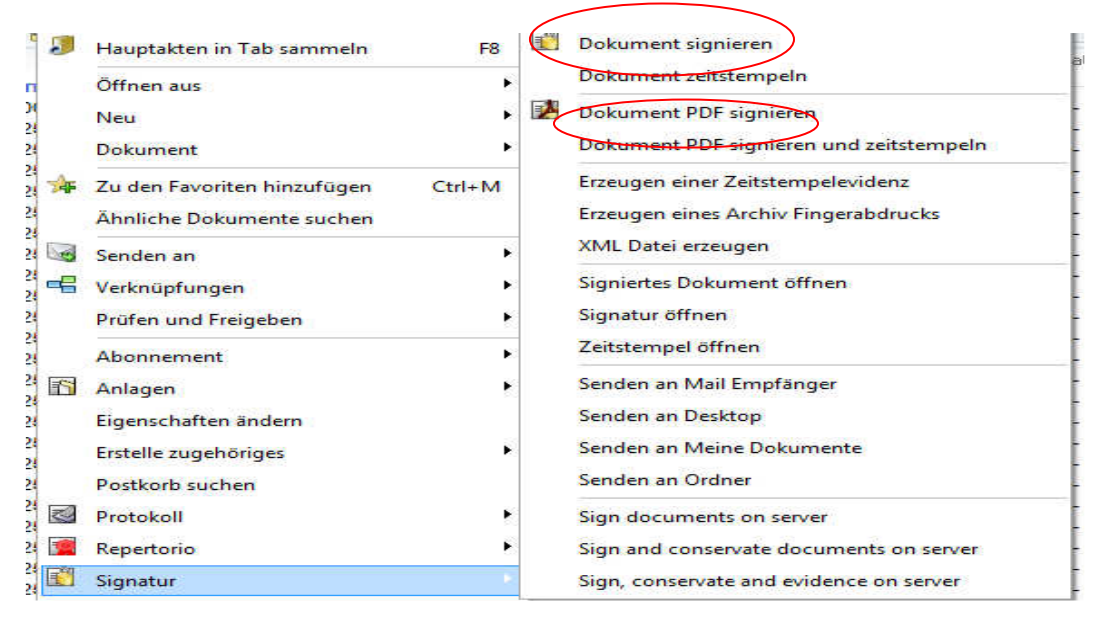

Hinweis**: Um eine PDF - Signatur anzubringen muss mindestens ein abhängiges PDF - Dokument vorhanden sein**.

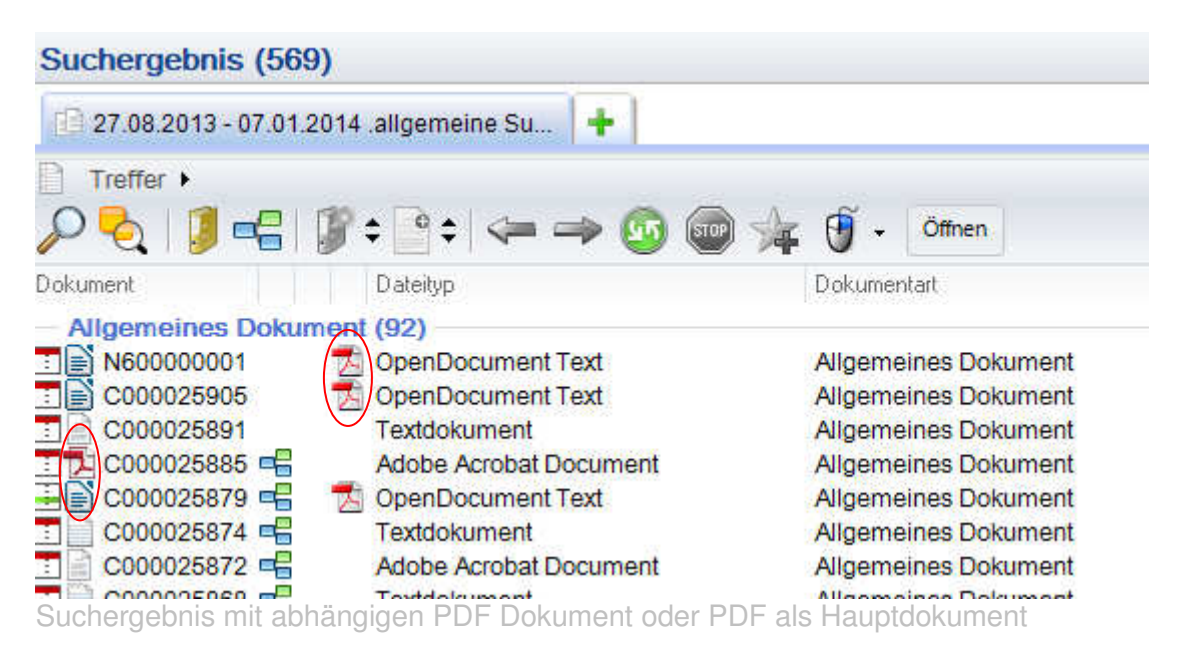

Für eine ausführlichere Beschreibung zum Signieren in d.3 siehe Handbuch Protokollerweiterung digitale Signatur unter Geminfo Dokumentation d.3. Handbücher.

# **5.5.4. Dokumente im Ausgang protokollieren**

Wer die hierfür notwendige Berechtigung hat kann in d.3 gespeicherte Dokumente auch im Ausgang aber auch im Eingang protokollieren.

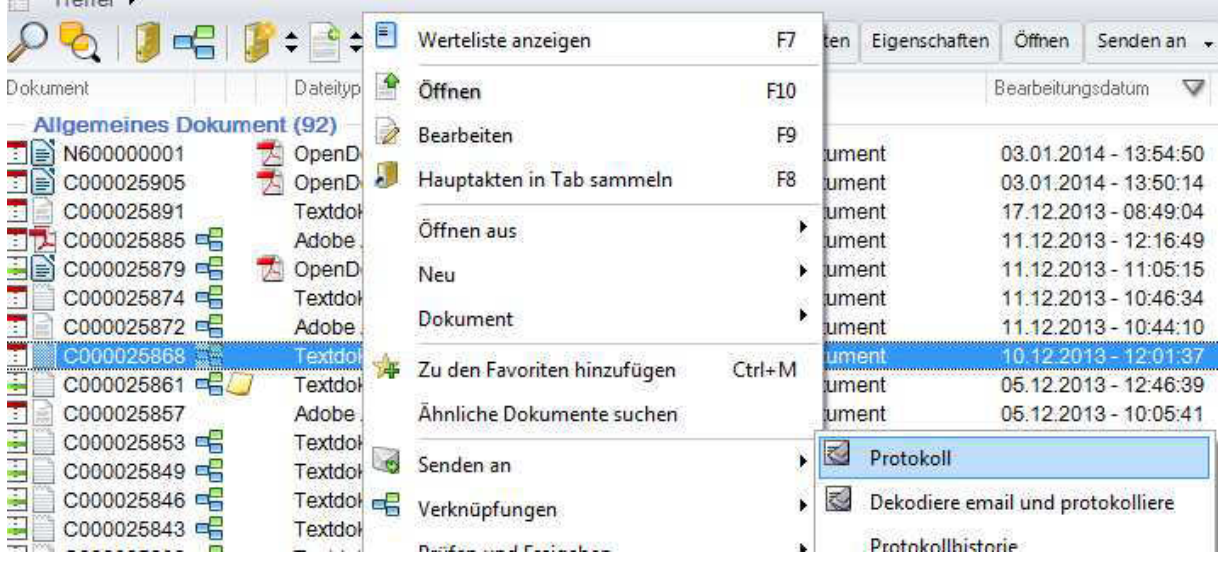

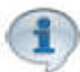

Weitere Funktionen des Protokolls siehe das Protokollhandbuch d.3 auf Geminfo unter Dokumentation d.3 Handbücher

# **5.5.5. Dokumente über E-Mail versenden**

Dokumente können auch von d.3 aus über E-Mail versendet werden. Voraussetzung hierfür ist, dass in Ihrem SendTo Menü von Windows ein E-Mailpostfach konfiguriert ist.

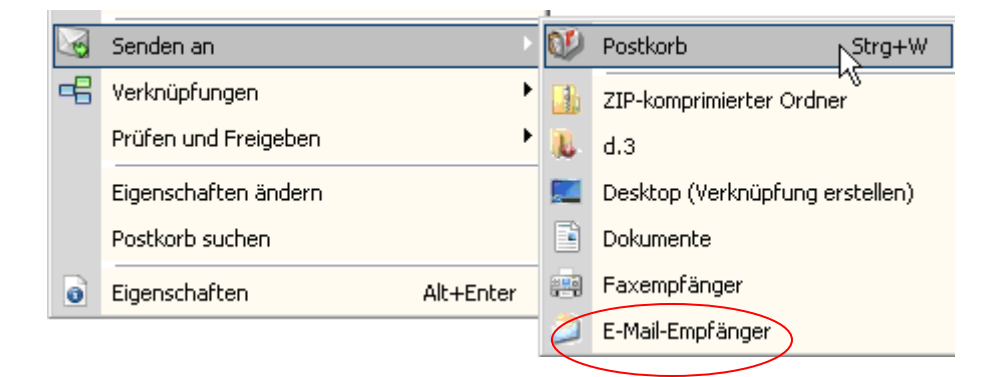

Es öffnet sich das E-Mail-Programm und das oder die markierten Dokumente finden sich dort als Anlagen.

Falls Sie die notwendige Berechtigung haben können Sie Dokumente von d.3 aus direkt über das zertifizierte E-Mailpostfach versenden. Siehe hierfür die Handbücher Konfiguration PEC-Mail und Handbuch Protokollerweiterung PEC-Mail auf Geminfo unter Dokumentation | d.3 | Handbuch Protokollerweiterung PEC-Mail

# **5.5.6. Dokumente über Postkorb versenden**

Will man Dokumente internen Benutzer in der Körperschaft zur Kenntnis bringen oder zur Weiterverarbeitung zustellen benutzt man nicht das E-Mail sondern d.3 Postkorb

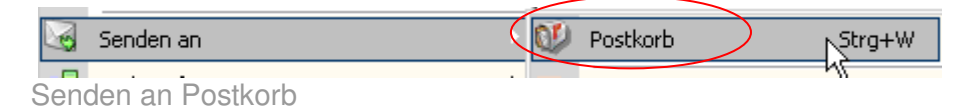

Es öffnet sich die senden an Postkorbmaske

Dort können Sie ein oder mehrere Benutzer oder eine Benutzergruppe auswählen. Sie können auch eine kurze Beschreibung, warum das Dokument im d.3 Postkorb zugestellt wird hinzufügen. Unter am können Sie bestimmen, ab wann das Dokument im Postkorb des ausgewählten Benutzers aufscheint. (Der Benutzer sieht das Dokument dann bis zu diesem Datum im Postkorbfilter Zukunft mit grüner Farbe).

Falls Sie dem Empfänger eine Aufgabe zuteilen können Sie auch ein Erledigungsdatum hinzufügen. Unter erinnern am können Sie für sich eine Erinnerung an die zugeteilte Aufgabe aktivieren.

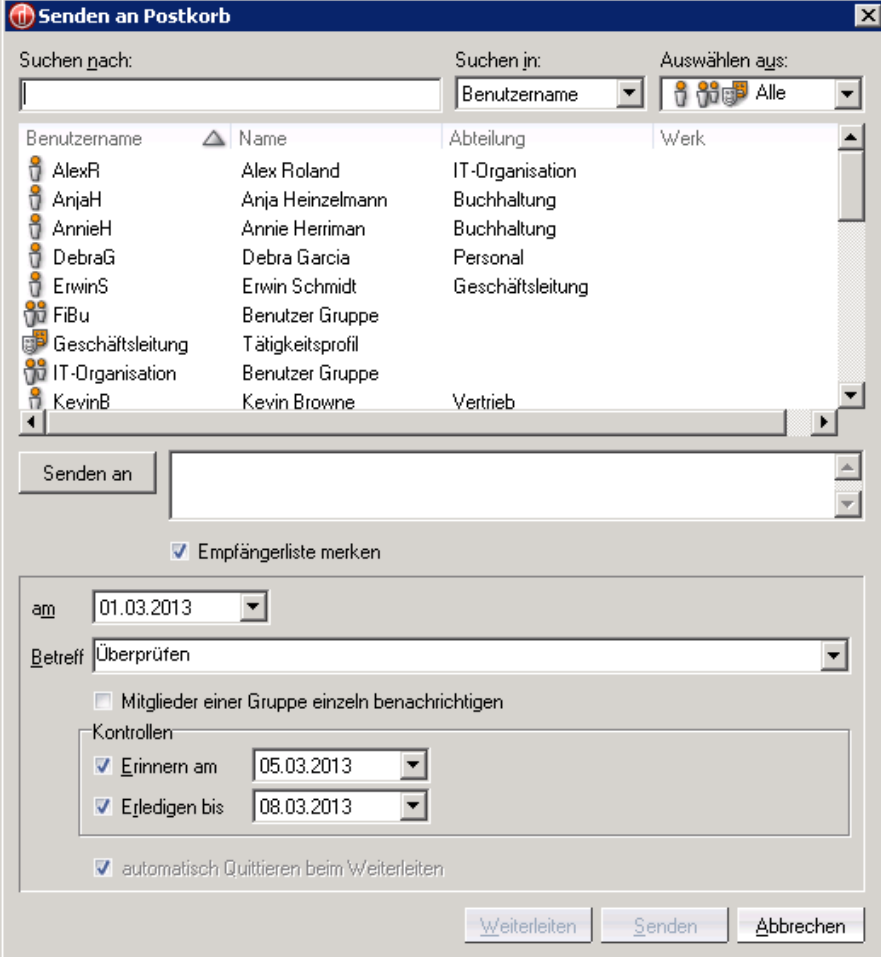

# **5.6. Der d.3 Postkorb**

Der d.3 Postkorb wird über den Navigationsbereich Postkorb aufgerufen. Standardmäßig finden Sie dort folgende Ordner:

- **Empfangen**
- **Gesendet**
- **Zukunft**

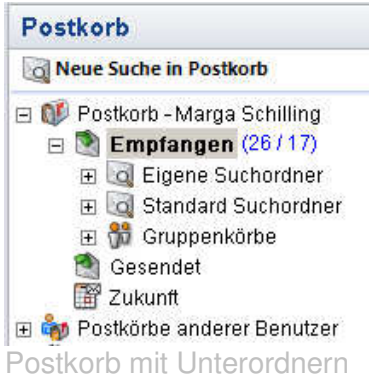

# **5.6.1. Empfangen**

Im Ordner Empfangen findet man alle Dokumente, die einem von anderen Benutzern, von sich selbst oder als Mitglied einer Gruppe zugeordnet wurden. Der Ordner Empfangen enthält als Unterordner standardmäßig:

# **Eigene Suchordner:**

Anhand verschiedener Eigenschaften kann man sich eigene Suchordner bilden.

# **Standardsuchordner:**

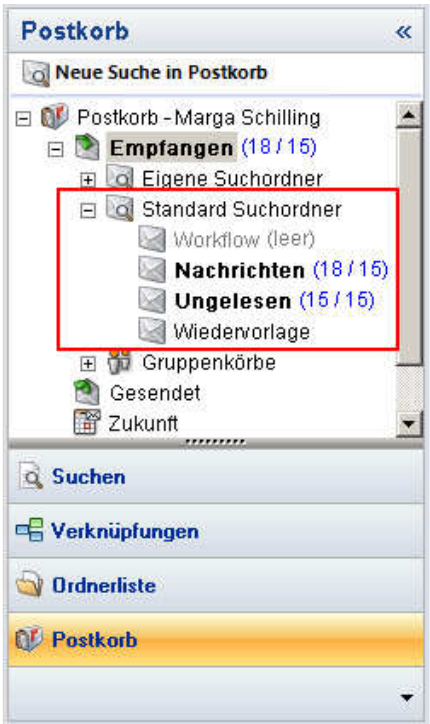

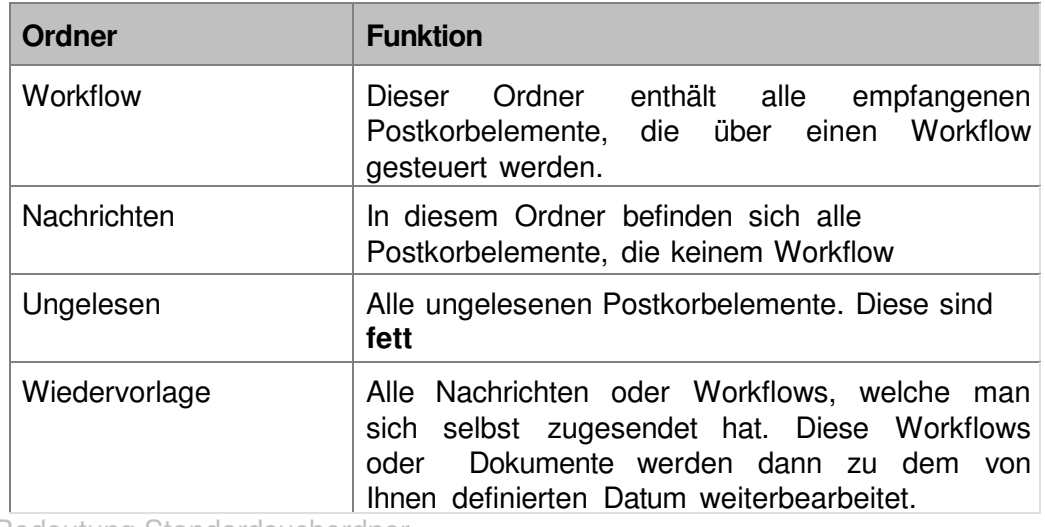

Bedeutung Standardsuchordner

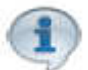

Im Navigationsbereich wird Ihnen die Gesamtzahl der eingegangenen und der als gelesen markierten Dokumente hinter dem Navigationsknoten **Empfangen** und den Unterordnern angezeigt.

Sie können auch den Menüpunkt **Ansicht | Mengenübersicht ausblenden (Posteingang)** aktivieren oder deaktivieren, um die Anzeige der Trefferliste zu ändern. Diese Funktion wirkt sich nur auf den Navigationsordner **Empfangen**  aus, inklusive der Suchordner und Gruppenkörbe.

#### **Gruppenkörbe**

Im Ordner **Gruppenkörbe** werden alle Dokumente des Posteingangs angezeigt, die an eine Gruppe gesendet wurden, in denen der angemeldete Anwender Mitglied ist. Leere Gruppenkörbe sind als eigener Knoten aufgeführt. Darin befinden sich alle Gruppenkörbe ohne Inhalt. Die einzelnen Gruppenkörbe sind in grau dargestellt und sind mit dem Zusatz **(leer)** neben dem Namen versehen.

Ein Klick auf einen Gruppennamen zeigt alle empfangenen Dokumente der entsprechenden Gruppe. Die Anzeige der Trefferliste ist abhängig von der vorgenommenen Einstellung für den Postkorb. Ist der Menüpunkt **Ansicht | Mengenübersicht ausblenden (Posteingang)** aktiviert, so wird die Trefferliste angezeigt. Andernfalls wird eine Übersicht dargestellt.

Dokumente die in einem Gruppenpostkorb liegen werden mit diesem Symbol angezeigt:

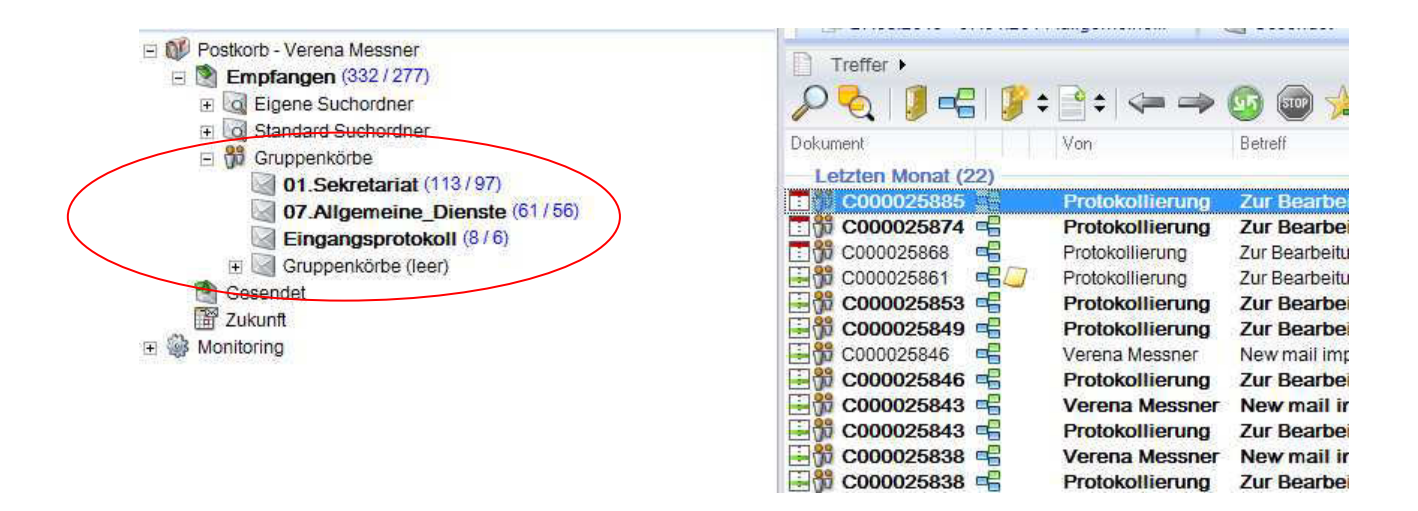

## **5.6.2. Gesendet**

Im Ordner **Postkorb - <Benutzername> | Gesendet** wird der Postausgang für bereits versendete Elemente angezeigt.

# **5.6.3. Zukunft**

Im Ordner **Postkorb - <Benutzername> | Zukunft** werden alle Postkorbelemente angezeigt, deren **Erhalten**-Datum in der Zukunft liegen. Damit werden Postkorbelemente bezeichnet, die zwar beim d.3 Anwender im Postkorb eingetroffen sind, aber zum aktuellen Datum noch nicht zur Bearbeitung anstehen. Wenn das **Erhalten**-Datum erreicht wurde, werden diese Postkorbelemente entsprechend in den Navigationsknoten **Empfangen** verschoben. Diese Dokumente sind im Navigationsknoten **Zukunft** grün gekennzeichnet.

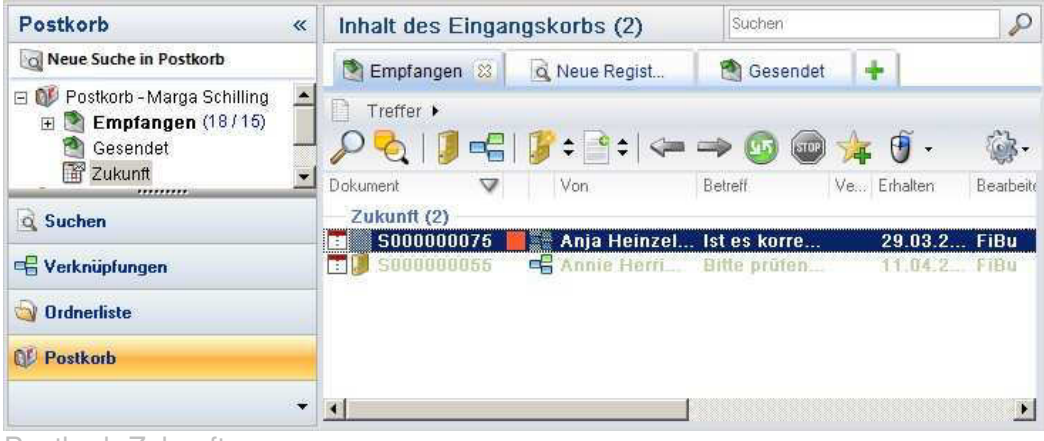

Postkorb Zukunft

# **5.6.4. Arbeiten mit dem d.3 Postkorb**

Dokumente werden Ihnen hauptsächlich vom Eingangsprotokoll zugestellt. Diese werden in den Gruppenpostkorb der Dienststelle gesendet, die vom Protokollamt als zuständige Dienststelle oder zusätzliche Dienststelle ausgewählt wurde.

Die zuständige Dienststelle erhält das Dokument zur Bearbeitung die zusätzliche Dienststelle zur Kenntnis. Die zuständige Dienststelle hat unter anderem die Aufgabe das Dokument einer Akte zuzuordnen. (siehe Verknüpfungen.)

# **Postkorbeinträge annehmen**

Haben mehrer Benutzer Zugriff auf den Gruppenpostkorb empfiehlt es sich, das Dokument mittels Kontextmenü annehmen aus dem Gruppenpostkorb zu entfernen, sodass es nur mehr im eigenen Postkorb aufscheint. So vermeidet man, dass ein anderer Benutzer fälschlicherweise das Dokument aus dem Postkorb entfernt.

# **Postkorbeinträge entfernen**

Hat man die zugewiesene Aufgabe erledigt, sollte man das Dokument aus dem Postkorb entfernen. Hierzu benutzt man das Kontextmenü Entfernen Quittieren auf. Der Postkorbeintrag wird gelöscht. Das Dokument ist aber jederzeit über die d.3 Suchfunktionen auffindbar.

# **Postkorbeinträge weiterleiten**

Falls Sie nicht selbst für die Erledigung der Aufgabe zuständig sind, oder falls sie denken, dass ein anderer Mitarbeiter auch vom Dokument Kenntnis haben sollte können Sie das Dokument an den für die Aufgabe zuständigen Benutzer oder an den am Dokument interessierten Benutzer weiterleiten.

Benutzen Sie dafür in der senden an Maske den Button weiterleiten, so bleibt die Weiterleitungskette erhalten und der Benutzer der das Dokument erhält sieht im Kontextmenü unter Eigenschaften |Postkorbverlauf den Verlauf der Postkorbzustellungen.

Benutzen Sie in der senden an Maske den Button senden so wird eine neue Weiterleitungskette gebildet. Der Benutzer der das Dokument in seinem Postkorb erhält sieht nicht mehr von wem Sie das Dokument erhalten haben.

# **5.7. Verknüpfungen**

Dokumente können in d.3 mit Akten, Teilakten oder mit anderen Dokumenten verknüpft werden.

# **5.7.1 Verknüpfung von Dokumenten mit Akten oder Teilakten**

Dokumente können sofort beim Speichern durch die Auswahl des Aktennamens aus der Liste der vorhanden Aktennamen im Eigenschaftsfeld Akte mit einer Akte verknüpft werden. Wird beim Speichern eines Dokumentes kein Aktenname angegebene wird automatisch ein Postkorbeintrag mit dem Betreff Akenverknüpfung durchführen Ihrem Postkorb gemacht. Sie können dann das Dokument mit einer Akte verknüpfen idem Sie über das Kontextmenü

Eigenschaften ändern

im Feld Aktennamen den zugehörigen Aktennamen aus der Liste

auswählen.

Sie können das Dokument auch mittels drag&drop auf die gewünschte Akte in der aufgeklappten Ordnerliste oder auf die zuvor in die Verknüpfungsansicht gelegte Akte fallen lassen. Ist das Dokument noch mit keiner anderen Akte verknüpft, so wird in den Dokumenteigenschaften automatisch das Eigenschaftsfeld Aktenname und Aktennummer mit den Werten der Akte ausgefüllt auf die man das Dokument mittels drag & drop fallen ließ.

Sollte die gewünschte Akte noch nicht in d.3 vorhanden sein, so können Sie über das Kontextmenü Neu | Auswahl in neu Akte (oberhalb) eine neue Akte anlegen und das Dokument gleichzeitig mit dieser Akte verknüpfen.

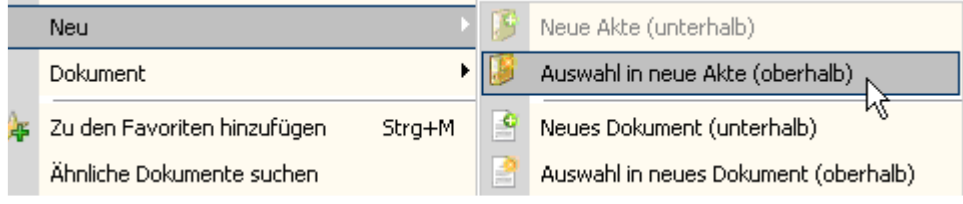

Es öffnet sich die d.3 Importmaske im Modus von Kenndaten Akte anlegen. Als Aktenart wird c. Akte ausgewählt. Jene Eigenschaftsfelder des Dokumentes, die auch in der Akte vorhanden sind werden vom Dokument auf die Akte vererbt, so erspart man sich das Eingeben von Eigenschaften, die schon einmal eingegeben wurden.

Das Verknüpfen von Dokumenten mit Teilakten funktioniert auf dieselbe Weise. Anstelle von Akte wird hier nach dem Öffnen der d.3 Importmaske Teilakte ausgewählt.

## **5.7.2. Verknüpfung von Dokumenten mit Dokumenten**

Dokumente können auf unterschiedliche Weise mit anderen Dokumenten verknüpft werden.

## **Mittels drag & drop.**

# **Mittels Kontextmenü Neu Neues Dokument**

Durch Auswahl des Kontextmenüpunktes Neu | Neues Dokument oder des ICONS der Symbolleiste kann ein zu einem markierten Dokument ein außerhalb von d.3 gespeichertes Dokument je nach gewähltem Menüpunkt ein Dokument als untergeordnetes oder als übergeordnetes Dokument hinzugefügt werden.

# **Mittels Kontextmenüpunkt Anlagen| Anlagen hinzufügen**

Durch Auswahl des Kontextmenüpunktes Anlage | Anlage hinzufügen kann zu einem markierten Dokument ein außerhalb von d.3 gespeichertes Dokument als untergeordnetes hinzugefügt werden.

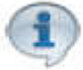

Ein solchermaßen hinzugefügtes Dokument wird beim versenden mittels E-Mail bei Auswahl des Kontextmenüs Protokoll | senden an auch zu den Anlagen des E-Mails hinzugefügt.

# **5.7.4. Die Verknüpfungsansicht**

- Die Verknüpfungsansicht bietet Ihnen folgenden Anzeigemöglichkeiten:
- Inhalte von Akten und Dokumenten in einer Verknüpfungshierarchie anzeigen:
- Es werden alle Dokumente und Akten angezeigt, mit welcher das Dokument verknüpft ist;
- Weitere Dokumente und Akten die sich unter Weitere <sup>→ Weitere...</sup> in der Verknüpfungsansicht befinden, werden angezeigt;
- Anzeige der Eigenschaften von Dokumenten und Akten in der Maske Suchergebnis durch markieren der Akte oder des Dokumentes in der Verknüpfungsansicht

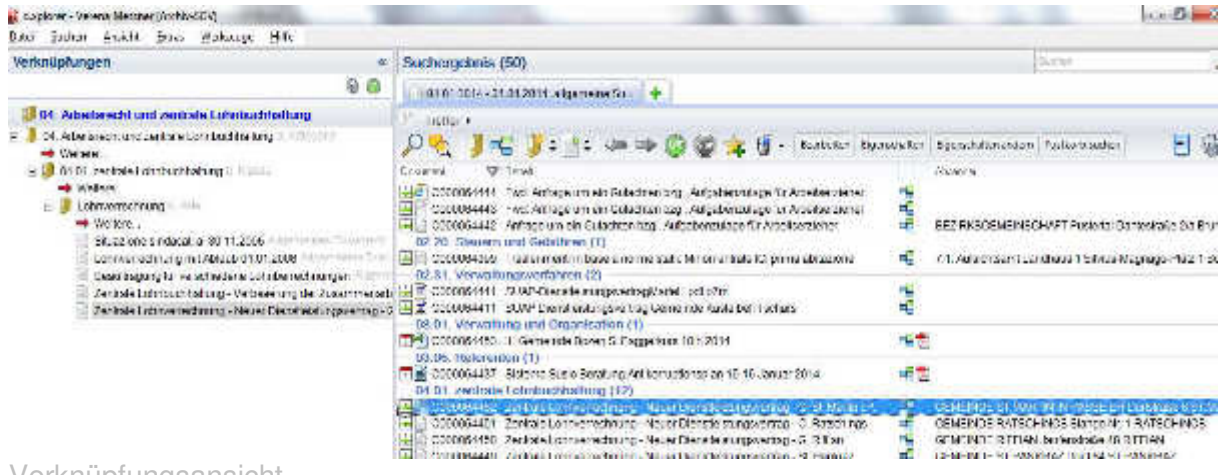

Verknüpfungsansicht

## **Löschen von Verknüpfungen**

Um Verknüpfungen aufzuheben wählt man das betreffende Dokument und legt es mittels des Kontextmenüs Verknüpfungen | Verknüpfungen anzeigen das Dokument in die Verknüpfungsansicht.

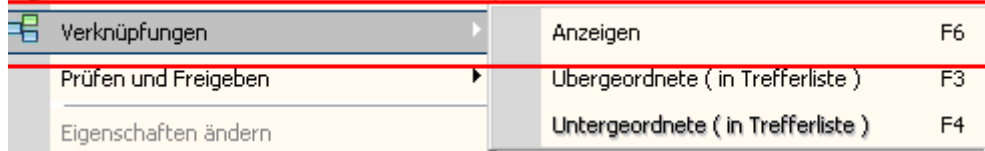

Sie können aber auch anstatt das Kontextmenü aufzurufen das Verknüpfungssymbol in der

Symbolleiste oder in der Trefferliste anklicken

Es öffnet sich die Verknüpfungsansicht, das Dokument über das die Verknüpfungsansicht aufgerufen wurde wird mit blauer Schriftfarbe angezeigt. Markieren Sie das Dokument in der Verknüpfungsansicht und rufen Sie das Kontextmenü entfernen auf. Damit wir die

Verknüpfung des Dokumentes zum übergeordneten Objekt (Akte, Teilakte oder Dokument aufgehoben)

 $\sim$ 

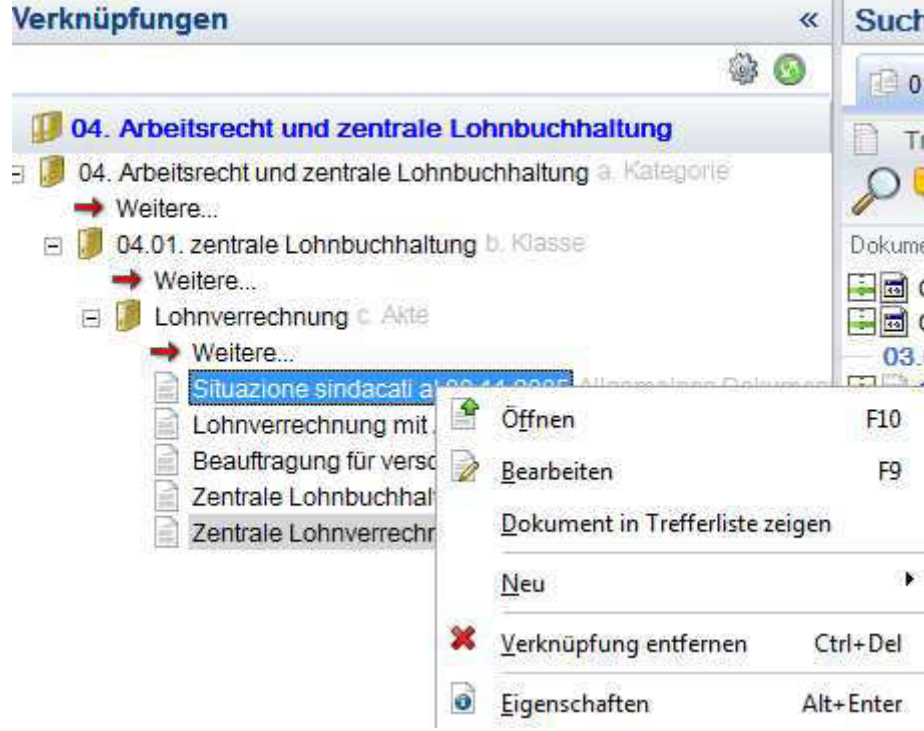

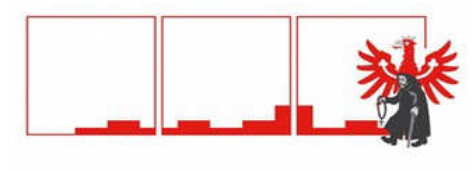

STADT STERZING CITTÀ DI VIPITENO

# **STADTGEMEINDE STERZING**

# **COMUNE DI VIPITENO**

HANDBUCH FÜR DIE AUFBEWAHRUNG DER GEMEINDE **STERZING** 

Genehmigt mit Stadtratsbeschluss Nr. 325 vom 22.06.2016

MANUALE DI CONSERVAZIONE DEL COMUNE DI VIPITENO

Approvato con delibera di Giunta n. 325 del 22.06.2016

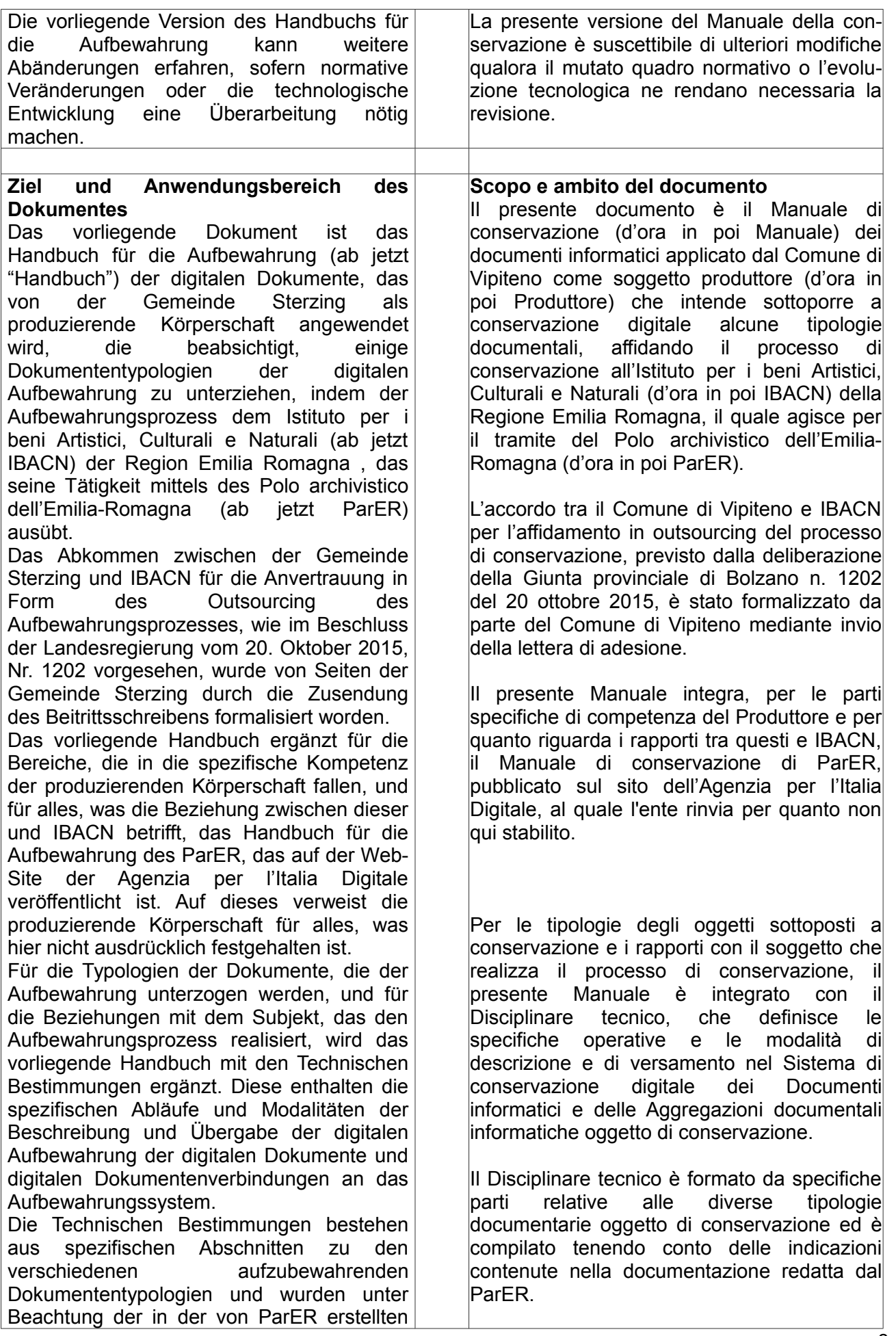

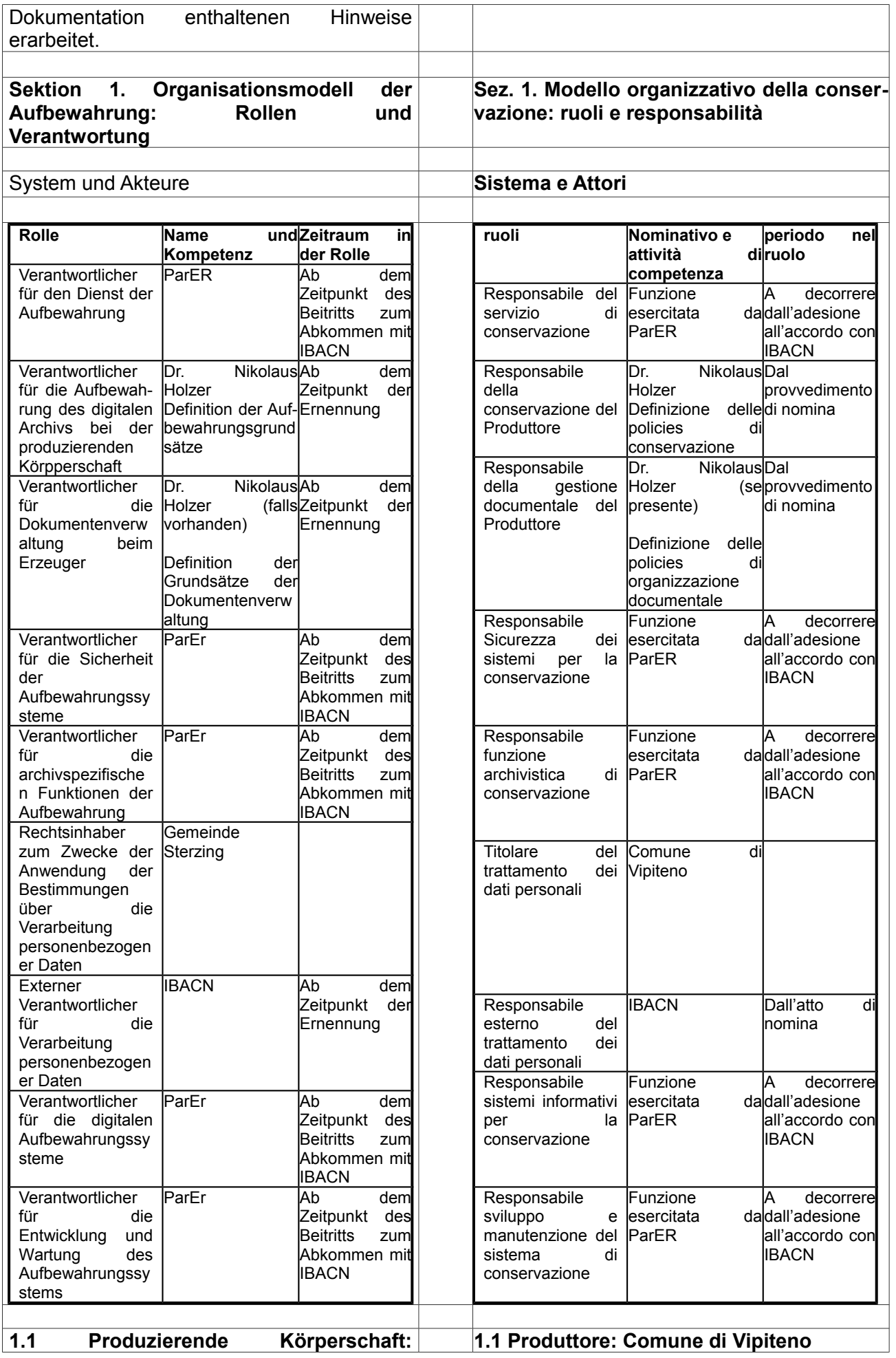

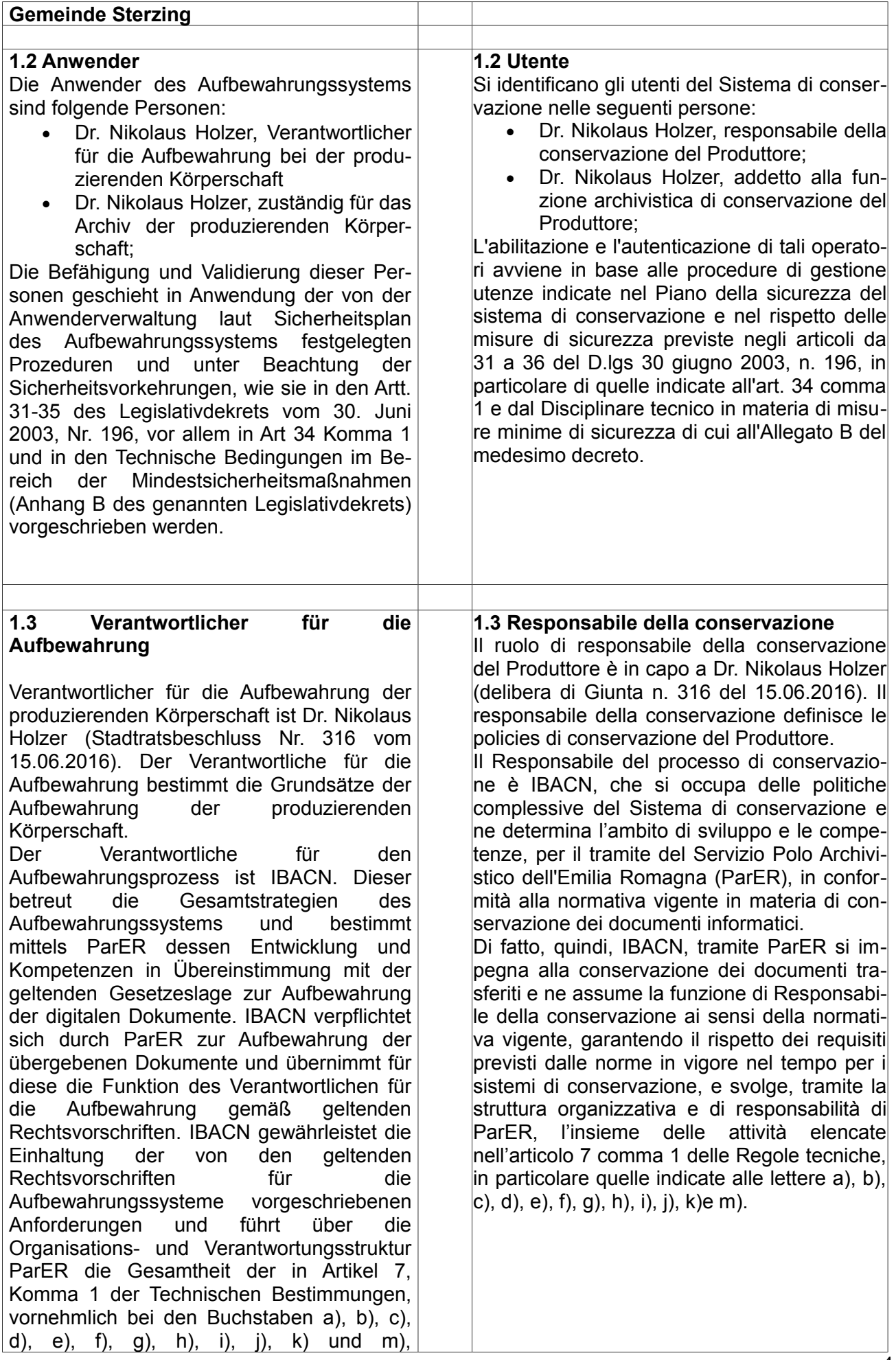

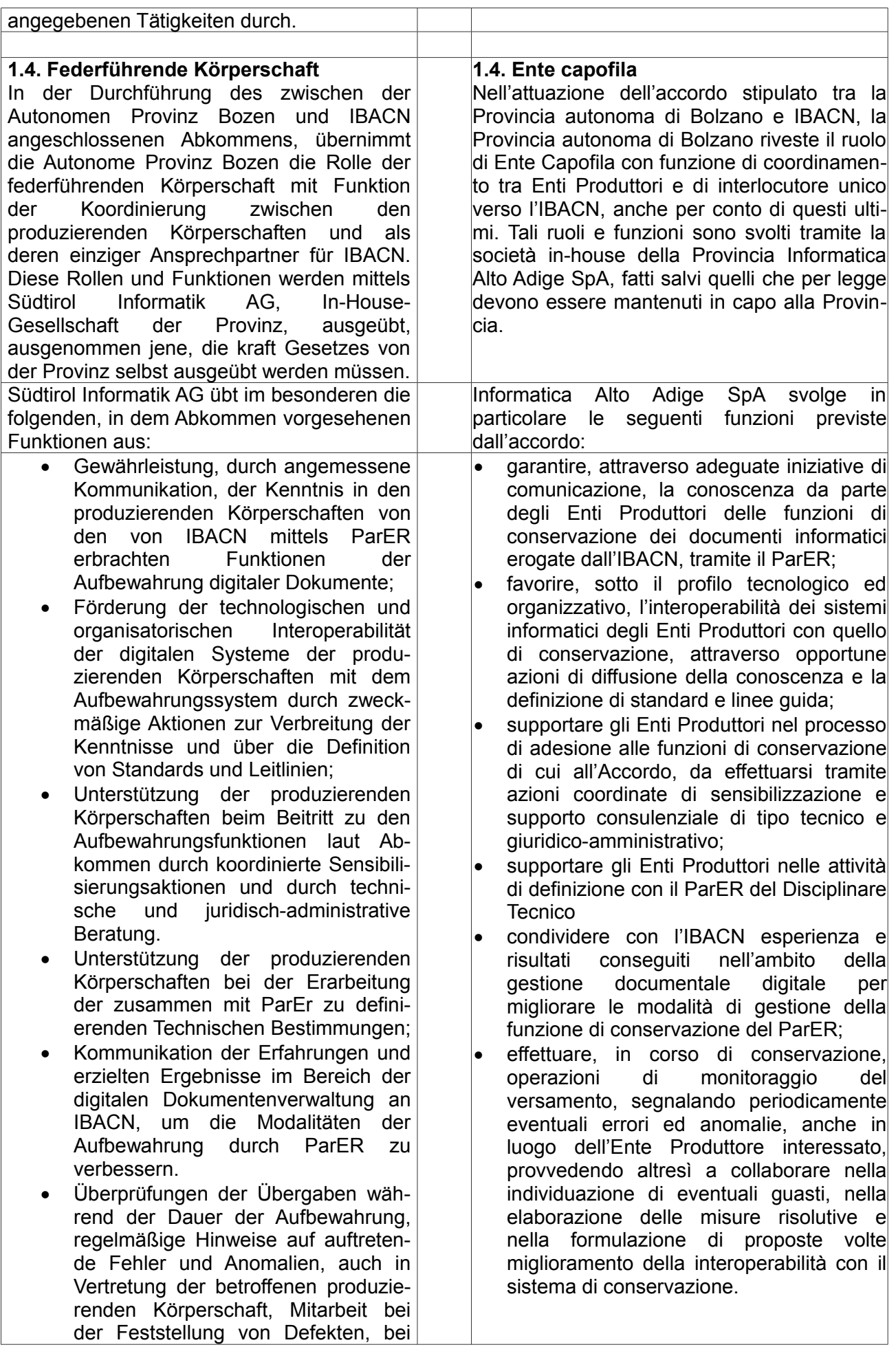

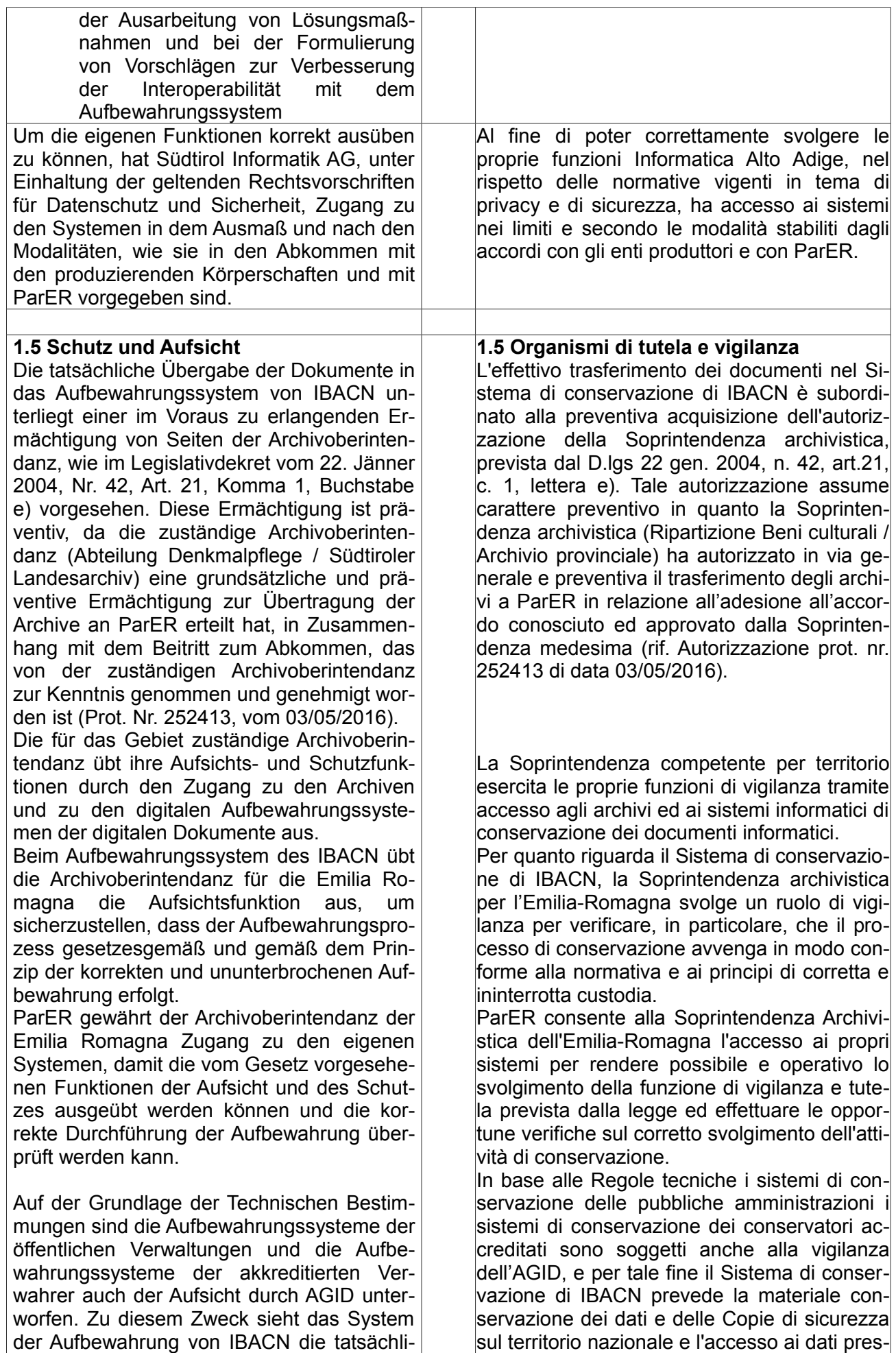

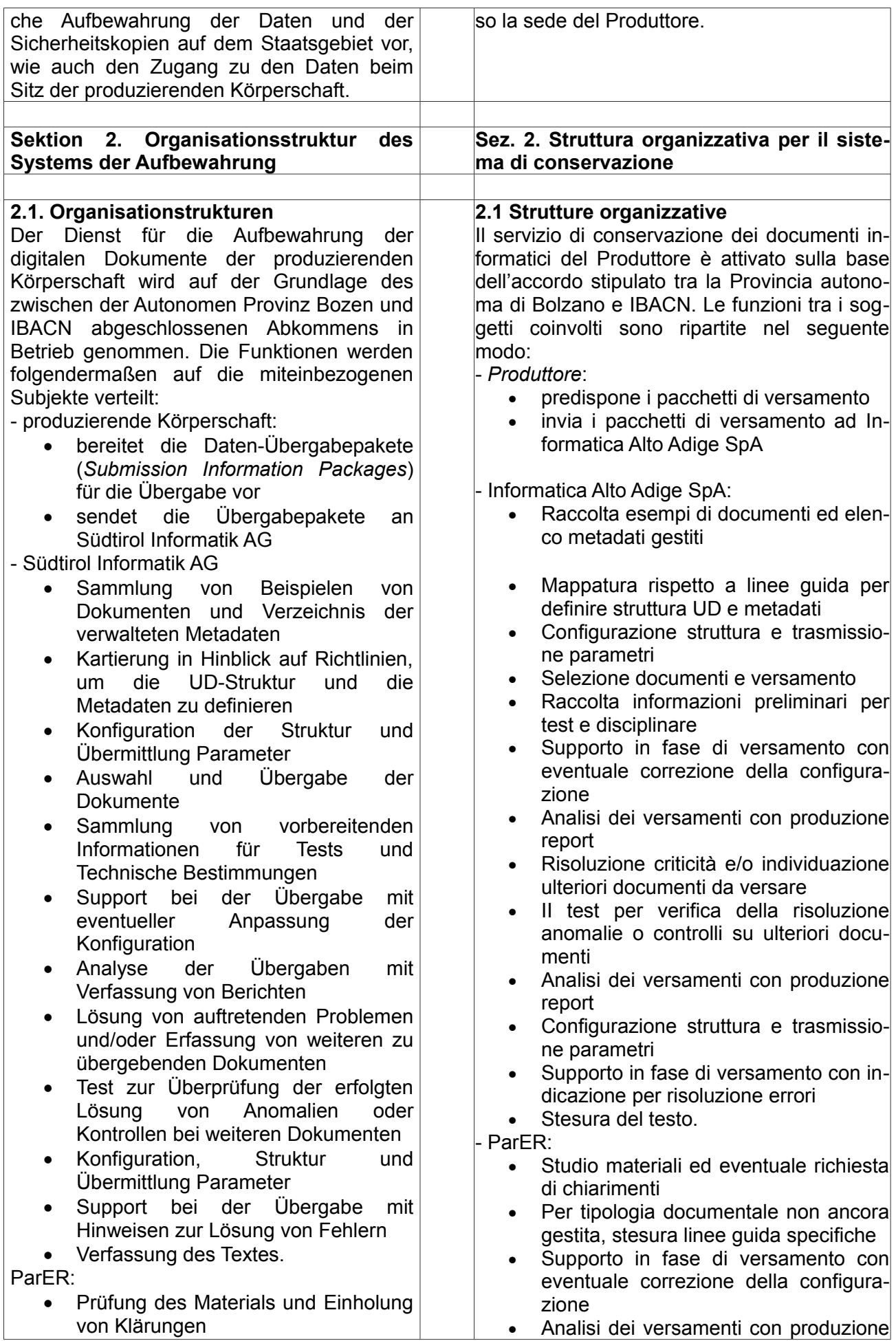

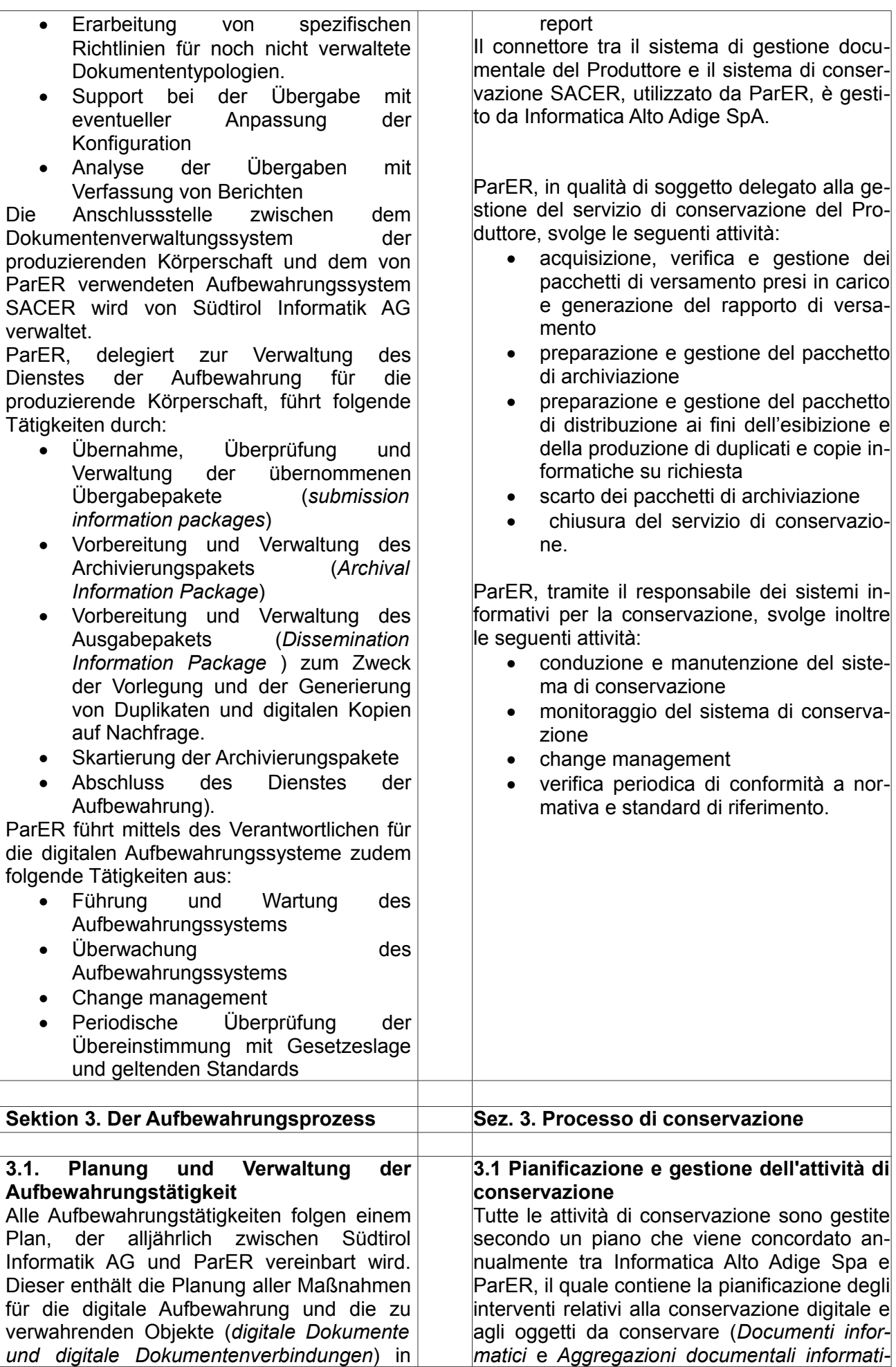

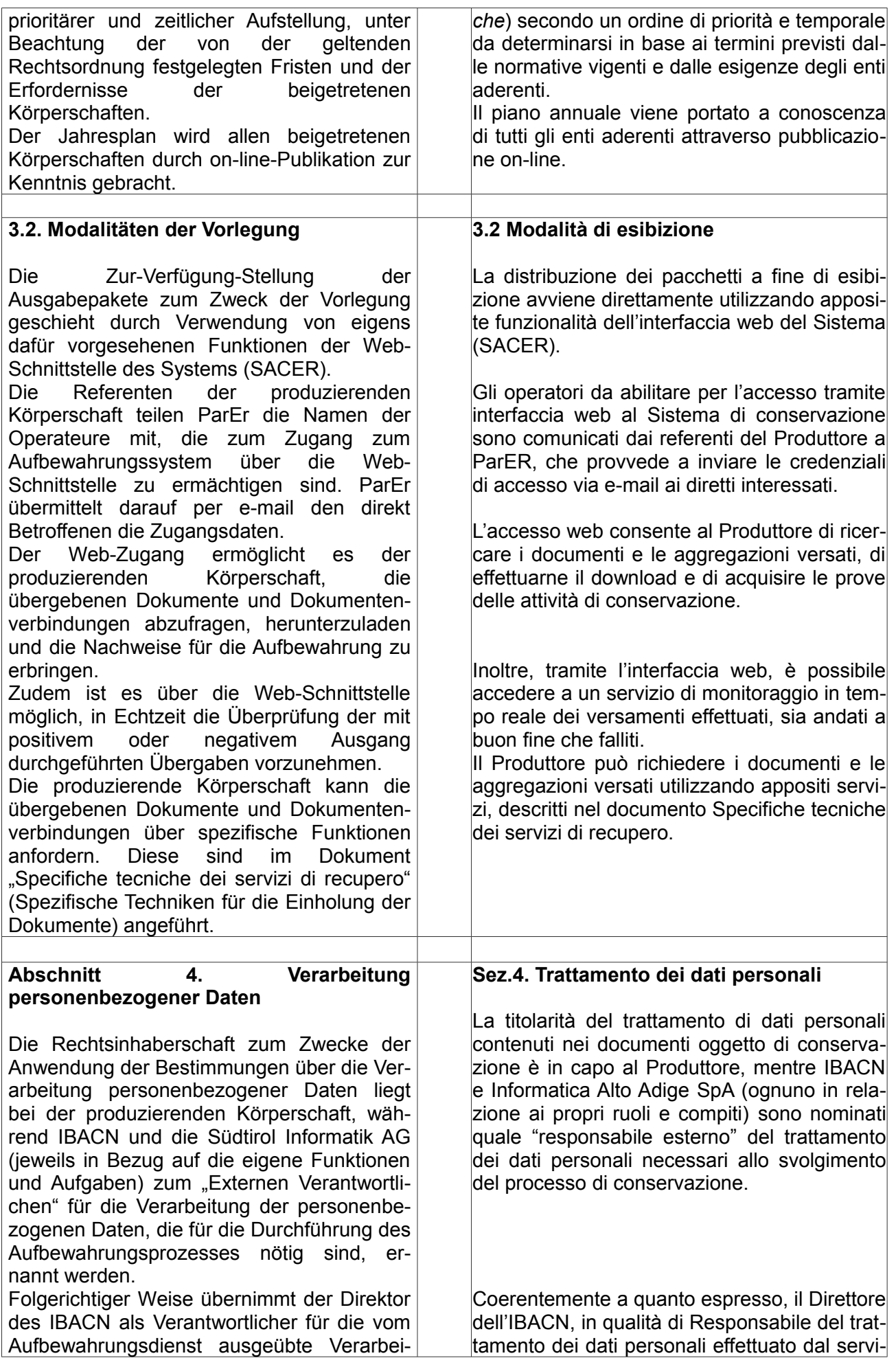

tung personenbezogener Daten die Gewährleistung der Einhaltung der geltenden Vorschriften im Bereich der Verarbeitung personenbezogener Daten, da er durch spezifische Maßnahme als Verantwortlicher für die Verarbeitung personenbezogener Daten innerhalb des IBACN ernannt worden ist. Ebenso übernimmt er die Gewährleistung dafür, dass die Verarbeitung der Daten, die von der produzierenden Körperschaft anvertraut worden sind, in Einhaltung jener Anweisungen vorgenommen wird, wie sie der Rechtsinhaber zum Zwecke der Anwendung der Bestimmungen über die Verarbeitung personenbezogener Daten angegeben hat, unter Gewährleistung der Sicherheit und Vertraulichkeit.

Unter Bezugnahme hingegen auf die Verarbeitung der personenbezogenen Daten der Operateure des Aufbewahrungsdienstes mit der Ermächtigung zur Einsichtnahme wird festgehalten, dass die Verarbeitung dieser Daten in Übereinstimmung mit dem Legislativdekret 196/2003 in geltender Fassung geschieht.

Das logische Archiv der Daten über die zur Einsichtnahme in eine oder mehrere Strukturen ermächtigten Operateure enthält lediglich die Daten, die für die Aushändigung der Zugangsdaten und für die korrekte Verwaltung des Ermächtigungssystems zwingend erforderlich sind, in Beachtung des genannten Legislativdekrets 196/2003 mit besonderem Bezug auf Art. 11 – Verarbeitungsmodalitäten und Qualität der Daten, und des Art. 18 - Grundsätze für jede Datenverarbeitung durch öffentliche Rechtsträger

zio di conservazione, in quanto individuato da specifici atti come Responsabile del trattamento dei dati personali all'interno di IBACN, assume la responsabilità sulla garanzia del rispetto delle vigenti disposizioni in materia di trattamento dei dati personali e sulla garanzia che il trattamento dei dati affidati dal Produttore avverrà nel rispetto delle istruzioni impartite dal titolare del trattamento dei dati personali, con garanzia di sicurezza e di riservatezza.

Con precipuo riferimento invece al trattamento dei dati personali degli operatori del servizio di conservazione con livello di abilitazione consultatore, si puntualizza che il trattamento dei dati in oggetto avrà luogo conformemente a quanto previsto dal D.Lgs. 196/2003 e s.m.i.

L'archivio logico comprendente i dati degli operatori abilitati alla consultazione di una o più strutture contiene i soli dati obbligatori indispensabili per il rilascio delle credenziali di accesso al sistema e per la corretta gestione del sistema di autorizzazione, nel rispetto di quanto previsto dal sopraindicato D.lgs. 196/2003 con particolare riferimento all'art. 11 "Modalità del trattamento e requisiti dei dati" e all'art. 18 "Principi applicabili a tutti i trattamenti effettuati da soggetti pubblici".